188N's 0748-9331

# THE COMPUTER JOURNAL®

For Those Who Interface, Build, and Apply Micros

•

Issue Number 21 November-December, 1985

\$2.50U5

# Extending Turbo Pascal

Customize With Procedures and Functions page 2

# Unsoldering: The Arcane Art

Second in a Series page 8

# Analog Data Acquisition and Control

Connecting Your Computer to the Real World page19

# Build the Circuit Designer 1 MPB

Part 2: Programming the SBC page 35

# The Computer Corner Page 52

 $\mathcal{A}^{(n)}$  $\sim 10^{-1}$  $\sim 10^{11}$  $\sim$  $\label{eq:2.1} \frac{1}{\sqrt{2}}\int_{\mathbb{R}^3}\frac{1}{\sqrt{2}}\left(\frac{1}{\sqrt{2}}\right)^2\left(\frac{1}{\sqrt{2}}\right)^2\left(\frac{1}{\sqrt{2}}\right)^2\left(\frac{1}{\sqrt{2}}\right)^2\left(\frac{1}{\sqrt{2}}\right)^2.$  $\mathcal{L}_{\text{max}}$  and  $\mathcal{L}_{\text{max}}$  $\sim 10^{11}$  $\mathcal{L}^{(1)}$  $\mathcal{L}^{\text{max}}_{\text{max}}$  and  $\mathcal{L}^{\text{max}}_{\text{max}}$ 

THE COMPUTER JOURNAL 190 Sullivan Crossroad Columbia Falls, Montana 59912 406-257-9119

Editor/Publisher **Art Carlson** 

Production Assistant Judie Overbeek

Circulation Donna Carlson

Technical Editor Lance Rose

Contributing Editor Ernie Brooner

Contributing Editor Neil Bungard

Contributing Editor Bill Kibler

The Computer Journal<sup>®</sup> is a bimonthly magazine for those who interface, build, and apply microcomputers.

The subscription rate is \$14 for one year (6 issues), or \$24 for two years (12 issues) in the U.S. Foreign rates on request.

Entire contents copyright © 1985 by The Computer Journal.

Advertising rates available upon request.

To indicate a change of address, please send your old label and new ad· dress.

Postmaster: Send address changes to: The Computer Journal, 190 Sullivan Crossroad, Columbis Falls, Montana, 59912.

Address all editorial, advertising and subscription inquiries to: The Com· puter Journal, 190 Sullivan Crossroad, Columbia Falls, MT 59912.

# **Editor's Page**

# Mid-Level Languages Being Developed

When the first hobbyists built their microcomputers they had to code their programs directly in machine language. but they soon wrote assemblers which enabled them to use easier to remember mnemonics for their source code. Language development continued and BASIC became the familiar language for the new micro owner. Today there is an almost overwhelming assortment of languages to choose from with something for every purpose, and it seems that there should be no reason to work on language development- but there are those who are not satisfied with what exists, and who feel the need to build on the foundation which has been established. Telling a sofware hacker not to waste his time on language development because everything has already been done is like telling an author not to write another novel because everthing has already been written about. or telling an artist not to bother painting another picture because every kind of picture has already been paintedl

While it IS true that there is a suitable language for almost every purpose. it is also true that there are some applications for which there is not an optimum language. As I have stated before, I contend that we should all be comfortable working in at least two or three languages and familiar with two or three more so that we can choose the best language for each application. There isn't (and never will be) a perfect language which is optimum for every use! When we learn our first language we think that we can do everything with it. and although it is cumbersome for some uses we plod along because we don't want to give up our hard won skills and start over again with a new language. But, learning the second language is a lot easier than the first one. and it enables us to see how clunky the first one was in some areas (and also how we miss some of its features in the new one).

If you haven't already read Kibler's Computer Corner turn to the back page and read it now, because Bill's thoughts

about languages have been voiced by others several times during the past two months.

Assembly is a great programming language and the small ROMabie programs run fast $-$  but coding can be tedious for large programs, and I/O. screen-handling, menus and floating point math routines can be a real bitch to code. Developing a non-trivial assembly language program is awkward because you have to write the souce code with an editor (I use WordStar), assemble to a HEX file, and load that to a .COM file for a trial run. Then back to the editor for any revisions and through the whole routine again. An assembly language program is also VERY difficult to understand and update in the future, even if you wrote it yourself, and can be almost impossible to decipher if written by someone else.

> "There isn't, and never will be, a perfect language whieh is optimum for every use."

A program properly written in a structured high level language such as C or Turbo Pascal takes less time to write and is much easier to maintain or modify if your requirements change. but some sections may be too slow for time-eritical real world control applications or computer bound portions. Some language implementations also have a large run-time code which results in large files for even small programs. I really like assembly language for the high speed routines and for initiating system port drivers. but I don't like the time and effort involved in non-eritical areas such as screen messages and menus.

The experts say that you should fully define the objectives and design your program before writing any code instead of hacking away at it and making

*<u><i><i>Continued*</u> on page  $441$ </u>

# **Extending Turbo Pascal** \ **Use Procedures and Functions to Develop Your Own Version** by Jerry Houston

**ecause Turbo Pascal's<sup>®</sup>** procedures and functions allow the use of local variables that don't conflict with other parts of the program. and because parameters can be passed to them. it is really easy to define new keywords. in effect. That means that a version of Turbo Pascal can be developed that meets the individual and personal needs of a particular programmer, whether he or she is a writer of business report programs or of economies simulations or engineering number-erunchers.

For example. when printing business forms like an invoice, I wanted a simple command that would establish a print position on the printer, such as the standard Turbo Pascal procedure GOTOXY(h,v) which places the cursor at a specified horizontal/vertical position on the CRT screen. A simple procedure can be written to do this. effectively adding another command to the language. Anyone can extend the language with keywords that are familiar from another language, if they want. Thus. a Turbo Pascal instruction could be written such as:

HTAB(20); VTAB(10); WRITE('Hi, therel");

which would do exactly what an old Applesoft<sup>®</sup> programmer would expect it to. except in this ease, with the printer!

So that the runtime library isn't overly large, little-used commands are not built into Turbo Pascal, but left up to the user. Exponentiation isn't accomodated directly by any version of Pascal or C that I know of, but can be added easily, using the LOG function, which is available. Thus, the MBASIC<sup>®</sup> statement:

 $100 C = A \wedge B$ 

could be implemented in Turbo Pascal such as:

 $C := POWER(A,B)$ 

once the function has been written and tested. Significantly. it never has to be written or tested again. and can be used whenever needed.

Because of the block-read and blockwrite features of the Turbo editor (it works just like WordStar's® CTRL-K Rand CTRL-K W), it's easy to save procedures and functions separately on a disk for future use in other programs. The {SI} (include) compiler directive will even merge a procedure with a source as it is being compiled, making it unnecessary even to read it in with the editor. A whole personal library of often-needed procedures and functions can be read into the source code with just a few keystrokes, and seldom-used ones can be added individually at compile-time.

The proper construction of procedures and functions, and the proper use of local variables with them. is an important topic for anyone who's starting out with Turbo Pascal, because it helps them to exploit the full power and versatility of this beautiful language. Procedures and functions in Pascal share many qualities-for convenience. I'll refer to both of them as "procedures" from now on, until the time comes to make a distinction.

# Pascal vs. Basic

For those who are just now being introduced to Pascal (due to the amazing popularity of Turbo), I should pause to explain two of the major differences between Pascal and BASIC, a language familiar to nearly everyone. The first of these differences lies in how variables are used, the second in how programs themselves are structured (or not).

Disorganized program design is easy for anyone, using languages that do not lend themselves to good structure. BASIC is a very unfortunate choice for a beginner for this reason. but it's the one to which most of us were first in $t$ roduced. Not only does  $BASIC - when$ used without the benefit of training in structured design-encourage pointless jumping from one place to another within the program, but it allows new

variable names to be "invented" at any time. Misspell a variable somewhere in that maze of instructions. and BASIC will go along with it without question, even though it means disaster for the program. BASIC has singlehandedly brought a whole new meaning to the term "debugging".

Pascal. on the other hand. requires that variables be defined before they're used. and that they be declared according to their intended use. There are many reasons for this requirement-all of them excellent. For example, if a string variable is used in BASIC, it's stored in memory the first time it is given a value. The next time a value is assigned to the same string variable, it can't be stored at the same place. as its length as well as its contents might change. So a different chunk of memory is used. and a table is updated to point to the NEW contents of that string variable.

In a program that sorts a large list of string variables, it's likely that a particular variable like COMPARES might get thousands of different values stored in it before the sort is finished. Each time this happens. more memory is used. until BASIC finally runs out of variable storage space and has to stop to GARBAGE COLLECT, the usual term for reclaiming the space used by all the PREVIOUS CONTENTS of a string. This process can actually stop the execution of a program for minutes at a time, depending on the computer.

Pascal. on the other hand, assigns ONE AND ONLY ONE area of memory to store the contents of any variable, including a string. It does this by requiring that the user declare not only the NAME of a string, but also its maximum LENGTH. Since the same storage location is re-used each time a new value is assigned, there's no such thing as GARBAGE COLLECTION in Pascal.

Since all variables are declared before they're used, it is a simple matter for the Pascal compiler to call errors to the programmer's attention. If a variable name is misspelled part way

 $\ddot{\phantom{1}}$  $\ddot{\bullet}$  thorugh a program, the compiler will. in effect, say "What's this?" when it sees the error.

Turbo Pascal sets aside the amounts of memory shown in Figure 1 for the particular types of variables, and that same space is ALWAYS used to contain the current contents of that variable.

Using the keyword ABSOLUTE. a variable can be assigned a memory location of the programmer's choice, or Turbo can be allowed to keep them in a data storage section.

Like variables, procedures and functions must be declared before theY are used. When the compiler reads through the list of source code to convert it to machine language. each time it sees a reference to a procedure or a function. it must already know what that operation requires. Thus, Pascal programs are said to be designed from the top down. and written from the bottom up. In the design stage. the overall job is split into tasks that need to be done. Each task is split further, into smaller tasks. until finally procedures can be written easily to accomplish those tasks. Writing the program is simple then - just write the code needed to execute each of the tasks. then write the MAIN LOGIC that asks for them to be done as needed.

Some excellent programmers take a different approach. preferring to design the program by writing the main logic itself first. Using this method. the main logic is written referring to procedures that haven't yet been coded. with no thought given to HOW each procedure will be written. Once the overall logic is complete. the programmer goes back and writes the procedures in detail.

Because it's so important to writing PORTABLE sections of code-ones that can be used in program after program- the concept of GLOBAL and LOCAL variables needs to be understood here.

GLOBAL variables are defined at the beginning of the entire program. and they exist to all parts of the program- the main logic and all the procedures. This is the familiar approach used in languages such as BASIC. LOCAL variables are defined at the beginning of each of the individual procedures instead. and have meaning only to that procedure and to other procedures that it calls. This concept is called SCOPE.

That means that I can define a

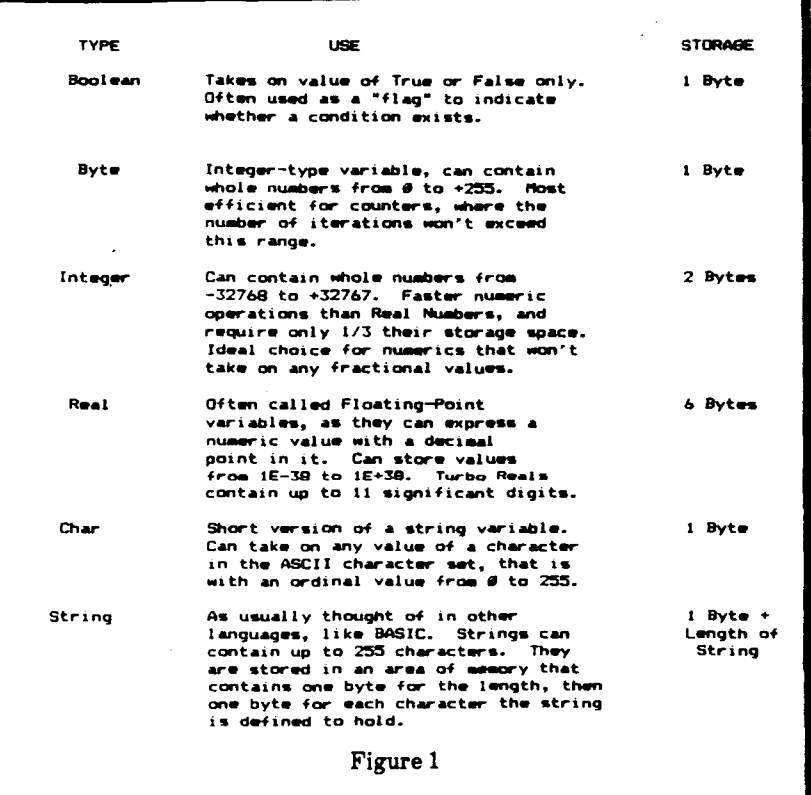

variable called COUNT in several procedures, and use it as a counter in each of them, and never have to worry about whether one part of the program will change the value of a variable used in another partl Each version of COUNT will be stored separately. and will exist ONLY to the procedure in which it is declared, an example of local scope. If, however. I declare a variable called COUNT at the beginning of the program, then it's fair game for each procedure in the program. Any of them can change its value, and only ONE version of it exists in memory. It's easy to see that there are good uses for local variables. just as there are good reasons to use global variables. depending on the logic of the program.

# **Procedures**

All implementations of Pascal. including Turbo Pascal. depend heavily upon procedures. which are sections of code that are written to accomplish a particular task. One of the greatest strengths of Pascal as a language is that it encourages the thoughtful design of a program through top-down structuring techniques. as mentioned above. Another strength is that procedures. once properly written. can be used again and again in programs that require the same simple task.

Since procedures are called when

needed just by mentioning their name. the language itself can be extended in any way the programmer desires. Consider the case of GOTOXY(). It's a function that's provided with Pascal. one the uaer doesn't have to write. and is part of the Pascal Library (runtime package) that becomes a part of each program when it's compiled. GOTOXYO positions the cursor on the screen. so that a non-scrolling display can be written. The horizontal position is the first parameter in the parentheses following the procedure name (GOTOXY), and the vertical position is the second parameter.

Consider a program that needs to ask a large number of questions. and get a lot of answers from the operator. Instead of displaying questions one at a time and prompting individually for the answers. the programmer might prefer to display all the questions on the screen at one time. then move the cursor to the position following each question and ask for the answers, one at a time. To put the cursor in the tenth horizontal position of the fifth screen line. the procedure would be called by code such as:

## GOTOXY(10.5); Read(Answer);

Consider now that an invoice is to be written. and you need the PRINT

HEAD, not the cursor, to go to a particular position on the paper before printing. The answer is to write a suitable procedure, then save it on a disk for future use whenever you need the same feature. The following example (which works with the Kaypro/Juki printer) can be modified easily for printers that use other control codes for print head movement:

> Procedure PrintAt(X,Y:Byte); Begin  $Write(lst, #27#9, chr(X));$  $Write(lst. #27#11, chr(Y));$ End;

The first line identifies the code as a procedure, and names it PrintAt. The parameter list following the name shows that two parameters will be passed to this procedure, and locally calls them X and Y. Each of these parameters is identified as a Byte, so they can take on values from 0 to 255, quite appropriate for the purpose. The BEGIN and the END show the compiler what code is actually part of PrintAt.

The procedure PrintAt() calls another built-in procedure, called WRITE. The first parameter for WRITE is "1st", which tells Pascal that this output is to be sent to the LST: device, the printer. (When a WRITE procedure is used to send data to the CRT screen-the most common case - the first parameter is unnecessary, as the default is CON:). The printer is sent the values which represent ESC CTRL-I for a horizontal tab, and the character which represents the position wanted, CHR(X). Then it's sent the values which represent ESC CTRL-K, for a vertical tab, and the character which represents the vertical position wanted, CHR(Y).

Suppose now that your invoice form needs the variables Name and Address printed at column 20 on lines 5 and 6, and the variables City, State, and Zip printed starting at column 20 on line 7, with a comma between City and State, and two spaces between State and Zip. The code in the main logic to accomplish that would simply be:

PrintAt(20,5); Write(lst, Name); PrintAt(20,6); Write(lst,Address); PrintAt(20,7); Write(lst,City,',',State,' ''zip);

Like the built-in procedures Read, Write, and GotoXY, you now have a

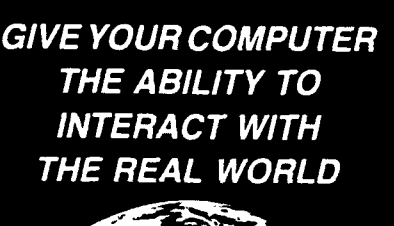

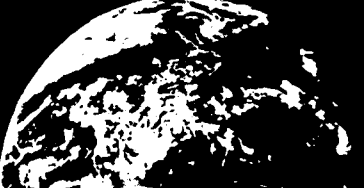

MONITOR AND CONTROL TEMPERATURES

MANAGE INDUSTRIAL PROCESSES

# MEASURE ENERGY CONSUMPTION

CONTROL LAMPS AND APPLIANCES

PROVIDE SECURITY PROTECTION

PERFORM SCIENTIFIC DATA COLLECTION

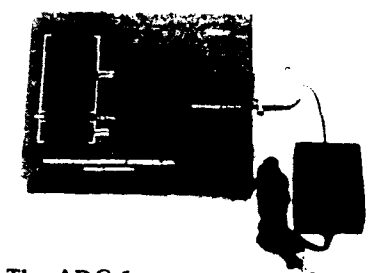

The ADC-l serves as a real world interface for any computer or modem with a RS-232 serial port.

This sophisticated yet easy-to-operate data acquisition and control system includes:

- 16 Analog to Digital Inputs 12 bits provide  $0.\overline{1}$ mV resolution over  $\pm 0.4$ V.
- .4 Digital Inputs for security and rotary encoder sensors.
- .6 Switched Outputsfor relays and low voltage device control.
- AC Line Carrier Transmitter controls 32 BSR X-I0 type remote modules.
- Owner's Manual with detailed programming examples.

Sensors available from Remote Measurement Systems include: light. temperature. humidity, wind. sound. soil moisture. ultrasonic ranging. energy consumption and security.

# The  $ADC-1$  – an exceptional purchase at \$449.

REMOTE MEASUREMENT VIS. INC 53 K X X Z

brand·new-and incidentally, very useful- procedure called PrintAt at your disposal. All that's needed is to include it into each source code as you write your programs.

Such pieces of source code can be included automatically, thanks to the compiler directive {\$I}, the INCLUDE directive for the Turbo Pascal compiler. To include the procedure PrintAt with another later program (assuming that PrintAt has been saved to disk), only the instruction:

# $\{SI \; PrintAt\}$

is needed in the source, before PrintAt is referenced by name. The compiler will stop reading from the source code file that it's working with, and read in PrintAt from the disk, then continue with what it was doing.

Alternately, the Turbo editor can be used like WordStar to include such sections of code with the source. Place the cursor where you'd like the procedure to go, then type

# CTRL-KR

The editor will respond by asking what file name to read from, and you'll type

# PrintAt

An extension of .PAS is assumed when using the editor to read or write files, and will be added automatically unless you add a dot to indicate no extension, or add a dot and a different extension. Then your file name and extension will be taken literally.

Upon finding out the name of the file you want to include, the Turbo editor will read it in, and highlight the text if your terminal is capable of that. (To get rid of the highlighting, CTRL-K H works fine, again just like WordStar.)

J

This technique can be used to include a whole library of needed procedures, and the user is free to develop several libraries for special purposes. When additional procedures are stored together in a single file, as a library, less disk storage overhead is required, and the language can be extended considerably with only a few keystrokes.

It's probably obvious by now, but the reverse of this routine is useful to save a procedure to disk. If you've just written a terrific procedure that will simplify all your future programming, take the time to mark the top of the block

with a CTRL-K Band the bottom with a CTRL-K K. then type CTRL-K Wand give the editor a file name when it asks. Just like you-know-what.

#### Functions

All the manipulation techniques described so far apply equally to procedures and functions. but the two are somewhat different in use. A procedure is like a tiny program that accomplishes a single useful task. whereas a function is like a variable that takes on a particular value according to specified operations.

Since all the built-in procedures and functions of Turbo Pascal are included as part of the runtime library that becomes a part of each compiled program. routines that are not often used are not built-in for reasons of space. These built-in features take up nearly 10 K of memory, meaning that the very smallest of programs, when compiled. will be at least 10 K long. It's amazing what can be accomplished with that 10 K of library, but that's not the point.

Everyone will sooner or later miss a favorite keyword from another language. It's inevitable. so let's expand on an example mentioned briefly before. BASIC offers easy exponentiation using the  $\sim$  operator. To find the cube of the variable A. for example. one can express it as  $A^{\wedge}$  3. Such features are not part of Pascal. because the code required to execute them would become part of every compiled program. including the thousands of programs that never have to perform such tasks.

It's at times like this that the extensibility of Pascal really comes through, Here's a function called POWER that will provide the same feature in Pascal,

Function Power(X.Y:lnteger): Integer:

> VarR:Real: Begin  $R := Exp(Ln(X), Y);$  $Power: = Round(R);$ End;

The first line names the function. just as we named a procedure in the PrintAt example, In the parentheses are defined variables representing the two values that will be passed to this function (the parameters). Variables X and Yare to be integers, as is the function 'Power', itself.

The local variable R (for result) is assigned as a Real. R is arrived at using the EXP (exponent) and LN (natural logarithm) functions. which are built-in, Then R is rounded off and stored in the function Power. This function was written for the purpose of setting and clearing bits within a byte, so it was designed as an integer function. It could easily be rewritten as a real function, for floating-point math.

Again, the BASIC code

# $A = B^{\frown} C$

can be duplicated in Pascal as

 $A := Power(B, C)$ 

and once more the language has been extended with the addition of a new keyword.

# Portability

In this case. portability refers to the quality that lets a function or procedure be used with any program, not just the one for which it was originally written. To be truly portable, procedures and functions should be written using parameters when needed. and using local variables, These local variables should not be used as global variables within any of the programs. An easy way to accomplish that is to use singlecharacter variable names for local variables. and variable names of more

than one character for global variables. This isn't a rule of Turbo Pascal. but one I find useful for myself,

Note for those who are REALLY new to Turbo: All identifiers, such as variable names, procedure names. and function names. can be up to 127 characters long, with each character significant. and case is ignored. That means that a variable that refers to net profit before taxes can be called:

NetProfitBeforeTaxes

if you really want to, and a procedure that calculates a standard deviation can be called:

CalcuiateStandardDeviation

The compiler tokenizes all these names, so being descriptive doesn't cost anything at all, except maybe a little extra typing. Well written, a Pascal program can be darn near selfdocumenting, and a joy to modify at a later date, if that ever becomes necessary.

Needless to say, since Pascal programs are generally made up of many procedures. some of those will certainly NOT be of use in other programs. Using the concept of topdown design. a single large task is divided into two or more intermediate tasks. which are each further broken down into two or more smaller tasks,

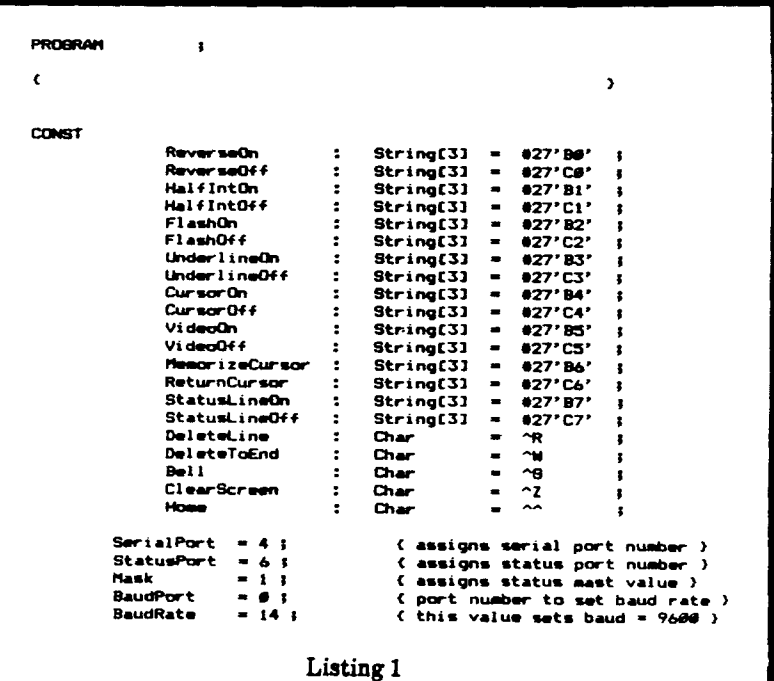

 $\hat{\mathbf{z}}$ 

٠ą

¥

Soon these bottom-level tasks are small enough, and simple enough, so that they're easily coded into procedures. It is these bottom-level tasks that are usually worth saving for future use. It makes good sense to set aside a procedure like PrintAt, since it would almost certainly be useful in many kinds of programs. A procedure that gathers answers to a series of prompts used in one particular program, though, wouldn't be very useful elsewhere.

# **Examples**

Some examples of procedures and functions that I've found useful in many programs are shown in Figure 2. In each case, I've identified the purpose, but I won't necessarily point out all the details of Turbo Pascal syntax, as this part of the article is intended for programmers who have and use Turbo Pascal.

It should be obvious that certain escape sequences, especially, are system-dependent, and that they will need to be modified a little (or maybe a lot) to work with a different terminal. printer, or other peripheral. Where this is not obvious, I'll point it out. In these particular examples, specific escape sequences are appropriate for the computer I use most often, a Kaypro 4-84<sup>o</sup> and the Kaypro (Juki 6100) letterquality printer.

Those who happen to use the same equipment should be able to copy these routines directly. Those with other gear should not find it difficult to substitute small portions of code that will work for them.

Many readers will find these examples immediately useful, but that's not the real reason for sharing them. These have been short, easy to understand procedures and functions, but the same principal can be applied to complex-but routine-procedures. The **IMPORTANT** concept is that nearly every command you've ever wanted in a language can be developed as an extension to Turbo Pascal, making it one of the most powerful languages that was ever this easy to use.

I want to leave one last recommendation that will save a lot of time and trouble, too, although it doesn't have a thing to do with procedures or functions. It DOES provide another way to define more keywords.

Many programs can make use of the terminal capabilities of a computer, such as commands that clear the

```
Procedure HTAB(X;Byte);
Begin
    Write(lst, #27, #11, chr (X) } }
End3
Performs a printer horizontal tab to the position given in X.
Procedure VTAB(X;Byte);
Bugin
    Write(lst.027.09.chr(X));
Ends
Parforms a orinter vertical tab to the line given in X.
Function ACD(X:Byte) : Bytes
Beain
    ACD :/s5 ((X \t{Div} 16) + 19) + (X - (16 + (X \t{Div} 16)))Fodt
Converts BCD (binary-coded decimal) values to ASCII decimal
values. Used in the procedures below that read from a
clock/Ocalendar card, as the usual output from these clocks is in
BCD.
Procedure GetDate(Y.M.D:Byte);
Begin
    Port(34) := 15(wake up Kaypro clock card)
                                         (ask for year)<br>(get year)
    Port721 := 9xY := ACD (Port1361)Part[32] := 7;(ask for month)
    H := ACD(Port(x, 1))(get agnth)
    Port[32] := 64(ask for day)
    D := \text{ACD}(\text{Port}(TA))(get day)
Endi
Gets the date from the Kaypro 4-64 clock card. In a program
code such as the following aight be used to write a formatted
_{\text{date}}SetDate(Year,Honth,Day);<br>Write(Honth,'/',Day,'/',Year);
Procedure GetTies (H.M.S:Brtain
    n...<br>Port[34] := 15;
                                         (make up Kaypro clock card)<br>(ask for hour)
    Portf321 to At
    Y := ACD(Part(363) +(get hour)
    Port1321 := 34(ask for minute)
    M := ACD(Port(361));<br>Part(32) := 2)
                                         Comt minutel
                                         (ask for second)
    D := ACD (Port (361)(get second)
Endt
Sets the time from the Kaypro 4-84 clock card. In a program,<br>code such as the following might be used to write a formatted
time:
              {\strine (Hour, Minute, Second);<br>\trite (Hour,':',Minute,':',Second);
Procedure DrawBox (V1.V2.M1.W2 : Byte)t
Begin
    ....<br>Nrite (027+'L'+chr (2B+v1+4)+chr (31+w1+2)+chr (2B+v1+4)+chr (31+w2+2));
    wite(827+'L'+chr(28+vie4)+chr(31+w2+2)+chr(32+v2+4)+chr(31+w2+2)))<br>Write(827+'L'+chr(28+vie4)+chr(31+w2+2)+chr(32+v2+4)+chr(31+w1+2)))<br>Write(827+'L'+chr(32+v2+4)+chr(31+w1+2)+chr(32+v2+4)+chr(31+w1+2))}<br>Write(827+'L'+chr(3
End I
This is not code you'll want to type often! For drawing outlines<br>on the screen using the Kaypro graphics, this draws the four<br>lines needed. The four parameters are the beginning and ending
vertical positions (lines) on the screen, and the beginning and<br>ending horizontal positions (columns). This procedure is written
to use values pertaining to cursor positions, and to translate<br>those into the graphics positions required by the line-drawing
escape sequences. To draw a box around the entire screen, one
sentid use:
              Dr awBox (1,24,1,80)
                                  Figure 2
```
screen, home the cursor, print reverse images, highlight, or even turn off the video display when a key is not pressed for a long time. In some cases, these terminal attributes make use of some of the ASCII characters above the normal 0-127 range used for printing and ordinary control characters. In other cases, such as with the Kaypro, these are gained by printing an ESCape

sequence that the terminal recognizes as a special attribute request.

As easy as reading a procedure from a disk file. a text file can be read that contains constant assignments for all these attributes. with names that are easily remembered and used in one program after another. This file is. actually. the beginning of a Pascal program. with all these constants assigned. If space is at a premium (hardly ever the case. with Turbo's virtual memory capability). any that are not used for a program can be deleted when the programming is finished. It usually doesn't hurt anything to leave them. though. and they'll be available if you decide later to "spruce up" the output.

During the actual coding of the program. these attributes can be called upon by "Writing" them. If a particular action is required. like turning off the cursor during graphics routines- to make a cleaner display - it can be handled separately, as in:

# Write(CursorOff);

If an attribute has something to do with a value that's going to be written anyway, it can simply preceed it or follow it. like any other variable. such as:

Write(FlashOn:This message flashes...',FlashOff):

I use a file called STARTUP.PAS to begin nearly every program I write. A version of it is shown in Liating 1. Again, this file will be of special interest to Kaypro '84-or-later owners, but owners of other equipment should appreciate the IDEA.

On work disks that I use for a special purpose, such as analog/digital data acquiaition programs, I keep a special version of STARTUP.PAS that contains. in addition, functions and procedures for openating an ADC-1 Data Acquisition and Control System. On disks I use for business programs, I keep a copy of STARTUP.PAS that includes procedures and functions for getting dates and times from the clock card, printing datelines, and so on.  $\blacksquare$ 

*The following are Registered Trademarks: Turbo Pascal, Borland International; MBASIC. Microsoft; Appleloft, Apple Computer Company; WordStar. Mi.croPro InternationaL*

# ... with the 80S C Compiler. Compile, link and execute faster than you ever thought **CPIM-80 C Programmers ...** Save time

If you're a C language programmer whose patience is wearing thin, who wants to spend your valuable time programming instead of twiddling your thumbs waiting for slow compilers, who just wants to work fast, then it's time you programmed with the 80S C Compiler.

possible!

80S C is designed for CP/M-SO and provides users with quick, clean software development with emphasis on systems programming. 80S C features include:

- Ultra-fast compilation. linkage and execution that produce directly executable 808O/Z80 CP/M command files.
- A comprehenSive debugger that traces program execution and interactively displays both local and external vanabies by name and proper type.
- DynamiC overlays that allow for runtime segmentation of programs too large to fit into memory.
- A 120-function library written in both C and assembly language with full source cOde.

Plus ...

- A thorough, easy-to-read, 181-page user's manual complete with tutorials. hints, error messages and an easy-to-use index  $-$  it's the perfect manual for the beginner and the seasoned professional.
- An attractive selection of sample programs. Including MODEMcompatible telecommunications, CP/M system utilities, games and more.
- A nationwide 80S C User's Group  $$10$  membership fee - application included with package) that offers a newsletter, 80S C updates and access to public domain C utilities.

Reviewers everywhere have praised 80S C for its elegant operation and optimal use of CP/M resources. Above all, 80S C has been hailed for it's remarkable speed.

"I recommend both the language and the implementation by BDS very highly.

> Tim Pugh. Jr. in *Infoworld*

"Performance: *Excelknt* Documentation: *Excelknt* Ease of Use: Excellent.

> *Info World* Software Report Card

"... a superior buy ..."

Van Court Hare in *LifelineS/The Softu:are Magazine* 

*BYTE* Magazine placed 80S C ahead of all other 80801Z80 C compilers tested for fastest object-code execution with all available speed-up options in use. In addition, 80S C's speed of compilation was almost twice as fast as its closet competitor (benchmark for this test was the Sieve of Eratosthenes).

# Don't waste another minute on a slow language processor. Order your 80S C Compiler today!

Complete Package (two 8" SSDD disks, 181-page manual): \$150

Free shipping on prepaid orders inside USA.

VISA/MC, COD's, rush orders accepted. Call for information on other disk formats.

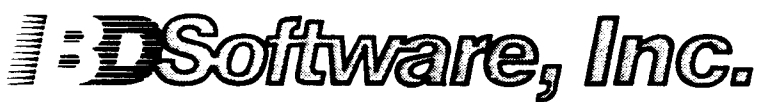

BDS C is designed for use with CP/M-80 operating systems, version 2.2. or higher. It is not currently available for CP/M-86 or MS-DOS.

80 Software. Inc. P.O. 80x 2368 Cambridge. MA 02238 (617) 576-3828

# **Unsoldering: The Arcane Art Second in a Series on Soldering, Unsoldering, and PC Board Repair**

by James O'Connor

 $\mathbf W$  hy do you think they put erasers on the end of pencils? Who hasn't heard that old chestnut, and the answer is because people make misteaks, mistakes, eras, errors, whatever. The spelling checker program will blow a binary fuse when it tries to digest that sentence.

Just as things go wrong when using a pencil, they also go awry when soldering. From the moment you begin to solder things together, inevitably you'll solder the wrong thing in the right place, or the right thing in the wrong place. And if you get really involved in electronics you'll want to unsolder components because they are under suspicion of malfunctioning.

Having determined that you must unsolder something you might naturally consult your reference material for some helpful hints, and if your referenece library is similiar to mine you may find a glaring lack of any help. When I recently reorganized all my literature I could find practically nothing on unsoldering among the dozens of features on soldering. Had I stumbled upon some dark and mysterious art known only to a select few? Some ancient ritual marked by obscure incantations, oaths, and secret hand clasps? Yesl At least the part about odd hand clasps, more about that later, and as to the mumbled oaths almost any will do if they benefit the process.

But seriously, the true purpose of this article is to delve into the intricacies and problems of unsoldering as fully as space will allow. In the initial article in this series on soldering it was stated that soldering is mostly science and partly art. By science is meant hard knowledge about the process and what makes it work, by art is meant the experienced judgement that comes from actual practice. Unsoldering on the other hand, hands that is (more than two are very useful), is more like 50/50 science and art. Or to phrase it another way, knowing what to do is equally as important as knowing when to do it and when not to.

We begin by reviewing the theory of soldering as it applies to unsoldering. then we ramble into the jungle of unsoldering tools including the techniques of using them. Next we'll probe the art part, applying the right tool and techniques. Followed by the main skirmish, unsoldering a DIP IC which leads us to all the things that can go wrong trying to unsolder a DIP. We finish by discussing construction methods and how they affect the whole problem of unsoldering.

# Theory

In the first article we began by talking about welding - separating things that have been welded together is very straightforward, since welding makes one object out of two the only way to reverse the process is to simply cut the one object into two pieces. We talked about welding to emphasize that soldering is different, we proposed the analogy that soldering is more like gluing things together, that solder can be thought of as a heat activated metallic 'glue'. Glues stick things together so if the glue can be unstuck, the parts can be separated.

Glues come in several different types and the properties of each type affects how to unstick them. Some glues dry very brittle and can be separated by fracturing them, the old hide glue used on early furniture behaved this way, it would fracture with age which is why old furniture often has wobbly joints. Some glues never really harden, they just stay sticky, these can be defeated either by using a solvent to disolve them or in some cases by heating the glue until it releases, the glue used on floor tiles is like this, heat it up and you can pry up the tile. Modern'white glue that is used for wood and paper is made from chemicals that are very similar to the actual binders in natural wood, and these blend right into the surface structure. If they are waterproof then it may be virtually impossible to unstick things made with these glues, imagine the fix our modern world would be in if the glue used to make plywood was not

as strong as it actually is.

Solder is very much like the modern glue that blends into the surface of a material, indeed it could be said that solder was the first example of this type of'glue'. Fortunately though solder can be affected by the very thing that makes it work in the first place, heatl Obviously then the first step in unsoldering will involve reheating the joint. It might seem to be the only thing required, just heat up the joint and separate the two parts. In some instances this will work, but most of the time there are some real difficulties with this alone. For instance since heat is involved you can't use your fingers to reach in and pull things apart, not without suffering severe burns to your fingertips, a very painful burn, indeed, Some sort of forceps or pliers must be employed, which can be awkward. Because using tools is so tricky, you may be tempted to heat the joint longer than necessary to be sure that the solder is liquefied, that can lead to physical damage to adjacent parts, especially the cicuit traces on the board. As we won't be discussing ways to repair damaged traces until the next article in this series you'll want to avoid this problem for now.

Solder is interesting because it has properties similiar to the three dif· ferent glues mentioned above. If heating a joint and pulling things apart is not always practical then the next step would be to remove the solder. Since solder invades the surface of the metals it is not possible to remove it all but if only the surface coating remains then the resulting joint will be extremely weak and should fracture like the hide glue with gentle manipulation.  $\theta_{\rm i}$ 

۹

ä.

 $\ddot{\mathbf{a}}$ 

 $\ddot{\mathbf{A}}$ 

Clearly we can't simply swab up molten solder with a Q-tip or even the 'quicker picker upper', a paper towel, hot solder would burn these materials and being organic they would not readily absorb a hot metal. We could use some sort of wick to absorb the solder as long as the wick is compatible with solder and later we will talk about such products. Another approach would

be to vacuum it up with a wet/dry vacuum cleaner, which would indeed work but is actually a bit too elaporate. Instead there is a whole array of tools ranging from the super simple to utterly elaborate that use vacuum to suck up the liquefied solder.

## Tools **and** Techniques

The first tool we'll discuss is the soldering iron used to reheat the joint. No mystery here, simply select the same size iron and style of tip as you would have used to make the connection (see the first article in this series for details). To use the iron, first heat it up and properly tin it. then apply it to the joint so that it touches the lead and sits on top of the solder fillet. This causes the heat to flow through the lead into the hole and on to any solder on the other side of the board. This is important when working on double sided boards, and works just as well on single sided ones. The solder fillet will tell you when it's molten because the tip will slip down into it. Keep the iron in place for one second more and the joint is all set for the next step. Occasionally, it won't be possible to position the iron as described, in that case apply the iron as best you can for no more than about one second longer than would be needed to make the connection. Be very careful not to overheat the connection. if it doesn't seem to be liquefying. back off and evaluate the situation before trying again.

Do you recall those vague allusions to 'strange hand grasps' at the start of this article? The time has arrived to reveal all as we delve into the arcana world of the Solder Suckers. No. these are not a lonely band of misguided consumers who bought the wrong type of solder, rather they are tools. There are three distinct classes. with numerous subspecies. but they all share the common characteristic of providing a small. rapid vacuum that pulls the molten solder out of the joint.

In true zoological fashion lets begin by examining the ancestral Solder Sucker which is by no means extinct. You can find this primitve at your local Radio Shack (Cat. No. 64-2086). All this tool consists of is a rubber bulb attached to a plastic tube that ends in a pointed hollow tip about the size of a circuit pad. Here's how to use it; if you're right-handed hold the bulb in your left hand and squeeze it closed (lefties use your right hand), you'll hear

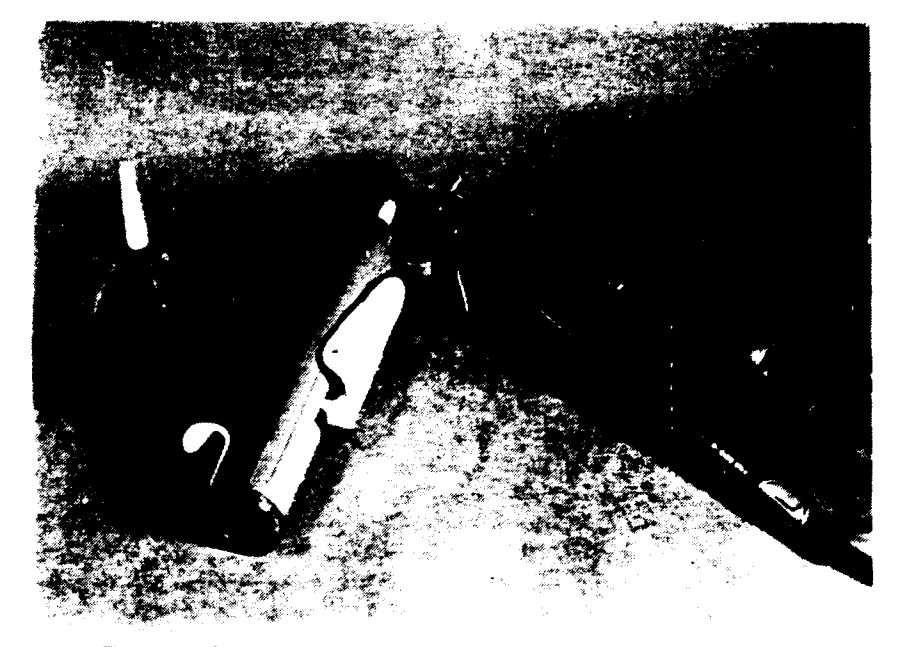

Figure 1: Solder Suckers. from left to right. a simple type. a spring type. acombination of iron and built in bulb.

air being expelled out the tip, keep it closed. With the soldering iron in your other hand, apply it as described above. Once the solder is liquid, in one quick. smooth motion remove the iron and with your left hand place the tip of the solder sucker over the joint and immediately release the bulb. Let it spring open quickly. this will create a vacuum at the tip and suck up the molten solder.

Sounds simple. but the process is actually easier to describe than to accomplish on the first attempt. Two ways to overcome this; first find someone who knows how to do this and have them teach you. just watching is very helpful. or find a scrap printed circuit board and practice the technique several times until you master it.

The bulb type solder sucker is a very simple tool and has few problems. Occasionally it will fill up with bits of solidified solder and must be cleaned. To do this just hold it over a trash can and pump the bulb to blow the pieces of solder out. if they are too large to fall out then twist off the tip and shake them out of the bulb. The tip itself is made of a coated plastic and solder particles will not stick to it but can wedge themselves into the tube. use a thin probe (e.g. a toothpick) to poke them loose.

Proceeding up the evolutionary ladder of solder suckers we encounter the next great advance. the 'spring-loaded sucker'. In the Radio Shack catalog these are more politely termed

Desoldering tools (Catalog Nos. 64-2098 and 64-2085.) Early on it was found that the bulb type is tiring if you unsolder many joints and also requires a well developed technique to work consistently. The spring loaded tool overcomes these problems. The tool consists of a tube similiar in shape to a syringe. inside there is a piston that is forced to the top of the tube by a spring. There is a fingerhold by which you compress the piston down against the spring until it catches on a trigger. in some designs the piston has a shaft extending from the top and this shaft is pushed down to prime the tool.

To use the spring tool first prime it by forcing the spring down. the designs vary so you'll need to figure out how to do this. most of the tools have fingerholds that allow this step to be done with one hand. allowing the other hand to hold and manuever the soldering iron. Congratulations. you now know the strange hand graspsll

Next you proceed as with the bulb type. heat the joint and when the solder is molten. remove the iron. place the desoldering tool over the joint and release the trigger. The spring will snap up creating a short. sharp suction at the tip. The spring creates a better suction than the bulb type is capable of. which makes this tool ideal for working on modern double sided boards.

Maintaining a spring sucker is much the same as the bulb type in that every so often you'll need to clean out the accumulation of solder bits. After doing

.

4

several connections there may be so much solder inside the tip that it will , jam up the internal piston, to clear this I use a small piece of stiff wire with a tiny L-shaped bend on the end, poked up into the tip the edge of the wire snares the solder and pulls it out. At some point you'll need to disassemble the tool for a complete cleaning. Be sure to follow the directions, it can be a tricky procedure and due to the spring you could end up with bits of solder flying about if you make a misstep. Brush off the internal parts, lubricate only as directed and then reassemble the unit. One problem with this tool is that the tip will often become distorted due to heat from the solder joints, sometimes you can reshape it by careful scraping and cutting, but eventually it will need replacing, and replacements are available especially for the more expensive of the breed.

A final word about the spring type sucker, try to purchase a good quality model, spend a little more than you really want to. It's been my experience that the inexpensive variety tend to self-destruct after a short period and you're faced with buying another one,

better to spend a little more to start with and save in the long term.

Now let's move to the king of the hill in solder suckers. These are really industrial models that most part time electronics hackers would not have, but it is useful to know they exist. Basically these are little self powered vacuum cleaners attached to hollow tipped soldering irons. They range in price from a couple hundred dollars up to a thousand or more. They are very effective and often come with a bewildering array of accessories that make them attractive to electronic assemblers faced with many solder joints to be unsoldered.

Before we leave the topic there does exist a sort of 'missing link' in the species. It can be found in the Radio Shack menagerie (Cat. No. 64-2061.) This is a soldering iron with a right angled hollow tip that leads to a metal tube at the end of which is the old familiar solder sucker bulb. The bulb is positioned such that it can be operated by the same hand that holds the iron. The advantage of this tool is that the hollow tipped iron heats the joint and the bulb then sucks up the molten

solder without the hand swapping exercise inherent in the bulb or spring type. It resembles the industrial model in its basic principle.

At first appearance this would seem to be the ideal tool but in my experience this tool has some drawbacks. First, the iron has a hefty wattage rating (45 Watts for the Radio Shack model) and can cause damage to circuit traces if you're not careful. Secondly the tip is usually wider than the standard pad size of a circuit board, this forces you to slide the tip until one part makes contact with the protruding lead, unfortunately this often inteferes with complete cleaning of the circuit board hole. And lastly, it can be rather awkward to operate the bulb, you just can't seem to develop as much vacuum as with the simple standalone bulb and nowhere as much as the spring type tool. There is one instance where this tool is helpful, it occurs when attempting to desolder a DIP and will be discussed later under the mechanical aspects of unsoldering.

And for those who may not believe solder suckers evolve, a new member of the family has been sighted in the last year or two. This type combines the

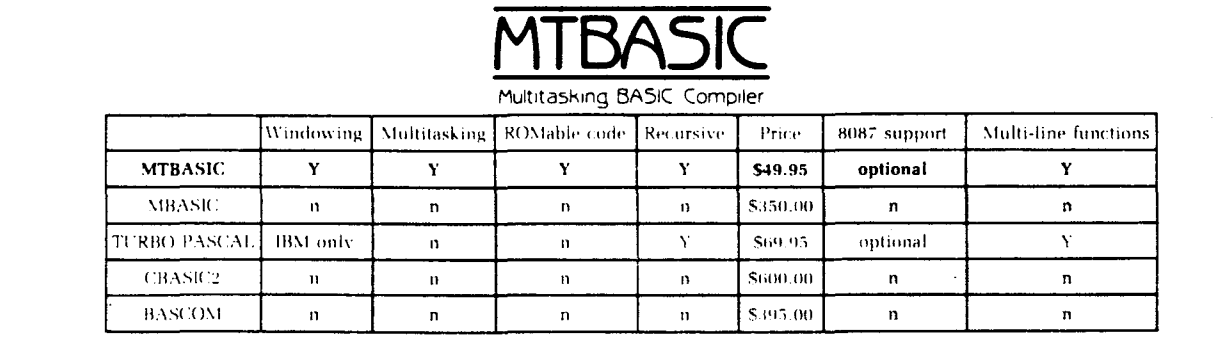

# MTBASIC, the multitasking Basic compiler, has everything you need!

# Interactive Compiler

MTBASIC is an interactive compiler and a unique Basic language. MTBASIC is easy to use since you can write programs in an interactive environment and them compile them using only one command. MTBASIC is easy to learn because it is similar to many other Basics. The biggest advantage of using a compiled Basic is FAST PROGRAMS. With ~ITBASIC YOU get speed ami advanced features,

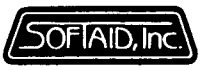

# Features

Multitasking Windowing Interactive Compiles in seconds Multi-line functions No runtime fee Handles interrupts Fast native code ROMabie code Formatted I/O Assembly language calls In-line machine code

# Complete Package

The MTBASIC package includes all the necessary software to run in interpreter or compiler mode, an installation program (so any system can use windows), demonstration programs, and a comprehensive manual.

# Ordering

 $MTBASIC$  is available for CP M. MS-DOS. and PC-DOS systems for \$49.95. MTBASIC with 8087 support is available for MS-DOS for \$79.95. Shipping is  $$3.50$   $$10.00$  overseas). MD residents add  $5\%$  sales tax, MC. Visa. checks and COD accepted.

#### p.o. Box 2412 Columbia, MD 21045 -1412 3011792-8096

 $\omega$  given  $\omega$  as  $\omega$  ,  $\omega$  ,  $\omega$  ,  $\omega$  ,  $\omega$ MEASE and BASEDM are findermost of Marcham- $\text{Supp}(\mathcal{O}(X\textbf{S}^{1/2})\otimes\mathcal{O}_{\mathcal{O}})\leq\text{Supp}(\mathcal{O}(\mathcal{O}_{X}))\leq\text{Supp}(\mathcal{O}_{X})\cdot\mathcal{O}_{X}\leq\text{Supp}(\mathcal{O}_{X})\leq\text{Supp}(\mathcal{O}_{X})\leq\text{supp}(\mathcal{O}_{X})$ 

spring loaded sucker with an iron. It's so new that Radio Shack hasn't captured one yet. OK Industries, Inc. lists one in their catalog (Model SA·6). This looks as though it might work well. it would seem to handle easily, has a small tip opening, and the snappy action of a spring sucker. Only drawback is that these tools cost between \$25 and \$35 depending on where you spot it. this would make it a tool for the 'serious' unsolderer.

Having covered the major types of solder suckers we move on to the other method of removing solder, wicking. Because we make the solder into a liquid by heating it. we can also wick it up just like a candle wick or a kerosene heater wick. For solder we need something that solder will stick to in order to achieve the wicking effect, this is accomplished by using braided copper that is flattened into a band.

Using solder wick. or desoldering braid as it is sometimes called, (Radio Shack Cat. No. 64-2090) is easy but there are a few tricks that we'll mention. Take the solder wick and unroll a few inches of it, hold it in your left hand. with the iron in your right hand. Place the wick over the joint. and then place the iron onto the back of the wick right above the joint. Now'let the iron heat the wick which then heats the joint. When the solder in the joint becomes molten it will be wicked up into the heated braid. When this happens the wick will turn silvery, you can see this happen. Let it stay for a fraction of a second to wick up as much solder aa possible and then remove both wick and iron. and prestoI you're done-most of the time that is.

The technique of wick desoldering is very easy to learn but there are several technical facts that affect the outcome. First of all. after desoldering a joint. you must then cut off that part of the wick that is filled with solder. use your nippers to do this. solder wick just won't wick after it is filled with solder. Always work with a freshly cut edge. You can buy solder wick in several different widths from some electronics supply companies because the width is important. You want to use a wick that is as wide as the solder fillet you're trying to unsolder. Too narrow a wick won't absorb all the solder. too wide a wick risks damage to traces from the extra heat it holds. The width sold by Radio Shack is a good all around size but if it's too wide for a small joint then

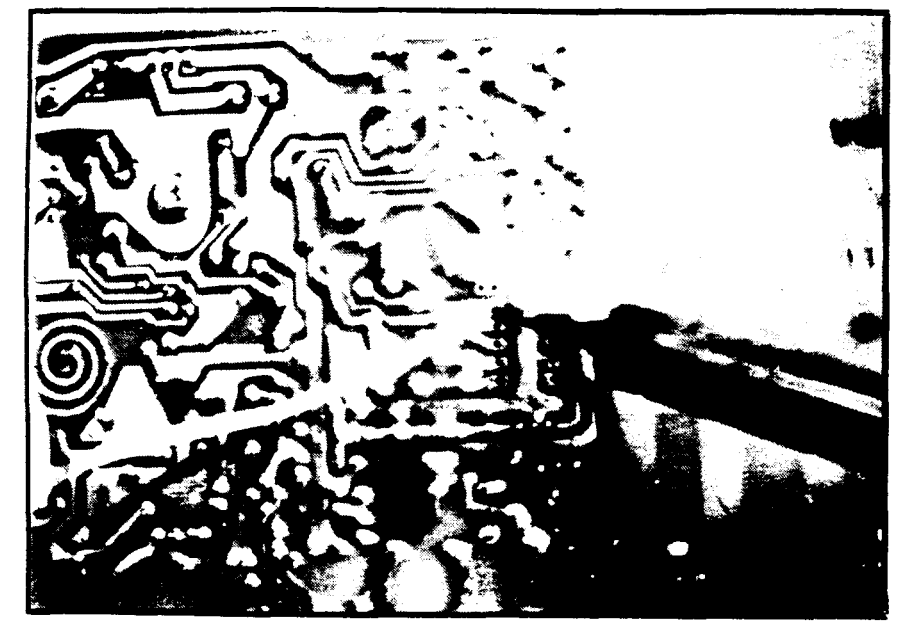

Figure 2: Solder wick being used to clear residual solder from a DIP IC hole.

trim the end a little.

The wicking action is not as vigorous with solder as with other liquids thus sometimes you may find that solder will remain in the circuit hole or on the opposite side of the board. especially double sided boards. This can also happen when using a solder sucker. although a good spring-loaded type will tend to preclude this. No problem though. just apply the wick on the top side. being careful not to let the side of the iron char components. Many times a stubborn joint will respond to the use of a desoldering tool followed up by solder wick.

Occasionally, you will create a solder bridge between two traces. these rascals are very insidious. causing many problems not the least of which is how to correct them once you identify the culprit. The old method involved using a cleaned iron. which is then placed over the solder bridge causing the solder to creep up the iron by capillary action thus removing the bridge. That sounds much better than it actually works. it requires good technique. Instead use solder wick. just place it over the bridge. heat the wick with the iron and bingo the bridge disappears into the wick. This works so

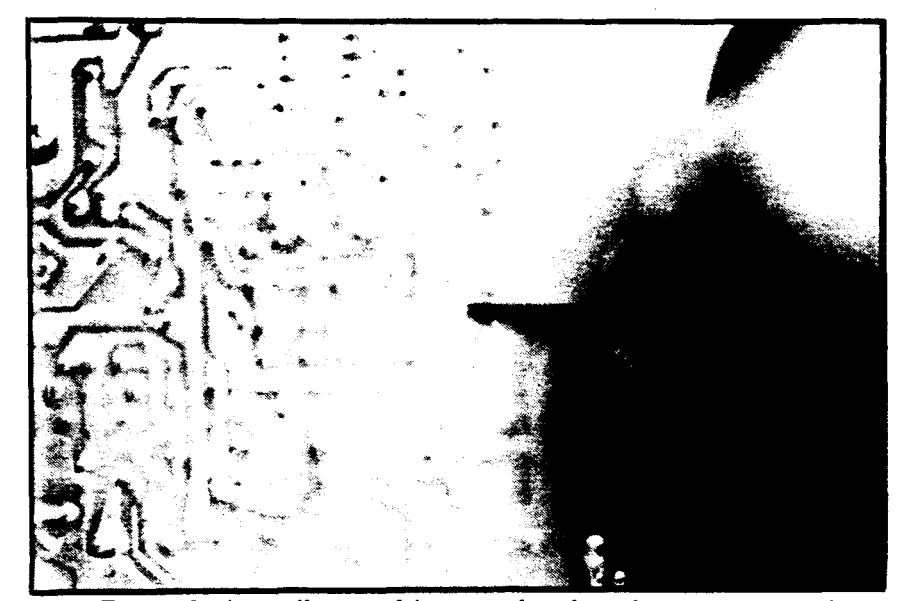

Figure 3: A small screwdriver employed to fracture the bond between DIP lead and plated thru hole by firm inward pressure.

well that sometimes you will have go back and resolder the joint because too  $\mathbf{r}$ much solder went into the wick but it still beats the old soldering iron method. I would be sure to include some solder wick in my tool kit if for no other uae than removing solder bridges.

One final note, as in all soldering and unsoldering. never leave a heated solder wick on a connection too long, if the process doesn't work in a few seconds then there is something else wrong and leaving the iron in place longer will only damage the circuit board or the parts you're working on.

# **Helping Hands**

One basic rule; if you're trying to unsolder parts from a circuit board that board must be firmly fixed in place, if you're unsoldering a wire from a lug then the lug must be firmly fixed. It is virtually impossible to hold something down while trying to unsolder from it and equally impossible to unsolder moving parts, so you have to employ some type of holder to fix things in place. One tool is Radio Shack's "Helping Hands" (Cat. No. 64-2093), you can also use small vises such as those sold by Radio Shack.

All these bits and pieces can start to add up, especially if you only want to do occasional unsoldering. To solve this. I made my own simple type of "Helping Hands". alII did was cut two pieces of white pine (any other wood will do), one piece is the base and measures 4" wide by 9' long and is *3/,* • thick, the other is  $2<sup>1</sup>/<sub>2</sub>$ " wide. 9" long and  $\frac{1}{2}$ " thick, all the dimensions are variable, use whatever stock you happen to have. Glue and. screw the narrower piece to the wider one along the 9' length to form a right angle. Now take two wooden spring type clothespins and drill one or two holes in one leg of each, use small wood screws and a little glue and attach these to the narrow piece spaced about 4" to 5" apart. This device will hold a circuit board up for inspection and work and you can also leave the board in it and tip it over so that the weight of the holder keeps the board from sliding about. Let your imagination run wild and make similiar holders for whatever size and shape of boards you work with.

# The Art of it All

Having talked about the unsoldering tools of the trade we now arrive at the larger issue of the art of it all. Knowing

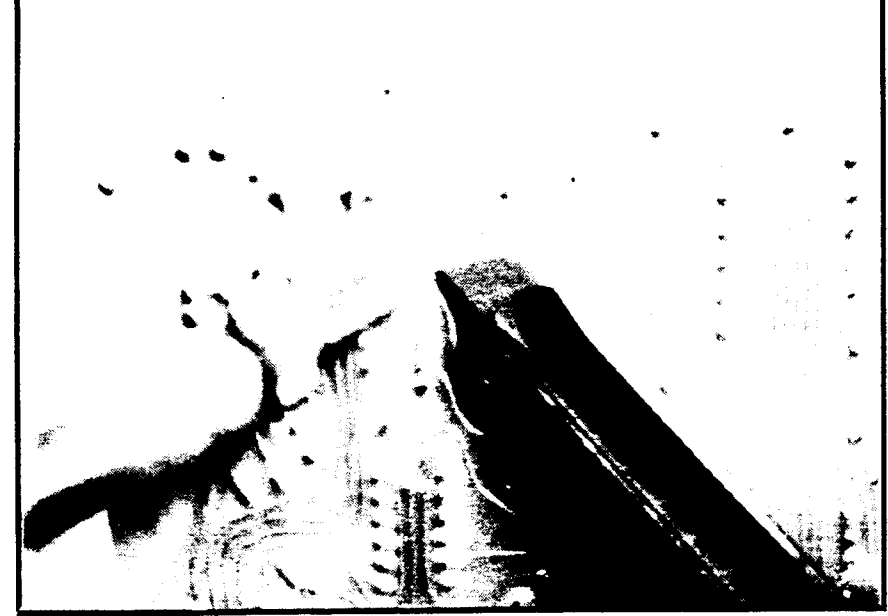

Figure 4: Using a utility knife point to lift up a staked IC pin while heating it with the soldering iron.

•

when to unsolder, how to unsolder, how to avoid damage. when to deliberately cause damage.

It is now time to talk about the special theory of unsolderability. What. you never heard of this theory before? Well that's because I just made it up. No, seriously we can express this as a formula, where U equals the degree of difficulty, P equals the number of pins to be unsoldered. thus we have:

or to express it in literal terms the more pins or leads a given part has the more difficult it will be to successfully

unsolder it. without damaging the part or the board.

Actually this theory is not my own invention and you may have seen it expressed before but in its inverse form. Some kits or articles will tell you that the best way to unsolder something such as a 16 pin IC DIP is to use a small nippers and cut all the leads, freeing the IC from the board. then unsolder each individual pin. Naturally this works quite well from the boards perspective but leaves a useless I.C.

This is where the art comes into play. If an I.C. is defective then there is no reason to protect it. and you should instead try to protect the circuit board.

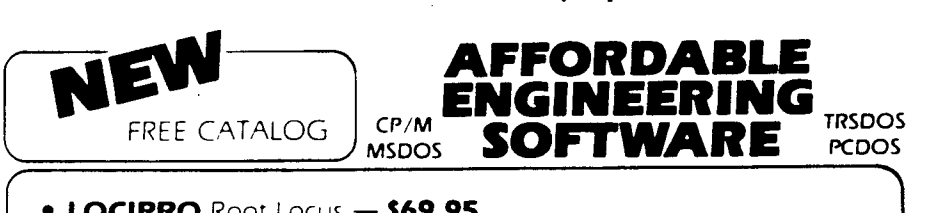

- $\bullet$  LOCIPRO Root Locus  $-$  569.95
- ACTFIL Active Filter Design/Analysis \$69.95
- **STAP** Static Thermal Analysis \$69.95
- MATRIX MAGIC Matrix Manipulation \$69.95
- RIGHTWRITER Proofreader & Writing Style Analyzer 574.95
- ACNAP2 AC Circuit Analysis \$69.95
- DCNAP DC Circuit Analysis \$69.95
- SPP Signal/System Analysis 569.95
- PLOTPRO Scientific Graph Printing \$69.95
- PCPLOT2 High Resolution Graphics \$69.95

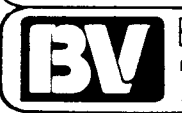

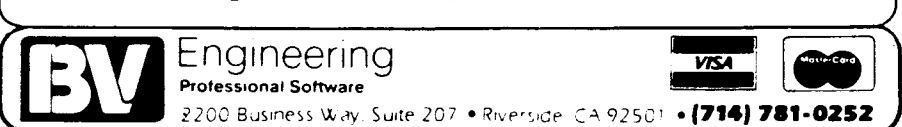

*u-p·*

**Z SETSYOU FREE!** 13

Free to create computer environments right for you . . . free to automate repetitive tasks . . . free to increase your productivity. Z-System, the high-performance 8-bit operating system that flies! Optimized assembly language code - full software development system with linkable libraries of often needed subroutines --relocating (ROM and RAM) macro assembler, linker, librarian, cross-reference table generator, debuggers, translators, disassembler  $-$  ready to free you!

New generation communications package provides levels of-flexibility, func-**TERM <b>III** tionality, performance not available until now. Replaces BYE and XMODEM ... master/server local area network capability ... public or private bulletin board and electronic message handling are integral features . . . auto-dial/answer, menu install . . . XMODEM (CRC/Checksum), MODEM? Batch. Kermit. CIS, and XON/XOFF protocols . 1DO-page manual \$99.00

Rolls Royce of message handling systems . . . mates with TERM III or BYE for **Z·MSG** most advanced overall electronic mail/file transfer capabilities ... menu installed ... extreme configurability ... many levels of access and security ... word, phrase editor, field search . . . complete message manipulation and database maintenance \$99.95

Elegant, menu and command-line driven file and disk catalog manager. **DISCAT** Generates and controls multiple master catalogs. working catalog used for update quickness. Nine flexible modules easily altered by user for custom requirements. Works with Z shells (VMENU, VFILER, MENU), aliases, and multiple commands per line ...............................................................•• \$39.99

**ZCPR3: The Manual** Bound, 350 pages, typeset book describes features of ZCPR3 command processor, how it works, how to install, and detailed command usage. Bible to understand Z-System  $\dots\dots\dots\dots\dots\dots\dots\dots\dots\dots\dots\dots$ . \$19.95

**ZCPR3 and IIOPS** Loose-leaf book, 50 pages, 8-1/2" by 11", describes ins-and-outs of input/output processing using Z-System. Shows how to modify your BIOS to include I/O redirection ... complements The Manual ..................................•. \$9.95

More missing links found  $-$  Z Application Progams! Fly with eagles! Our programs promote high performance through flexibllityl Productivity results from dynamically changeable work environments, matching operator to tasks and machines.

Above programs require 4BK-byte memory, ZCPR3, Z-Com, or Z-System, and ZBO/NSCBOO/HD641BObased computer. Shipping from stOCk. State desired disk format, plus two acceptable alternatives. As payment, we accept Visa, Mastercard, personal checks, money orders, and purchase orders from established companies. We also ship UPS COD.

Call or write to place order or to obtain literature.

On the other hand perhaps it's the IC that you wish to recover and the circuit board that is useless (obsolete or damaged, for instance). You'll have to make a judgement about this issue each time you unsolder anything.

Backing away from multi-lead IC's, it becomes obvious that the easiest thing to unsolder is a single connection part, typically only wires fall into this category. You can use the destructive technique of clipping the wire and then unsoldering the stub. Let's spend just a moment on this method. The advantage is that you can unsolder a stub by simply holding the circuit board in one hand, apply the iron, and when the joint turns molten, rap the edge of the board against something solid such as your workbench and the stub will just fall out, most of the time, stubborn stubs are not unknown. No need to bother with solder suckers, etc.. You may need to use a little solder wick to clean up the pad on the board, but rarely so. This is the great appeal of the destructive method, you lose the part but preserve the board and it's convenient.

Returning to the example of unsoldering a single wire, many times we won't wish to cut the wire because it will become too short, also stranded wire leaves a stub of many little wires that are actually difficult to tap out of the hole. In this case, it is better to use a solder sucker and remove the wire intact. After using the solder sucker you will find two possible conditions either the wire will pull right out with gentle tugging, or it won't. The reason it may not is that enough solder is left in the connection to hold the wire from releasing. More art now is required, you may be able to free the wire by using some solder wick and wicking out the remaining solder, typically this should only be necessary if you really didn't do a good initial job of sucking out the solder, perhaps you didn't use an iron sized to the joint, maybe you used a bulb type sucker and not enough vacuum was developed, maybe some solder remains on the opposite side of the board. Another possiblity is that wire is a very tight fit to the hole and even a small trace of solder will keep it held fast. In this case, what you may need to do is to fix the board in a holder, grab the wire on the opposite side with one hand (far enough away so you won't be burned) and apply the iron while you pull gently, as the iron heats the bit of solder it should lose its grip on the

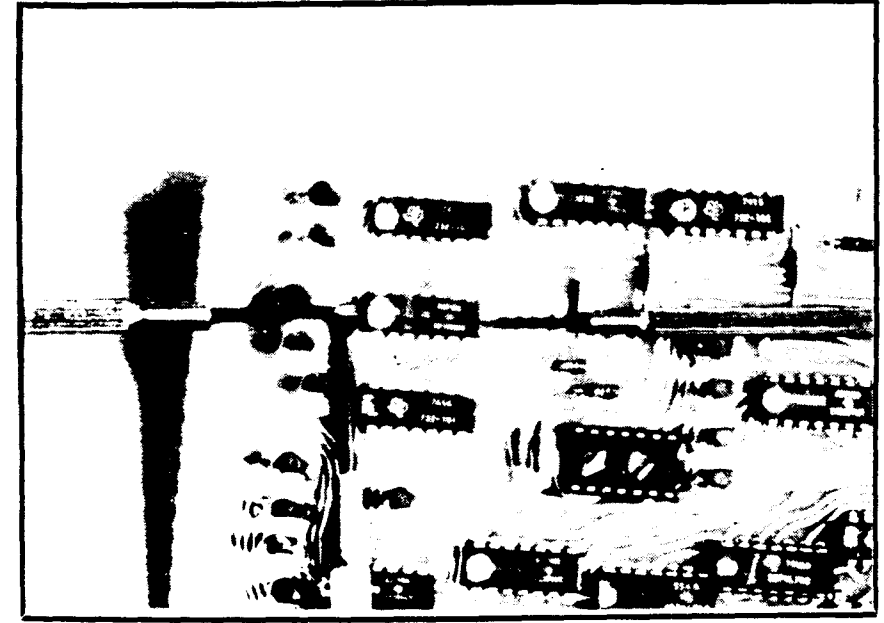

Figure 5: Jeweler's screwdrivers used to pry up an unsoldered DIP. On the left side a resistor acts as fulcrum for the 'lever', on the right another screwdriver at an angle is used with the levered blade threaded between some transistors.

## wire.

Parts with two or three leads are very common. To unsolder these just remove solder from each lead as described above. About half the time the part will fall right out, and half the time it won't. Wiggle it, this should break any weak remaining solder bond and then the part will come out. If it wiggles freely but still won't come out check for solder blobs at the end of each lead, to remove any just wipe the iron across the lead, most of the solder will adhere to the iron and leave a smooth lead, for really stubborn blobs use solder wick. Check for any residual solder on the top side of the board. Rarely, the part still won't pull out, this is usually because the part was tightly fitted originally and friction is holding in it, just keep prying at it firmly but cautiously.

# Unsoldering A Dip

The vast majority of digital IC's come in DIP packages, the word DIP is an acronym for dual in-line pins, the smallest has eight pins, four to a side, the largest 64 pins, 32 on each side. Parts with two or three leads are easy to unsolder and even if damaged in the process most are readily available and inexpensive. IC's fall into a middle ground since some are as common as resistors, others harder to find and some almost impossible to replace, and the number of pins is irrelevant in this regard. There are companies that make a living by recovering out-of-production IC's from circuit boards, testing them and re-selling to those who still need them for repairs, etc. Those firms don't care what happens to the boards, they want the IC's, generally we'll want to preserve the board and perhaps the IC. By the way, resistors, capacitors, etc. have leads, IC's have pins or sometimes legs but all three terms are used interchangeably.

If you don't want to save the IC then the best approach is to cut it off the board. Clip each leg as close to the IC body as possible, until the body falls away. Next get a small spring loaded heatsink, forceps, or tweezers with a rubber band to clamp it shut, invert the board and clip this tool onto a pin so that gravity aided by the tool's weight is acting to pull out the pin. Heat it with an iron, being sure to press the iron evenly against both trace and pin but don't wedge the pin, use a gentle touch. You want to be sure to contact both so that on double sided boards the heat will be transfered to the trace on top. Once the solder liquefies the pin should fall out. Repeat for each pin.

There is a variation that requires a little more dexterity and doesn't always work smoothly. In this method you omit the heat sink or forceps and just heat the pin until the solder liquefies then tap the board against the edge of your workbench and it should pop out. Alternately some people blow the pin out when the solder liquefies,

 $\mathcal{A}$ 

 $\tilde{\mathbf{z}}$ 

this requires dexterity and practice. and as a hot soldering iron is involved can be hazaradous. Occasionally the pin won't come out because it has w'edged. don't try to tap or blow it out any more as you'll risk damaging the board by repeated attempts. instead use the first method described above.

Suppose that you want to get the IC out intact. The first step is to remove the solder from each pin exactly as you would for any other component. Use a solder sucker. bulb or spring type. and as in the technique above be sure that the heat transfers to the opposite side by butting the iron against both pin and trace.

Irregardless of whether you're trying to save the IC or not, be careful not to overheat each joint. Overheating can damage the printed circuit traces. especially the small ones that cluster near IC's. Hold the iron no more than four. possibly five seconds tops. To measure time. use a counting technique. such as saying One-Mississippi. Two-Mississippi. etc. It takes almost exactly a second to say each iteration. and any multi-syllabic state name will do such as One-Massachusetts. etc. Just don't alternate back and forth as that will confuse both time and geography. a sure-fire route to the Twilight Zone.

Allow a little time between the pins so that the IC can cool internally. Once all the pins have been cleaned. carefully inspect them (a magnifying glass is helpful). Look for a dark half-moon in each hole. this indicates that most of the solder has been sucked out. If the hole still looks shiny then solder probably remains in it. To fix this don't try to suck it out. instead re-solder the joint. that's right re-solder it then try to suck it out the solder normally. For some reason it works much better this way. Ifit still comes out shiny try wicking the solder out. As you work on a recalcitrant joint there's a terrific natural tendency to try too hard. to apply the iron too long, to press too hard-remember this and strive to avoid it.

Let's step back for a moment and take a look at an IC before it's inserted into a board. The pins will typically splay out. and to insert it they will have to be compressed or bent in. Once in position they will splay out again. pressing against the side of the hole which on double sided boards will be plated (the trace extends thru the hole

to the other side!. No matter how well the solder is removed a small residue will be trapped between the pins and the side of the hole, Individually this is a weak connection and in the case of small two lead parts this can be broken by just wiggling the part, but with DIP's each leg (either 14, 16. 20. 28 on up) contributes to the whole and will keep that IC firmly anchored in place.

To free up these ghost connections will require a simple tool and a moderately difficult procedure. Go out and buy a set of cheap jeweler's screwdrivers. yes cheap because they won't be used for driving screws. instead they will be employed as probes. Feel the ends of each screwdriver and if sharp then round them a little with a file. just enough so that they won't scratch if slid along on a circuit board. Now using a screwdriver with a blade just about the width of an IC's pin, place it against the board next to an IC pin. Holding it down so it won't jump over the pin push gently inwards with just enough force to break the weak solder bond inside the hole. You'll know this has happened because the pin will suddenly give way and then you'll see

that it can be wiggled back and forth inside the hole. This technique requires great care and a lot of practice to learn just the appropriate amount of force. but it is necessary, Without this step you'll probably be unable to pry the IC off the board without breaking the IC and lifting some traces.

Sometimes as you attempt the first few pins on an IC you find that too much force is needed and instead of freeing the pin the screwdriver slips over it perhaps even bending it down. when this happens I use an extra step that usually helps. Take some solder wick as thin a width as you have and place it next to the pin just like the screwdriver blade then with the hot soldering iron press in gently. Let the heat of the iron do most of the work. The pin should move inwards in a few seconds and the wick will pull out the residual solder. After this the screwdriver should easily free up each pin. So little solder is involved that you can slide the iron along the wick as you do each pin and do several before trimming the wick is necessary,

Once each pin has been freed. turn the board over and using one of the

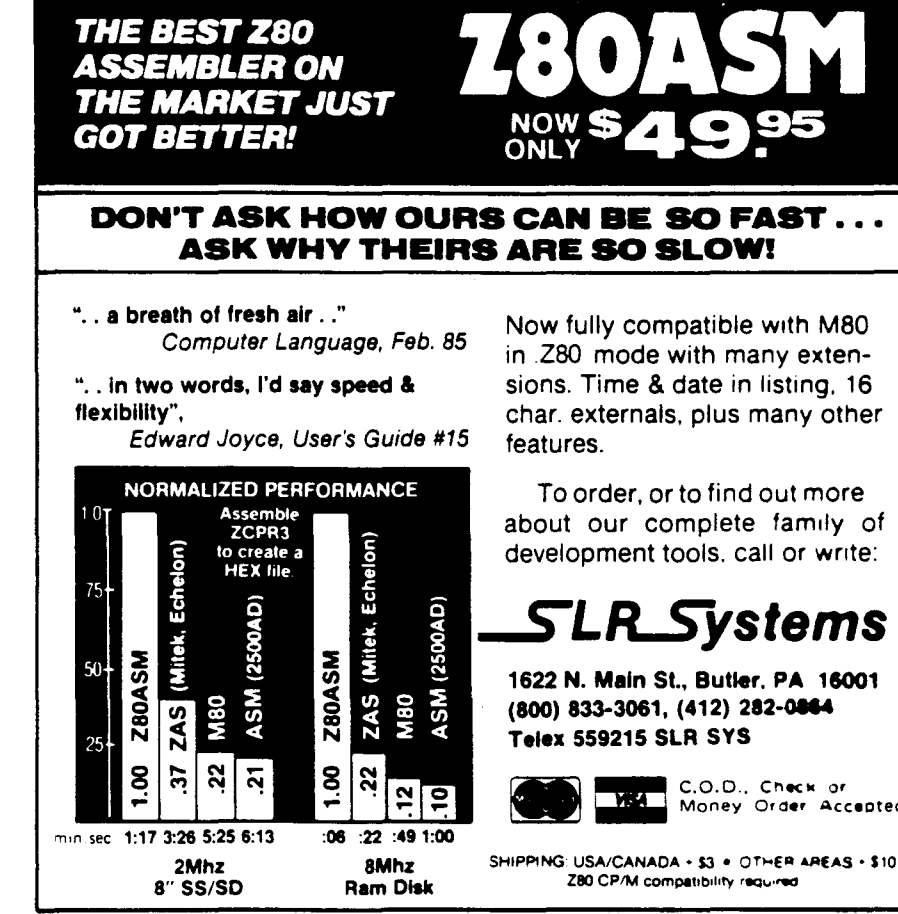

Now fully compatible with M80 in .Z80 mode with many extensions. Time & date in listing, 16 char. externals, plus many other

To order. or to find out more about our complete family of development tools. call or write:

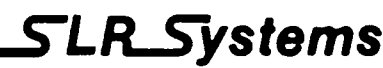

1622 N. Main St., Butler. PA 16001 (800) 833-3061, (412) 282-0864

**WEAT** Money Order Accepted

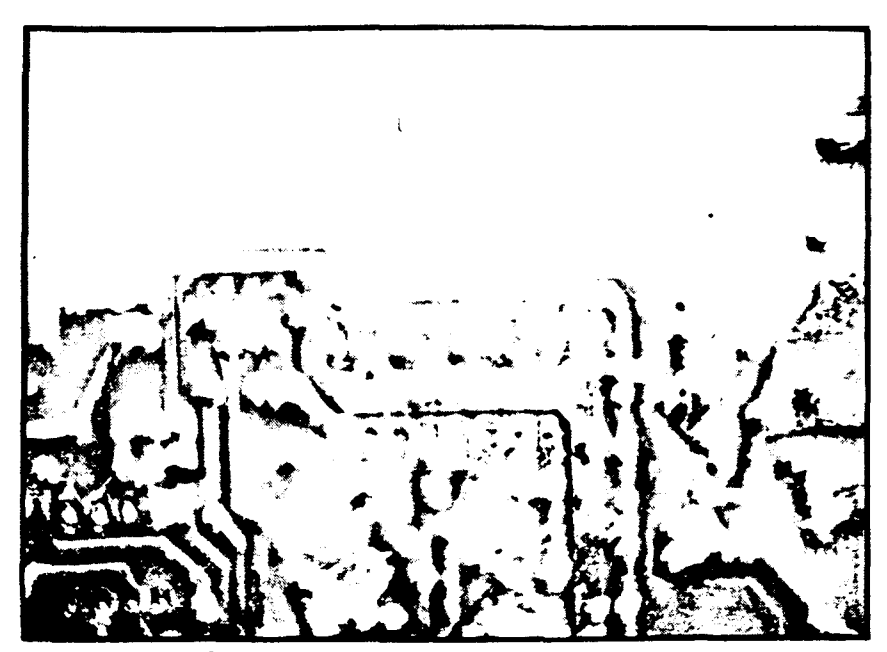

Figure 6: Center of photo shows three pads attached to heavy heat absorbing traces while in between are three isolated pads which cannot tolerate heat well, other pads are normal types.

larger screwdrivers as a lever pry alternately under each end of the IC. If everything goes right the IC will resist a little at first and then suddenly lift right off, and you'll find little or no trace damage. Sometimes there won't be any way to use a screwdriver to get under the IC because of crowded conditions, you'll have to use your imagination to come up with some tool that will do the job, some commercial IC pullers made for removing them from sockets can be used in this instance, although it will be a little awkward.

The above technique takes only a little more time and effort than the cut and destroy method. It can save a valuable IC or at least allow you to test an IC after removal to verify that it was or was not malfunctioning. It's worth the effort to practice it but there are no sure things in IC unsoldering, sometimes it's a snap and other times it's the IC that 'snaps'.

To summarize: Step 1) Remove as much solder as possible using a desoldering tool. 2) Free each pin using a small screwdriver as a probe. 3) If step 2 won't work use some solder wick and a hot iron to clear any remaining solder, repeat step 2. Single sided boards will usually respond to just the first two steps, double sided boards due to the plated-thru holes will often require the full treatment.

# Snags and Snarls

There are many things that can con-

spire to defeat your best efforts to unsolder a DIP, fortunately only one or two problems will rear up at one time. If you can identify the problem then you may take steps to overcome it. What follows is a rogues gallery of the most common ones.

By the far the most frequent trouble is caused by residual solder that bonds the IC firmly into position. You know this has happened when you try to free the lead or pry the IC off the board. There is a fine line between the amount of force needed to remove an IC that is going come off cleanly and one that is stuck in place, exceed that line and the IC will break or some traces will come off with it. Practice is very helpful to allow you to estimate the force needed but experience is indispensable because boards are different, what works on one will fail on others.

Here are some hints on defeating the residual solder dilemma. Always inspect the top of the board, look for solder fillets around the IC pins, double sided circuit boards with plated through holes are the prime culprits. Proper unsoldering techniques should remove these bonds but occasionally one or more will remain, Refer back to the procedures outlined above and try to resolder and then unsolder these joints. If you find quite a lot of them, then an alternative method may help. This involves using an unsoldering tool that contains a built in sucker (remember the 'missing link'), place the tool

over the joint let it liquefy the solder then slide it a little to move the IC pin around while releasing the bulb or trigger to suck up the solder.

The above method also works on circuit boards that have small hole diameters, where the standard procedure is not adequate. Once in a great while you may encounter boards with such tiny hole diameters that nothing may work. At this stage we should point out that whenever something is soldered together there is the implied assumption that it will never need to be unsoldered. some designs can make it very hard indeed to safely unsolder an IC. If you absolutely must accomplish such a task there is a tool that may do it for you. It's an accessory for certain soldering irons that is shaped so that it contacts all the pins of an IC at one time. It's not inexpensive and you need one for each IC size and above the 16 pin size it becomes rather impractical, therefore we'll only note its existence without a detailed examination of this tool type.

There exists yet another reason why certain IC pins may contain residual solder. Any pin that is connected to a large trace such as a ground or power pin will prove difficult to unsolder. Using a larger tip on the iron will often help as well as using solder wick. Sometimes these pins may resist all effort to remove the solder, but there is usually only one or two per IC. These are easy to deal with if you have three hands.

Seriously, the third hand is really any sort of holder for the board that lets you reach around to the component side with one hand and apply the soldering iron with the other hand. The scrap wood holder described earlier or a commercial product work equally well. Since you'll be grasping the IC by its plastic body you should be able to use your fingers, and if the body gets so hot as to burn your fingers then you've overheated the IC. You could also use a tool to grasp the IC, the Radio Shack IC Extractor is fine or you can make one from scrap metal by studying the basic idea. Grasp the IC so that you can exert firm but even pull on it, apply the soldering iron to the recalcitrant joint and as it liquefies start pulling. Even when two stubborn joints are involved if they are on opposite sides of the IC then you'll be able to free one side and then do the other. Afterwards you'll need to bend the leads back into shape

but that's easy if you work slowly. The same method can also be used with stubborn resistors, capacitors, etc. ,

# Crimping and Staking

Some circuit boards needing repair may have been assembled using these industrial techniques. When the components are mounted on the boards by hand prior to a one step soldering process such as dip or wave soldering. crimping and staking serve to keep the parts from falling out while in process. Unsoldering those parts later can prove extra difficult.

Crimping is done to small two lead parts, a special forming tool bends the leads so that when the part is inserted a high degree of friction with the board holes keeps it in place. To remove these parts is not too hard. you may to need wiggle them about a little more vigorously and occasionally the three hand method helps.

Staking is done to IC's, two or more leads usually at diagonal ends are bent over flat against the pad to lock the IC into place. Once soldered, the staked pins are really tough nuts to crack. To deal with them first proceed to unsolder all the pins as you normally would. in the case of the staked leads remove all the solder you can from on top of them. Because of the staking they will still be firmly anchored. To free them mount the board in your holder and take a small  $X$ -acto<sup>®</sup> or utility knife in one hand and your

soldering iron in the other. Apply the iron over the pin. holding the knife so that you can slip it under the stakedover pin as the solder liquefies. Merely slip the knife under and lift a little. remove the iron, wiggle the knife slightly so the solder bond doesn't reattach. Use the greatest of care when attempting this procedure. you'll be using a sharp knife and a hot iron. plan your moves so that if you slip neither knife or iron is likely to injure your hands. Absolutely wear eye protection. even better wear a face shield if you have one. Next take a small screwdriver and very slowly bend the lead into an upright position. bend too fast and the lead will fatigue and break. Use a good desoldering tool to clean out the hole (you may need to use the techniques described for stubborn joints).

For various reasons staking is becoming rare so you may never encounter these problems. Since it makes unsoldering so much more difficult you'll appreciate why we don't encourage its use when assembling a kit. Even the cut and destroy method of IC removal is partially ineffective against staked leads.

# The Isolated Pad

This is hard to categorize. is it an unsoldering problem or a board repair problem? Certain IC's do not have all their pins connected to the circuit. the pad for those pins will have no trace leading away from it. it's isolated. If

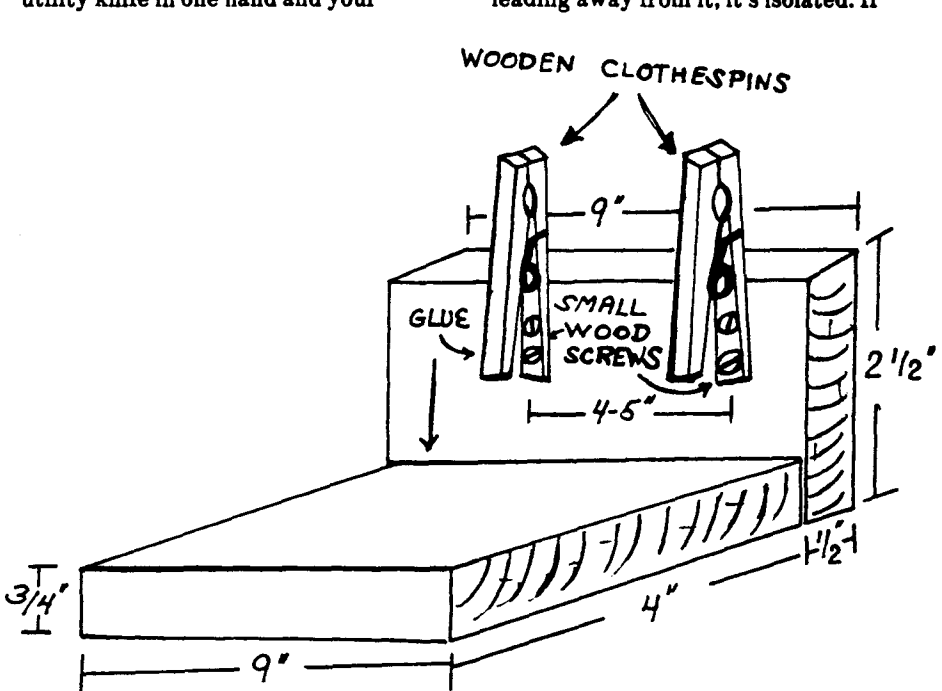

Figure 7: Rough sketch of the 'scrap wood' helping hands described in the article. all dimensions and materials can be modified as needed.

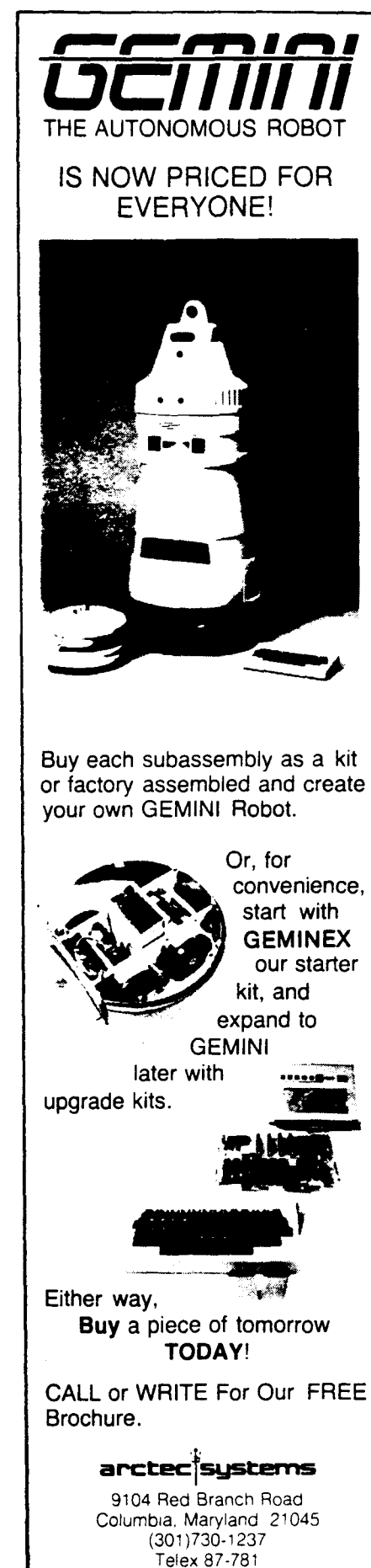

you try to unsolder one of these leads, you may find that the pad will delaminate. it may even be sucked right' up into tbe deaoldering tool. This is especially likely on single sided boards. The best news we have for you is, it's not your fault. Isolated pads simply can't dissipate heat very well, without a trace heat is confined in the pad and quickly delaminates it. On double sided boards tbe plated thru holes help anchor the pads in, and sometimes there is a trace but on the top side under the IC where it can't be seen.

Of course the pad isn't actually necessary, it's there because the pattern used to make the printed circuit included pads for all the leads. You only need to repair an isolated pad for appearance sake or if you need to attach a jumper to the lead, a pad facilitates that. And in the next article we discuss glue-on pads that make such a repair rather easy to accomplish.

# To Socket Or Not To Socket That Is The Question.

With apologies to the Bard of Avon, this brings us to the matter of using sockets or eschewing them. You may ask why discuss this in an article about unsoldering things, the reason is very

 $simple - if you control how something$ is put together then you also affect how difficult it may be to take it apart.

Looking at commercially produced circuit boards, you'll notice the distinct lack of sockets. There is one very obvious reason for this, sockets cost money and for companies producing large numbers of boards omitting them adds up to big savings. For the casual builder the cost of sockets is almost insignificant especially when weighed against the convenience they provide. From this it might seem that you should always use sockets, some people including myself would take this position, others hold opposing views and it may be worthwhile to delve a little deeper into the reasons for the controversy.

There are some additional and subtle reasons why commercial builders omit sockets. If you read the article on soldering you may remember the part about how corrosion affects all metals. It happens that soldering a connection almost entirely eliminates that danger. a soldered joint is considered in the trade 'gas-tight' that is unaffected by the oxygen and other contaminants in the air. Wire-wrapping, and some other connection methods also produce gastight joints. But the junction between an IC's pins and a socket's metal are not truly gas-tight. When sockets first came into use they were particularly prone to this problem and earned a reputation for unreliability.

Socket manufacturers responded to this by making a whole series of improvements. They designed better contact points, and then they re-designed them again, until today each socket maker trumpets the effectiveness of their design. They began to gold plate the contact points, gold being extremely resistant to corrosion. All these steps taken together have achieved modern sockets that perform equivalently to a soldered connection. Yet the early problems still influence some builders, who may not use sockets at all. Others use only a certain brand, or especially avoid some brands. Buying from a reputable source should result in a good quality socket, always chose the gold plated type as the small extra cost is worth it.

Now we circle back to a very subtle reason for omitting sockets, directly related to unsoldering. Commercial assemblers have available repair

*(Continued on page 33)* 

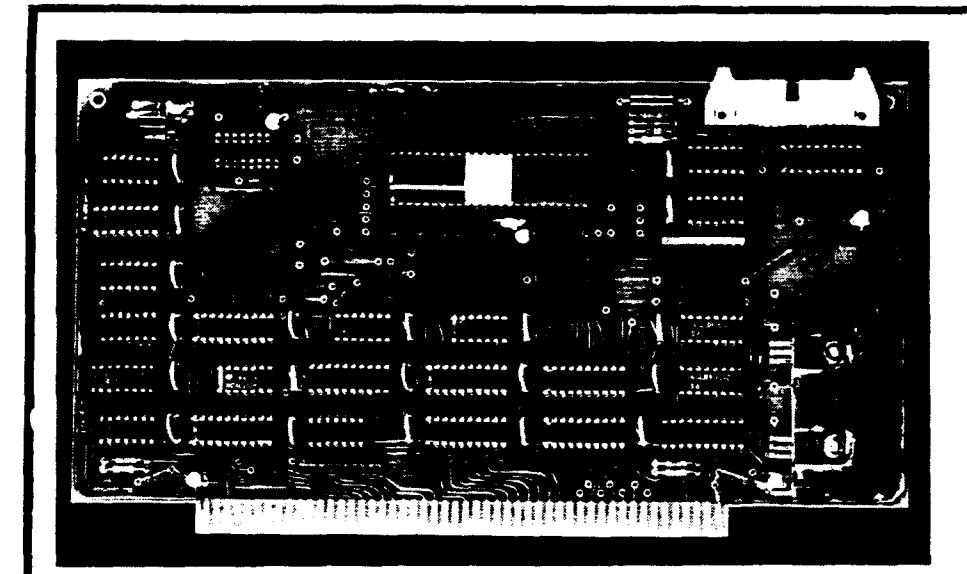

# INTELLICOMP **Introduces** Inexpensive 8-10068008 CPU Board

The card pictured above is \$65 for the bare board, \$210 for the kit, or \$265 assembled and tested. It uses only standard parts. A sample BIOS for CP/M 68K is available on disk for \$20. The board works fine with Digital Research Computers 64K RAM boards and semi disks. A detailed description of the board appears in Issue 16 of The Computer Journal.

For additional information call Intellicomp, Inc. at (614) 846-0216 (evenings best time) or write to:

Bruce Posey Intellicomp, Inc.

292 Lambourne Ave., Worthington, OR 43085

# **Analog Data Acquisition and Control** , **Connecting Your Computer to the Real World**

by Jerry Houston

# **Analog Fundamentals**

After my first data processing class in college (Business BASIC, of course), I felt ready to take over the world. Nothing could stop me now - I could make a computer do anythingl (Most readers can probably remember the feeling.) The shock of reality came a little later, while I was still in school, and working for a security company.

My supervisor occasionally installed some fabulously expensive solid-state security systems, and it occurred to me that a computer like the Commodore 64 (just then becoming really affordable) could make all the decisions needed for commercial security. I was right, of course, but nobody I talked with knew how to make the computer respond to inputs from security switches. I was too busy with full time work and full time school to take on an additional study of electronics, and begrudgingly let go of the idea.

Actually, I gave up doing anything about it at the time, but I couldn't quit thinking of fascinating projects that would be possible if my computer weren't limited to working just with its peripherals. I had no shortage of ideas- just no way to make any of them work.

I was the kind of person who passed over magazine articles and advertisements dealing with analog/digital electronics. I'd never had the opportunity to learn much of the terminology involved. and dismissed the subject as something that would probably only interest a technician anyway. But when my business and computer training landed me a non-technical job in a company that makes A/D converters, I managed to get myself hooked. but good!

For the totally uninitiated. as I certainly was. I should explain that analog/digital conversion provides a way for any computer to "talk with" the rest of the world-the Real World that exists outside the computer. There are analog/digital data acquisition and control systems... whew! let's call them "ADCs" from now on ... available from a

number of companies, that not only let the computer MONITOR its environment but allow it to CONTROL its environment as well.

These ADCs provide digital controlled outputs that can be used to operate relays or indicators. and some even come with a transmitter to operate the familiar BSR X-10 series of AC line carrier remote control modules. These are the modules available at Radio Shack stores and elsewhere, that are turned on or off by radio-frequency signals sent over the AC lines. Once a computer can operate BSR modules. a programmer can easily design a sophisticated home control (and energy management) program using convenient wireless remote control.

Most comuters that we know of today are DIGITAL computers. They respond to electrical impulses that are either there, or they aren't. Bits in our computers are either ON or OFF. By bunching those bits into bytes and words, we can express larger digital values. but information in a computer can all be traced back to those two values. ON or OFF. Most of the important information in our environment comes in ANALOG form-it varies continuously along a scale of some kind. and has meaning only because it relates to some observable physical phenomenon that we can perceive.

Ifwe hear from an astronomer that the normal temperature on the surface of a certain planet is 300° Kelvin, most of us would have learned very little. If the same astronomer then says. "by the way, water freezes at 2730 K and boils at 373°K", suddenly that first statement means a lot more. Without doing a lot of tricky math, it's easy to see that 300°K is comfortably above freezing. and a long way from boiling-phenomena that we all understand.

Analog information is everywhere we look. If we glance at the speedometer. we don't want to know whether we're moving or not, we want to know "how fast". It doesn't help to know that there's water in a swimming hole - before we dive in, we need to know "how deep".

A computer can do some remarkable things if it's able to gather analog data from its environment, and if that data is converted into a digital form the computer can deal with. Knowing "how dry" the lawn is. the computer can decide when to turn on the sprinklers. Knowing "how bright" the sun is, the computer can open the drapes in the winter, or close them in the summer. "How fast" a drill is sinking into the ground can be important to an oil well driller.

Actually, there are few fields of endeavor that can't benefit from computer automation. now that chips are cheap and  $-$  you guessed it!  $-$  easy-touse ADCs are available. These devices take care of the details of interfacing a computer to the Real World such that a programmer can concentrate on writing code to solve the problem at hand. He doesn't have to become expert at digital electronics.

## **Another Peripheral**

ADCs come in various packages. Some are printed-eircuit cards. designed to plug into a bus slot of a particular computer. Others are external devices that look a lot like a modem. Because the internal variety link directly with the data bus of the computer. they often provide faster operating speeds than external models.

External ADCs usually communicate with the computer via the RS-232 C serial interface. One advantage to such a device is that it can be located close to the sensors being read. often hundreds of feet away from the computer, as the length of certain kinds of sensor leads can be critical. Another advantage is that the external ADC won't require a particular computer to operate it. Communicating with standard ASCII characters. it'll work with the computer at home. the one at the office or lab. or the new one you get next year.

Regardless of its type of mounting, ADCs can be intelligent or operate according to discrete (fixed) logic. Models are available that can acquire data at . high speed and store it in an internal , buffer, releasing it to the computer later for processing. Other kinds communicate with the computer in real time, passing along each reading as it is taken, and all the processing intelligence resides within the computer.

#### The Hardware

With ADC systems, like any other product, the cost of the device depends a lot on the features that it offers. Since most ADCs do pretty much the same thing, the range of prices depends more on HOW they do it. The main considerations are:

- 1. Number of each kind of input or output.
- 2. Resolution (accuracy) obtainable.
- 3. Speed of analog sampling.
- 4. Additional features. such as BSR controller. analog outputs. memory buffers. etc.

As in making any other kind of purchasing decision, the prospective user needs to analyze his needs and then to buy accordingly.

The very simplest ADCs offer as few as 4 or 8 analog intputs and little else. In fact, they're not really ADCs, because the "C" is missing  $-$  the control function. They're useful for monitoring analog sensors and laboratory apparatus, where the purpose is to log data to a printer or disk file.

The next step usually includes some number of digital outputs as well as analog inputs. With such an interface, a computer can monitor the temperature, for example, and turn on a furnace or air conditioner when it's needed.

If the ADC also includes digital inputs, the computer can monitor ON/OFF conditions such as security switches or event counters. Since digital inputs can be monitored directly by a computer, an ADC isn't really needed for this particular job, but digital inputs on an analog interface are pretty handy anyway. If the computer controls a home environment, it needs to monitor analog parameters (light, temperature, moisture, sound, and so on), and if digital inputs are available the computer can handle the security needs as well. The ADC will pass properly conditioned digital values to the computer in a manner that makes programming easy.

Two other features are sometimes useful, the BSR transmitter already

mentioned, and D/A outputs. D/A conversion is the reverse of  $A/D$ , naturally, and means that the ADC will output an analog voltage that represents a digital value passed to it by the computer. D/A outputs can be used to control the speed of motors, operate chart recorders, or provide a variable-voltage for other special purposes.

Resolution has to do with the accuracy and sensitivity of the analog inputs, and ultimately with the cost of the equipment and the speed at which it can operate. Since the resulting digital value is sent to the computer as a collection of bits that are either ON or OFF, a convenient and common way to refer to the resolution of an ADC is in terms of the number of bits used. ADCs are commonly available that provide 8 bit or 12-bit resolution, and not-socommonly with 16-bit or higher.

..

雁

 $\bullet$ 

 $\overline{1}$ 

The size of each increment of resolution has to do with the overall range that can be read by the inputs (represented as a voltage) and the number of bits of resolution. Since each bit can represent only one of 2 conditions (ON or OFF), 8-bit resolution provides 2 raised to the 8th power, or 256 increments. 12-bit resolution offers 2 to the 12th, or 4096 increments. If the ADC is also capable of determining polarity, then it can differentiate that number of increments to either side of zero (doubling range with the same resolution).

To put resolution into perspective, consider that you might want to monitor and control the temperature of a heat-treating furnace. Your sensor might be one that operates over a range of 0 to 2000°F and you probably would have the ADC input well matched to the sensor, so that none of its range was wasted. With 8-bits of resolution, each increment you could measure would be nearly 8° wide. With 12-bit resolution, the increments would each be less than 0.5°, and with 16-bit resolution (1-in-65,535), you could be accurate to within 0.03°.

I promised you that resolution has something to do with both cost and speed, didn't I? Well, as you might expect, 12-bit systems are generally more expensive than 8-bit systems and . usually slower. How slow? Even inexpensive 8-bit systems can often read thousands of samples per second. If your application requires that kind of speed AND your computer and language can do something with infor-

# *OPTIMIZED FOR THE IBM PERSONAL COMIU'I'ER AND*

*HS-OOS COMPATIBLES.* STANDARD FEATURES

**NGS FORTH** 

# INCLUDE:

.79 STANDARD

A FAST FORTH,

.DIRECT I/O ACCESS

• FULL ACCESS TO MS-DOS FILES AND FUNCTIONS

• ENVIRONMENT SAVE & !DAD

eMULTI-SEGMENTED FOR LARGE APPLICATIONS

.EXTENDED ADDRESSING

eMEMORY ALIDCATION CONFlGURABLE ON-LINE

eAUTO LOAD SCREEN BOOI'

.LINE & SCREEN EDITORS

.DECOMPlLER AND DEBUGGING AIDS

**.8088 ASSEMBLER** 

eGRAPH!CS & SOUND

~GS ENHANCEMENTS

.DETAILED MANUAL

.INEXPENSIVE UPGRADES

eNGS USER NEWSLE'lTER

*A COMPLETE FOR'l'H* DEVELOPMENT SYSTEM.

PRICES START AT \$70

 $H$ EW $\rightarrow$ HP-150 & HP-110 VERSIONS AVAILABLE

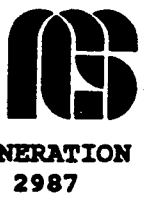

**NEXT GENERATION** SYSTEMS P.O.BOX 2987 BANTA CLARA, CA. 95055 (408) 241-5909

mation coming in that fast AND you can get by with 1-in-256 resolution. then consider one of the fine 8-bit systems that are available. Other factors being equal. it will cost the least.

If you need more resolution. 12 bits will provide 1-in-4096. as mentioned earlier. Most 12-bit ADCs on the market will sample at speeds from 5 or so up to 100 samples per second. As with all the other factors. your application is important here. To digitize speech patterns might require many thousands of samples per second. whereas someone monitoring the movement of a glacier might be well served by one measurement a week!

Some ADC systems are made up of a basic circuit board to which optional modules can be connected. thus providing a choice of the features mentioned above. Also. some manufacturers are responsive to custom orders. and make options available when needed. An ADC that normally includes six controlled outputs and a BSR transmitter is also available with twelve controlled outputs and no transmitter. People working in the field (with no way to use BSR modules) sometimes opt for the additional outputs.

Some companies offer the ultimate in options. intelligent microprocessorcontrolled data acquisition and control systems designed and built just for a particular task. With no need for a supervising computer. such systems can be very inexpensive in reasonable quantities. If your needs are of an OEM nature. or your application requires a number of systems. ask if one can be built to your specifications.

#### Applications

The following applications are all made possible by a data acquisition and control system. In most cases. the programmers involved are NOT computer professionals. but specialists in their own particular fields. They're able to program their computers to make the necessary decisions. and that's pretty much all that's needed. Some of these uses for Real World computing may suggest ways that an ADC system could make your life easier!

(1) WSB-TV in Atlanta uses a Commodore 64 to collect meteorological data from 13 remote weather stations in the surrounding region to provide detailed reports of current conditions. Each station consists of a modem. an ADC. and sensors to measure wind

speed and direction. temperature. and relative humidity. Every fifteen minutes throughout the day. the C-84 calls the remote stations in sequence and acquires up-to-the-minute meteorological data. The Atlanta area is characterized by small agricultural areas that differ dramatically in weather. Because of this system. farmers in each of these regions now have access to vital regional weather information not available until now.

(2) A southern California electronics firm is using an ADC, controlled by an Apple IIe computer. to perform final manufacturing tests and calibration of medical power supplies. All 16 of the ADC's analog inputs are employed to measure voltages at test points under various load conditions. The power supply loads are applied systematically via the ADC's power line carrier remote control system. The computer is programmed to prompt the technician when an adjustment is required. or a unit is defective. and to produce a printout of the final test results. Even the clock frequency is monitored via a frequency-to-voltage converter. It is estimated that the automated power supply checkout is now accomplished in one-seventh the time that a technician previously required.

(3) Amana has reduced the time required to test room air conditioners from 20 minutes to only 2 minutes through the use of an ADC monitored by a Commodore 64 computer. The new test, which monitors the rate of temperature change and the amount of current that is consumed in the process. no longer requires a special testing booth and dedicated equipment. It requires less attention from technicians. can be done on the factory floor, and saves a considerable amount of energy. The first system is working so well that a second is being developed to run concurrently. A third Commodore 64 is used to process the test data in the DP department.

(4) A graduate student at the University of Southern California is using an ADC and a Macintosh computer in conjunction with a spectrofluorometer and spectrophotometer to investigate the optical properties of marine phytoplankton in the Arctic Ocean. Samples of natural populations of marine phytoplankton are filtered and then placed in the spectrofluorometer or spectrophotometer for measurements of fluorescence excitation and spectral absortion. The output is directed to the Macintosh through the ADC and has the advantage of allowing real-time display of the data. rapid processing, and graphical representation.

(5) A former pharmacist. now a quadraplegic confined to a wheel chair. uses an ADC with an IBM-PC and Keytronics 5152 Voice-Actuated keyboard to control and monitor his environment. He uses the BSR X-10 transmitter feature of the ADC to control lights and appliances in response to voice commands that he gives to his computer. This is an early start for him - soon he'll be able to control his heat pump. home security system. and other devices in the same way. His success in controlling his environment has prompted him to develop and market such systems to aid other handicapped persons, using the Corona PC when voice-actuation is required. and the Commodore-84 as a lower-cost alternative for those cases in which the user is able to operate a standard keyboard.

(6) A grower of miniature roses in Seattle uses a Radio Shack Model 100 portable computer and an ADC to monitor and control his commercial greenhouse. Analog sensors monitor soil moisture. soil and air temperatures. relative humidity. and light

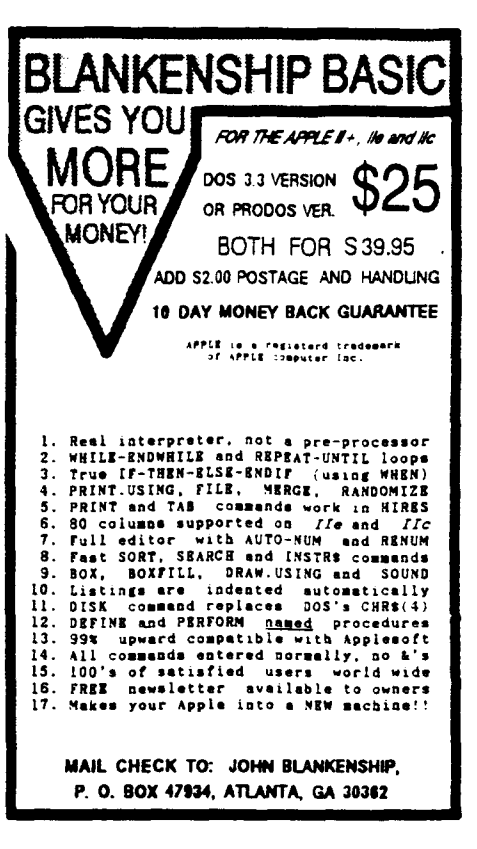

FOR TRS-80 MODELS 1.3 & 4 **IBM PC, XT, AND COMPAQ** 

# The MMSFORTH **System. Compare.**

- The speed, compactness and extensibility of the MMSFORTH total software environment, optimized for the popular IBM PC and TRS-80 Models 1, 3 and 4.
- . An integrated system of sophisticated application programs: word processing, database management, communications, general ledger and more, all with powerful capabilities, surprising speed and ease of use.
- . With source code, for custom modifications by you or MMS.
- The famous MMS support, including detailed manuals and examples, telephone tips, additional programs and inexpensive program updates, User Groups worldwide, the **MMSFORTH Newsletter,** Forth-related books, workshops and professional consulting.

# A World of **Difference!**

**TIMUSFORTH** 

The total software environment for IBM PC, TRS-80 Model 1, 3, 4 and close friends.

·Personal License (required): MMSFORTH System Disk (IBM PC)  $. 1249.95$ MMSFORTH System Disk (TRS-801, 3 or 4) 129.95 ·Personal License (optional modules): FORTHCOM communications module . . . . \$ 39.95 UTILITIES In a company of the company 39.95 GAMES . . . 39.95 . . . . . . . . . . . . . **EXPERT-2 expert system** . . . . . . . . . . . 69.95 **DATAHANDLER** 58.85 99.95 DATAHANDLER-PLUS (PC only, 128K req.) **PORTHWRITE word processor** 175.00 • Corporate Site License Extensions . . . . . . . . . . . . from \$1,000 . Some recommended Forth books: **UNDERSTANDING FORTH (overview) ... \$ 2.95<br>STARTING FORTH (programming) ..... 18.95 STARTING FORTH (programming) . . . . . . THINKING FORTH (technique)** 15.95 **BEGINNING FORTH (re MMSFORTH) ...** 18.95 Shipping/handling & tax extra. No returns on software.

Ask your dealer to show you the world of MMSFORTH, or request our free brochure.

**MILLER MICROCOMPUTER SERVICES** 61 Lake Shore Road, Natick, MA 01760  $(617) 653-6136$ 

levels. Watering and fertilizer application are automated by this system, as well as temperature and humidity control.

(7) The Environmental Engineering group at Louisiana State University's Civil Engineering Department is developing a remote water quality monitoring and control system for use in soft-shell crab mariculture systems. The system is based on a Kaypro computer and an ADC, and the objectives of the research include control and optimization of the molting process in blue crabs in totally enclosed aquatic systems. Real-time data on water quality and system status are collected by conventional laboratory instrumentation interfaced to the microcomputer through an ADC, monitoring pH, temperature, dissolved oxygen, light and water levels.

(8) An environmental consulting firm is currently studying the change in air quality resulting from air passage over two Seattle area sanitary landfills. Data logging and sampling stations consisting of an ADC, a NEC PC-8201 portable computer, a wind vane, an anemometer, and an air sample pump were installed at locatons upwind and downwind of the landfills. The NEC is programmed to monitor running averages of wind speed and direction, and to activate the sample pump when the wind parameters are within appropriate limits. The environmental data as well as sample duration and time are stored in RAM. Each system is battery powered and uses only 65 ma for monitoring and 350 ma when the pump is activated.

(9) The City of Grand Rapids uses an Atari home computer and an ADC to monitor the cyanide content in the wastewater they treat. Cyanide is a pollutant that threatens the microorganisms used to treat waste, and wastewater that contains cyanide must be shunted into a special holding area from which it can be released later at a rate that will cause no harm.

(10) To study the formation of patterned ground in arctic permafrost regions, an ADC in conjunction with a Radio Shack Model 100 was used by University of Washington Quaternary Research Center scientists to monitor strain gauges and temperature sensors buried in the soil. Four systems have been deployed near Spitzbergen in Norway to record stresses and soil motion resulting from the annual

freeze-thaw cycle. The soil surface in this area is marked by a distinct pattern of stone circles thought to result from the slow overturning of the soil in a convection-cell manner. The systems are battery powered, and cold-room tested to -40°C prior to field installation.

 $(11)$  A fruit storage company in Washington State uses an ADC and a Kaypro computer to monitor and control special rooms in which apples are stored. Temperature, light, and relative humidity are carefully controlled so that the fruit will become dormant, but not die, and it can be brought to market months later in justpicked condition.

(12) Two professors in the Department of Urban Planning at the University of Washington are using an ADC with an IBM-PC to study the effects of lighting glare and solar radiation on personal comfort and energy management for new building design and construction. Subjects are placed in a room with a desk and lamp and asked to determine what level of light they find to be most comfortable to work with. The subject controls a hand-held device which, through the ADC, is used to brighten and dim the level of solar light emitted by an artificial 'window' in relationship to the level of internal light, while maintaining a total illumination constant.

(13) A sophisticated home control system has been developed by a Seattle resident, using an ADC and a Macintosh. The system monitors and graphs energy use, temperatures, basement moisture, and a variety of security sensors. When a possible security intrusion is detected, lights are turned on progressively closer to the source of the alarm, simulating someone approaching and turning on lights. If efforts to enter continue, a conventional alarm is sounded. Home temperatures are controlled to different setpoints according to time of day and occupancy.

ià

 $\Delta$ 

(14) The maker of a popular brand of disposable diapers uses an Epson HX-20 and an ADC equipped with a moisture sensor to test new types of lining materials. This research should lead to more efficient linings for the diapers, and dryer babies.

# **Vendor Listing**

A listing of suppliers that manufacture ADC equipment is provided for the convenience of those who want to

find out more about particular equipment. The usual authors' disclaimers must apply. along with my apology to any company that I haven't found out about yet.

The products that I have listed range from inexpensive to not so. and from simple to complex. I've included ADCs that are useable with a variety of computers. and left out some that are an accessory for one system only. It is therefor not a complete listing. but a very good place to start. Because many of the products are better known by name than the companies that make them. they're listed alphabetically by product name in the vendor list.

#### Program Narratives

Two programs accompany this article. Program One is written in Turbo Pascal<sup>®</sup> and measures the performance of ADC systems in terms of how fast analog channels can be read. Program Two is written in MTBASIC®, and lets the computer operate as a multichannel data logger.

In each case. code is used that reads the analog inputs of the ADC-1 Data Acquisition and Control System from Remote Measurement Systems, Inc. of Seattle. This is a popular ADC system, and the one most familiar to the author. but it is not at all difficult to substitute channel reading instructions for an ADC from another manufacturer. In each program, the code used to acquire analog data is identified as to its function. In Program Two, the first seven tasks look very much the same. but each has its own unique values. making it necessary to repeat a similar routine seven times to read seven channels independently.

# Program One (HISPEED.PAS)

Two characteristics of data acquisition and control systems that are often important to the user are  $(a)$ , the rate at which analog data can be acquired and (b), the effective resolution available. Both of these parameters are easy to measure with a computer program designed to read the ADC.

HISPEED starts with FUNCTION ACD, which converts BCD (binary coded decimal) values from a clock card into ASCII decimal representation for display on the computer screen and for manipulation as decimal values by the program. This program was written to

Vendor List

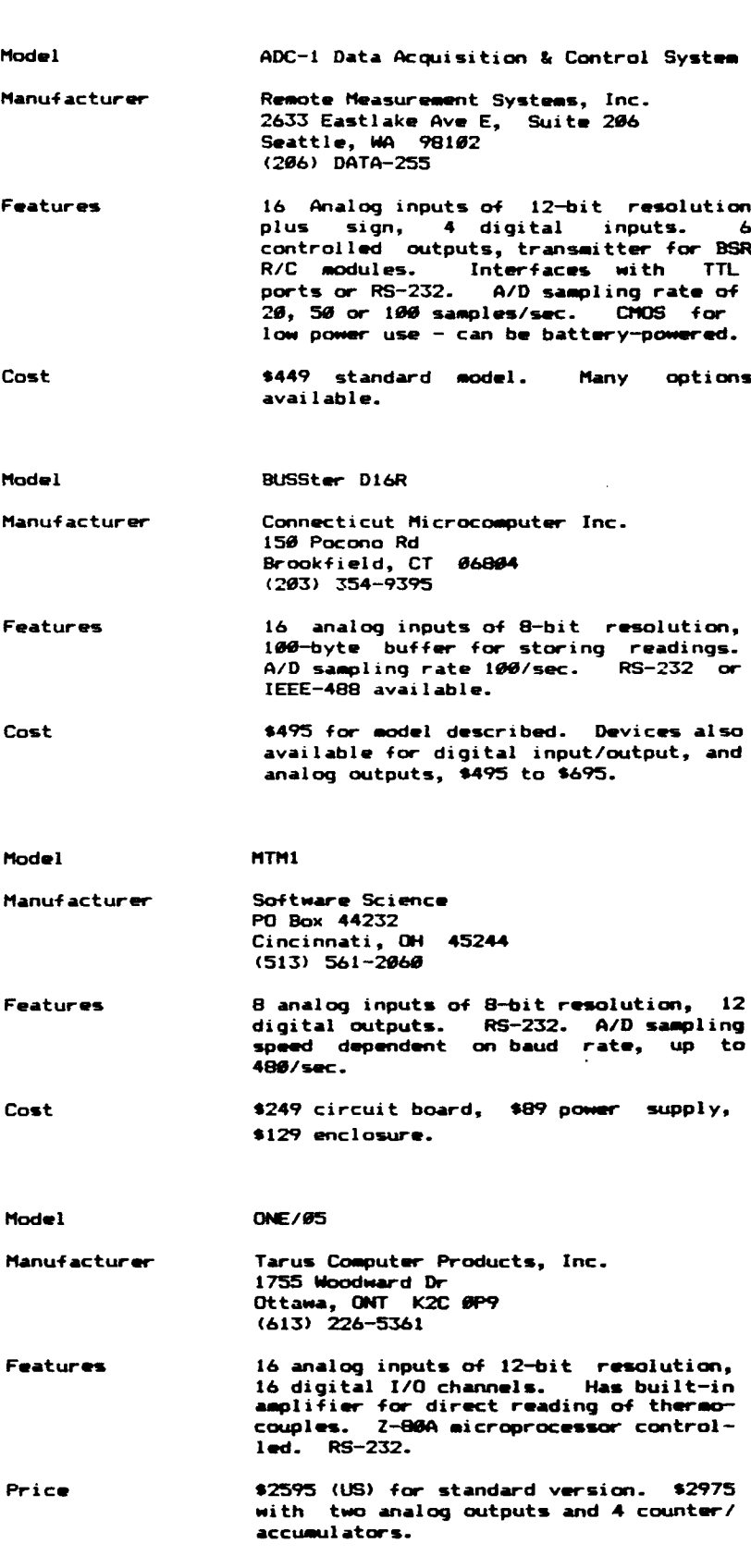

run on a Kaypro 4-84. but many other clock cards provide BCD data for date and time values.

PROCEDURES GETTIME and GETDATE are specific to the Kaypro clock card as written, but could be changed to work with many others. If you already have a routine written to get the time and date from your system clock. just insert them in place of these. To convert these procedures for another system. refer to TASK 8 in Program Two. where the function of each port is commented in more detail.

FUNCTIONS GETDATA and ANALOGIN are used together to send a command to the ADC-1 and to get a complete byte back from it. I write these as separate functions. because GETDATA is also needed with functions that read the digital inputs and send commands to the BSR transmitter of the ADC-1 system. They could, of course, be combined into a single function. To see how they work, look first at ANALOGIN. Since it calls GET-DATA, ANALOGIN must come second in the listing.

ANALOGIN is a function to which a channel number is passed as a parameter, and which returns an integer value (the reading from that channell to the calling routine. Because the ADC·1 provides 12·bit resolution, the answer can't be obtained in one 8 bit byte, and two are used. HighByte contains the 4 MSB (most significant bits) of the data plus other bits that in· dicate polarity, whether the A/D conversion is finished. and an over-range indication. LowByte contains the 8 LSB (least significant bits) of the analog value at the channel. Now it's time to take a look at GETDATA...

GETDATA also uses a parameter, the byte to be sent as a command to the ADC·l. The answer byte is the value that is stored in GETDATA, as if it were a variable. This function first sends the ADC-1 its command byte through the serial port (port 4 for the Kaypro). checks the status port (port 6 for the Kaypro). and compares the status value to the Mask (bit 1 for the Kaypro). The status check is repeated until a complete byte has been received, then GETDATA is assigned the value read from the serial port. Needless to say, to use this function with other computers, replace the port and mask values used by the Kaypro with those required for your machine. Now, back to ANALOGIN...

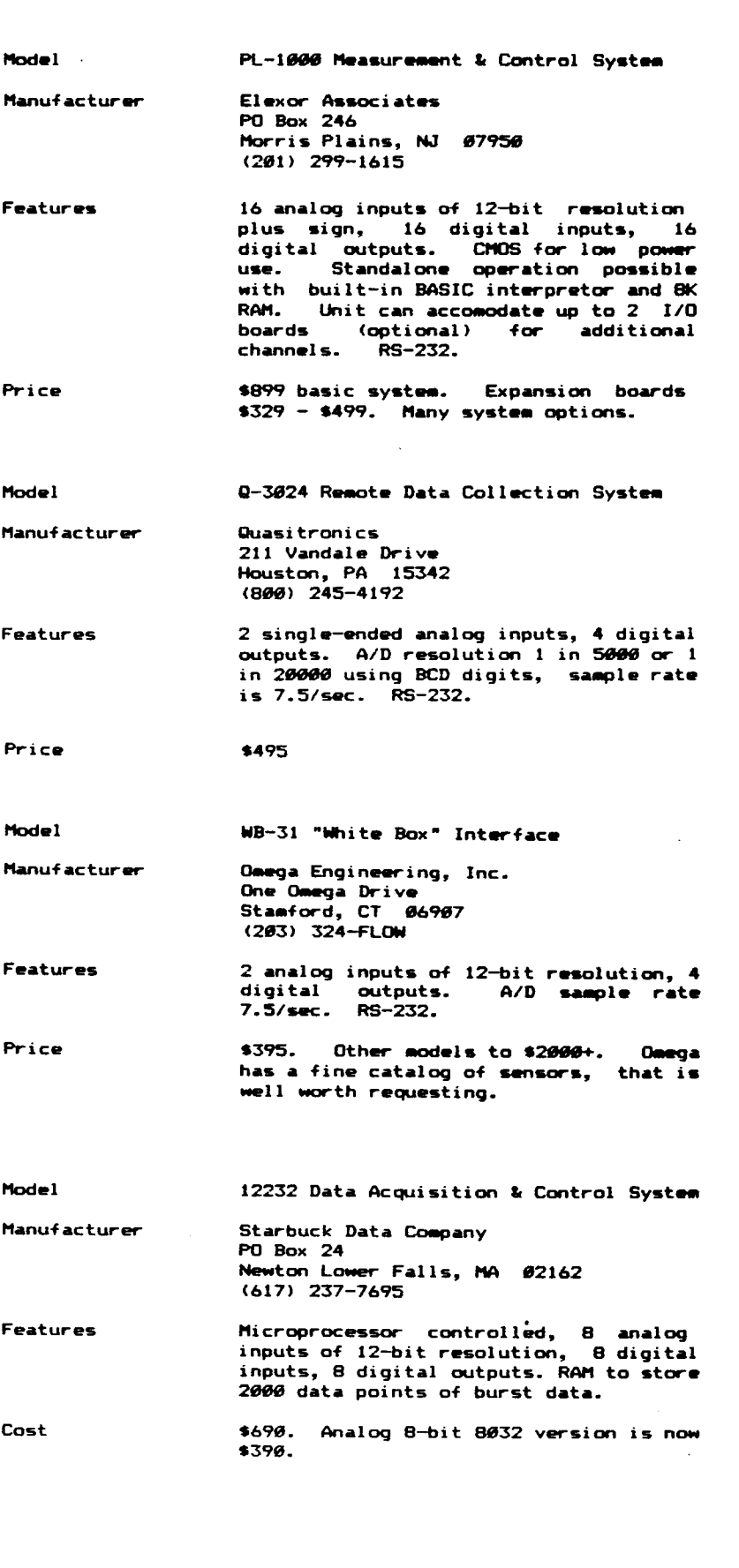

ANALOGIN sends a command byte that represents the channel number -1. which tells the ADC-1 to start digitizing that channel. (The terminal strips are labeled 1-16, and people tend to think that way too, but the ADC-1 is expecting a value from 0-15.) The next step is to assign HighByte the value returned from the ADC-1 when the command 161 is sent to it. The bit that represents the binary number 128 is checked until it is a 0, indicating that digitizing is complete. Then it's safe to read the LowByte, with a command of 145.

Only the 4 LSB of HighByte contain data (the rest are status), so HighByte is ANDed with 15 to result in the variable MaskedHighByte. From here, it's a simple matter of multiplying the masked high byte by 256 and adding the low byte. One final check is made to determine whether the sign flag was cleared  $-$  if HighByte AND 16 0, then the value is a negative one and the appropriate sign is added.

The procedure to calculate the square of the sample mean is used with the following procedure that calculates the sample standard deviation. All the analog readings that have been taken were stored in the array Buf $fer[1..10000]$ . For the number of readings that were requested, these elements are summed, then divided by the number of readings to provide the arithmetic mean. Then this mean is squared.

The standard deviation procedure is straightforward. It squares each individual reading, sums the squares and uses a very standard statistical formula to determine the standard deviation of the entire sample.

The program main logic should be easy to follow, as the variables, procedure names, and function names are self-describing. Basically, the program asks the user how many samples to read, checks the time, reads the samples and stores them to the Buffer[] array, then checks the time once more. The number of seconds required to do the reading is divided by the number of readings made to determine how many samples per second could be read.

The user can decide to display all of the samples to the screen for a visual check, or only a few of them. Pressing RETURN will display them all. The number of them that were displayed to the screen will be used to calculate the standard deviation. Another RETURN

#### Program 1

 $10^{-4}$ LOGGER.BAS IS A PROGRAM TO READ UP TO 7 CHANNELS FROM<br>AN ADC-1 DATA ACQUISITION AND CONTROL SYSTEM, AND LOG<br>DATA TO A DISK FILE. THIS SOURCE CODE MUST BE COMPILED  $11^{-4}$ DATA TO A DISK FILE. THIS SOURCE CODE MUST BE COMPILED<br>WITH THE MTBASIC COMPILER, AVAILABLE FROM SOFTAID, INC.  $12$  $\cdot$ ĩŝ  $14$ 16 JERRY HOUSTON  $17$ REMOTE MEASUREMENT SYSTEMS, INC.  $\frac{29}{21}$ <br>21<br>22 (286) 328-2255 100 INTEGER 1, J.K.R.C UTILITY COUNTERS 110 INTEGER YEAR, HONTH, DAY, HOUR, HINUTE, SECOND DATE AND TIME VALUES INTEGER HBYTE, HMASK, LBYTE, CHA **IRIN, RESULT** 130 INTEGER FIKS1, TIKS2, TIKS3, TIKS4, TKS(7)<br>131 INTEGER TIKS5, TIKS6, TIKS7 TIMING VALUES HORE TIMING VALUES **132 INTERER CHANNEL (7)** FLAB - CHANNEL UBED?<br>FUNCTION NAMES DECLARED 135 INTEGER CONVERT.X LAST CHANNEL READ 136 INTEGER **SENSOR** FILENAME, CHANNEL LABELS<br>Y/N INPUT FROM CONSOLE 140 STRING FNAME\$ (14), LABEL\$ (26.7) 145 STRING A۵ 146 STRING CONS(3).COFFS(3) CURSOR ON, OFF (KAYPRO)  $\frac{1}{150}$ THIS FUNCTION CONVERTS BCD NUMBERS FROM CLOCK CARD TO<br>ASCII DECIMAL REPRESENTATION FOR USE BY SCREEN AND FILE 160 170  $186$ 190 DEF CONVERT(X) 200 CONVERT =  $((x / 16) + 10) + (x - (16 + (x/16)))$ 210 FNEND 215  $216$  FOR I = 1 TO 7  $217$  CHANNEL (1) ' INITIALIZE CHANNEL FLAGS 218 NEXT I  $229$  $221$ THESE ASSIGNMENTS CREATE TWO STRINGS THAT WILL TURN THE  $222$ KAYPRO CURSOR ON OR OFF, PROVIDING CLEARER DISPLAY ON THE CRT 223  $231$  $\frac{234}{235}$ MODULE TO SELECT CHANNELS TO BE READ, LABELS FOR THEM, AND  $240$ FILENAME TO USE FOR STORING DATA TO DISK DRIVE 256 251 OUT 0.14 **BET BAUD TO 9600** CLEAR SCREEN 252 ERASE 253 WSELECT # SELECT A HINDOW TO USE WORLES, W. 8, 23, 78: WFRAME "\_", "!": WINDOW 1, 1, 22, 77 255 260 WCLEAR CLEAR SCREEN **265 PRINT** 276 PRINT \* ENTER FILE NAME TO BE USED TO STORE DATA: "I 288 INPUT FNAMES  $\frac{290}{300}$ PRINT: PRINT " ARE YOU SATISFIED WITH FILENAME (Y,N): "I **INPUT AS: IF AS <> "Y" THEN 260** 310 WCLEAR **CLEAR SCREEN** 315 PRINT 326 FOR I = 1 TO 7<br>325 TKS(I) = 6<br>336 PRINT " - 90 GET CHANNEL DATA INITIALIZE TICS TO A SCHEDULE ANALOB INPUT #"116"? (Y.N) 340 INPUT AS 350 IF AS "N" **THEN 355 351 PRINT** LABEL FOR INPUT #"III": "I:INPUT LABEL®(I) LABEL FOR INPUT WEILLER FROM THE SALE ON CHANNEL FLAG<br>TIMING TICS: "I:INPUT TKS(I)" TURN ON CHANNEL FLAG 352 PRINT  $353$  CHANNEL (I) = 1 354 PRINT 335 IF TKS(I) =  $\theta$  THEN TKS(I) = 31000<br>360 NEXT I ' IF NOT USED, CHECK SELDOM 364 TIKSI = TKS(1) : TIKS2 = TKS(2) : TIKS3 = TKS(3) : TIKS4 = TKS(4)<br>365 TIKS5 = TKS(5) : TIKS6 = TKS(6) : TIKS7 = TKS(7) 366 PRINT<br>370 PRINT: PRINT \* ARE THE SELECTIONS AS YOU WANT THEN? (Y,N) "I:INPUT AS 375 IF A6 <> "Y" THEN 318 \* OPEN FILE FOR OUTPUT **381 PRINT COFFAIRRINT** SAMPLING WILL BEGIN WHEN YOU PRESS <RETURN> "I : INPUT AS 466 416  $\frac{420}{430}$ AT THIS POINT, UP TO 7 CHANNELS HAVE BEEN SELECTED FOR<br>HONITORING, AND SAMPLING WILL BEGIN WITH ANY INPUT FOR AG 448 456 WBELECT & 452 WCLEAR: CURSOR 1, #: PRINT" CURRENT DATE AND TIMES\* 452 MLLEHRI LONGON 1,4<br>453 CURSOR 3,0: PRINT\*<br>455 CURSOR 4,0 (PRESS <ESC> TO END PROGRAM AND CLOSE DATA FILE)" 456 PRINT 460 PRINT " SAMPLING **CHANNEL** INPUT **ALUE** 476 PRINT **FLAB NUMBER LAREL** TICS **READ**\* 486 PRINT  $\overline{\phantom{a}}$ : PRINT 498 FOR I = 1 TO 7 560 IF CHANNEL (1) = 6 THEN PRINT \* \*\*\* UNBELECTED \*\*\* " PRINT: 80TO 526 516 FPRINT "X23, I1, X8, 820, X2, I5, X7, I4, Z", I, LABELS(I), TKS(I): PRINT 520 NEXT I 525 536 531 RUN 1, TIKS1<br>532 RUN 2, TIKS2 533 RUN 3, TIKS3 534 RUN 4. TIKS4 535 RUN 5, TIKSS 536 RUN 6, TIKS6<br>537 RUN 7, TIKS7

will prepare the program for another test, and telling it to read 0 samples will quit.

# Program Two (LOGGER.BAS)

The second program is written in MTBASIC<sup>®</sup> source code, and to run it must be compiled. Because of its size, it won't compile to memory, and you will need to use the DISK COMPILE option of MTBASIC to produce an executable COM file from it. The multitasking feature of MTBASIC makes it easy to write a general-purpose analog data logging program like this. One of the nine available tasks is used to read the system clock and another is used to log data to the disk file, so that leaves seven analog channels that can be read, each according to its own schedule.

Many people are not yet familiar with using MTBASIC (though it has been the subject of a review in The Computer Journal), so I'll mention as I go some of the things a new user will need to look out for.

Praises to its inventor for providing some Pascal-like features in MTBASIC! Variables are defined before use, as in lines 100-146. Multi-line functions are

**538 RUN 8.66** 539 RUN  $9,19$ <br>546 J = KEY CHECK FOR KEYPRESSED 541 IF J = 27 THEN 543 IF <ESC> THEN QUIT **542 80TO 548** OTHERWISE, CONTINUE 543 CLOBE 1 CLOSE OUTPUT FILE 544 PRINT CONS: ERARE CURSOR BACK ON, CLEAR SCREEN **545 STOP FMD PROGRAM**  $\frac{546}{550}$ THIS PROGRAM USES TAGKS 1 TO 7 TO READ ADC-1 CHANNELS<br>1 TO 7, TASK 8 IS USED TO READ THE TIME AND DATE FROM<br>THE ONDOARD CLOCK CARD (MODIFY ACCORDING TO YOUR CARD)<br>IF IT IS NOT THE STANDARD KAYPRO CARD), AND TAGK 9 IS<br>USED - - - $570$  $500$ <br> $590$ 414 620 638 648 TASK 1 DEFINE BEGINNING OF TABK 1  $650$  IF CHANNEL (1) = 0 THEN 870 SKIP IF CHANNEL NOT SELECTED<br>INTERRUPTS OFF 655 INTOFF **WSELECT @** مند SELECT ORISINAL WINDOW 670 CURSOR 9,3<br>680 PRINT ">> READING >>" SET CURROR TO PRINT HEG PRINT READING MESSAGE<br>START A/D ON CHANNEL 1 698 GUT 4.8 IF BA WO (INP (6), 1) = # THEN 799 WAIT FOR REPLY FROM ADC-1 GET (UNUSED) REPLY<br>ABK FOR HIGH BYTE OF DATA  $718$  CHARIN = INP(4) 728 OUT 4, 161 730 IF BAND(INP(6),1) = 0 THEN 730<br>740 HBYTE = INP(4) WAIT FOR REPLY<br>GET HIGH BYTE OF DATA 750 IF BAND (HBYTE, 128) THEN 726<br>760 OUT 4.145 NOT FINISHED A/D YET<br>ABK FOR LOW BYTE OF DATA 776 IF BAND (INP (6), 1) = # THEN 776 WAIT UNTIL RECEIVED 799 LBYTE = INP(4)<br>799 HMASK = BAND(HBYTE,15)<br>896 RESULT = LBYTE + 256 P HMASK<br>819 IF BAND(HBYTE,16) = 8 THEN RESULT = - RESULT \* GET LOW BYTE OF DATA<br>HAGK FOR 4 DATA BITS USED CONBINE INTO TOTAL VALUE CHECK NEGATIVE FLAG 829 CURSOR 9,3 SET CURBOR TO ERASE M68<br>ERASE READING MESSAGE 830 PRINT 840 CURSOR 9,66<br>850 FPRINT "IS.Z".REBULT SET CURSOR TO PRINT VALUE PRINT VALUE READ **B60**  $K = 1$ : **SENSOR** = 1 DATA-TO-DIBK FLAG **BAS INTON** INTERRIPTS BACK ON 870 EXIT END OF TASK 1 884 890 **966 TASK 2** ' DEFINE BEGINNING OF TASK 2 918 IF CHANNEL (2) =  $\theta$  THEN 1138

SKIP IF CHANNEL NOT SELECTED INTERRUPTS OFF

# Sidekick for CP/M! **Write-Hand-Man**

915 INTOFF

Desk Accessories for CP/M NEW! Now with automatic screen refresh!

Suspend CP/M applications such as WordStar, dBase, and SuperCalc, with a single keystroke and look up phone numbers, edit a notepad, make appointments, view files and directories, communicate with other computers, and do simple arithmetic. Return to undisturbed application! All made possible by Write-Hand-Man. Ready to run after a simple terminal configuration! No installation required.

Don't be put down by 16 bit computer owners. Now any CP/M 2.2 machine can have the power of Sidekick.

Bonus! User extendable! Add your own applications.

 $$49.95$  plus tax (California residents), shipping included! Volume and dealer discounts.

Available on IBM 8 inch and Northstar 5 inch disks. Other 5 inch formats available with a \$5.00 handling charge. CP/M 2.2 required; CP/M 3 not supported.

> COD or checks ok, no credit cards Poor Person Software 3721 Starr King Circle Palo Alto, CA 94306 tel 415-493-3735

Write-Hand-Man trademark of Poor Person Software, CP/M trademark of Digital Research, Sidekick trademark of Borland International, dBase trademark of Ashton-Tate, WordStar trademark of Micropro, SuperCalc a trademark of Sorcim.

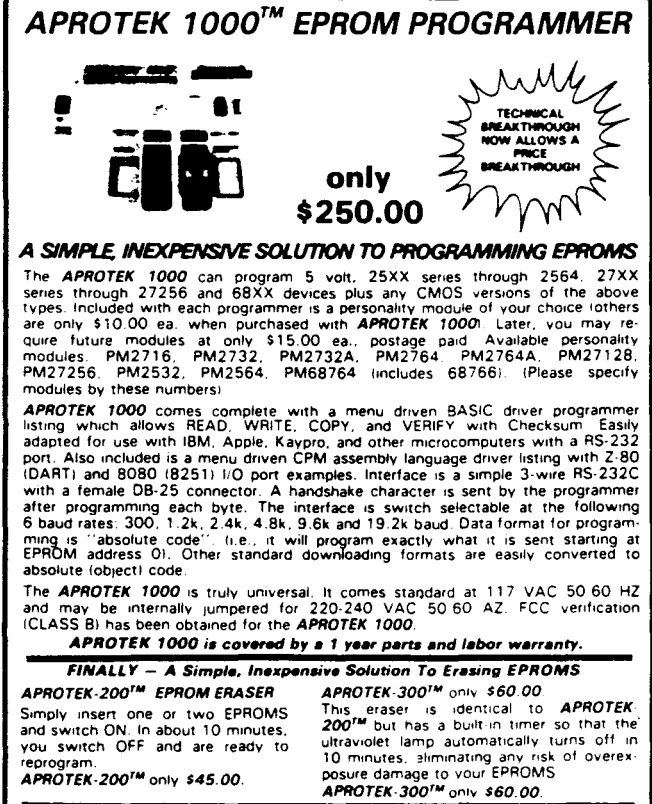

**APROPOS TECHNOLOGY** A MENUEVO TECHNOLOGY TECHNOLOGY<br>
1-1800) 282-5800 USA or 1-1800 DESCRIBING A SIGNATION<br>
1-1800) 392-5800 USA or 1-1800) 382-3800 CALIFORNIA<br>
TECHNICAL INFORMATION: 1-1805) 482-3804<br>
Add Shipping Per Item: \$3.00 Cont. U.S.

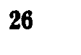

# The Computer Journal / Issue #21 27

928 WSELECT & SELECT ORIGINAL WINDOW<br>SET CURSOR TO PRINT MS 930 CURSOR 11,3<br>940 PRINT ">> READING >>"I  $\ddot{\phantom{0}}$ PRINT READING MESSAGE **START A/D ON CHANNEL 2**<br>WAIT FOR REPLY FROM ADC-1 958 OUT 4,1<br>960 IF BAND(INP(6),1) = 0 THEN. 968 GET (UNUBED) REPLY 978 CHARIN =  $IP(4)$ ASK FOR HIGH BYTE OF DATA 986 OUT 4, 161 998 IF BAND (INP(6),1) - 8 THEN 998 HAIT FOR REPLY BET HIGH BYTE OF DATA  $1000$  HBYTE =  $INP(4)$ NOT FINISHED AID yET 1818 IF 8AND(HBYTE,12S) THEN 9S8 ASK FOR LOW BYTE OF DATA 1828 OUT 4,145  $1838$  IF BAND(INP(6),1) = 0 THEN 1838 **WAIT LINTIL RECEIVED** 1848 LBYTE • INP(4) BET LOW BYTE OF DATA 1858 **HPIABK - BAND(HBYTE.15)** MASK FOR 4 DATA BITS USED  $1969$  RESULT = LBYTE + 256 + HMASK COMBINE INTO TOTAL VALUE  $1878$  IF BAND (HBYTE, 16) =  $8$  THEN RESULT =  $-$  RESULT' CHECK NEGATIVE FLAG CURSOR 11,3 SET CURSOR TO ERASE MSG 1898 PRINT \* ERASE READING MESSAGE<br>SET CURSOR TO PRINT VALUE 1188 CURSOR 11.64 1118 FPRINT ·ls.Z·,RE9lA.T PRINT VALUE READ  $1126 K = 1 : BENBOR = 2$ DATA-TD-DISK FLAG **II25 INTON** INTERRUPTS BACK ON 113e EXIT END OF TASK 2 1148 lise DEFINE BEGINNING OF TASK 3<br>SKIP IF CHANNEL NOT SELECTED 1160 TASK 3<br>1170 IF CHANNEL(3) = 0 THEN 1398  $\ddot{\phantom{a}}$ 1175 INTOFF INTERBUPTS OFF SELECT ORIGINAL WINDOW 1188 WHELECT 8 1198 CURSOR 13,3<br>1288 PRINT ">> READING >>";<br>1218 OUT 4,2 PRINT READING MESSAGE START A/D ON CHANNEL 3 1228 IF BAND(INP(6), I) = 8 THEN 1228 WAIT FOR REPLY FROM ADC-I  $1236$  CHARIN = INP(4) BET (UNU6EDI REPLY ASK FOR HIGH BYTE OF DATA 1248 OUT 4.161  $1250$  IF 8AND(INP(6), I) = 8 THEN 1258 WAIT FOR REPLY 1268 HBYTE • INP(4) BET HIGH BYTE OF DATA NOT FINISHED AID YET 1278 IF 8AHD(HBYTE, 128) THEN 1248 1288 OUT 4,145 ASK FOR LOW BYTE OF DATA IF BAND(INP(6),1) =  $$$  THEN 1298 NAIT UNTIL RECEIVED 1388 LBYTE = INP(4)<br>1318 HMASK = BAND(HBYTE, 15) GET LOW BYTE OF DATA MSK FOR 4 DATA BITS USED - RE5U..T· <sup>1318</sup> ~SK • BAND(HBYTE,ls) <sup>1328</sup> REBULT • LBYTE .. ?lb • \_ 133e IF BAND (HilYTE. 16) • 8 THEN RESLl..T • COMBINE INTO TOTAL VALUE CHECK NEGATIVE FLAG 1348 CURSOR 13,3 SET CURSOR TO ERASE H68 13S8 PRINT • ERASE READING HESSAGE 1360 CURBOR 13,66<br>1370 FPRINT "I5,2",RESULT SET CURSOR TO PRINT VALUE PRINT VALUE READ 138# K = 1: SENSOR = 3<br>1385 INTON DATA-TO-DISK FLAG INTERRUPTS BACK ON END OF TASk 3 1398 EXIT<br>14<mark>68</mark> ' 1418 • 1428 TASk 4 DEFINE BEBINNING OF TASK 4<br>SKIP IF CHANNEL NOT SELECT 1438 IF CHANNEL(4) =  $\theta$  THEN 1658 IF CHANNEL NOT SELECTED 14315 INTOFF INTERRUPTS OFF<br>SELECT ORIGINAL WINDOW 1446 HØELECT Ø 14<mark>50 CURBOR 15,3</mark><br>1460 PRINT ">> READINB >>";<br>1470 OUT 4,3 SET CURSOR TO PRINT NBB PRINT READING HESSAGE PRINT READING HESSAGE<br>START A/D ON CHANNEL 4<br>WAIT FOR REPLY FROM ADC-I 1488 IF  $BAND$ (INP(6),1) = 8 THEN 1488  $1490$  CHARIN = INP(4) BET ClHJSED> REPLY ASK FOR HIGH BYTE OF DATA 1588 OUT 4,161  $1510$  IF BAND(INP(6),1) = 0 THEN  $1510$ NA IT FOR REPLY SET HIGH BYTE OF DATA  $1529$  HBYTE  $\approx$  INP(4) NOT FINISHED A/D YET 1!53e IF BANDIHBYTE,I28) THEN 1S88 1548 OUT 4,14S ASk FOR LON BYTE OF DATA  $1550$  IF BAND(INP(6), I) = 8 THEN  $1556$ HAIT UNTIL RECEIVED 1560 LBYTE = INP(4)<br>1570 HMASK = BAND(HBYTE,15) BET LOW BYTE OF DATA FOR 4 DATA BITS USED 1588 LOVIE - INFITS<br>1578 HHASK - BAND(HBYTE,15)<br>1598 RESULT - LBYTE + 256 + HHAGK<br>1598 IF BAND(HBYTE,16) - Ø THEN RESULT -CONBINE INTO TOTAL VALUE CHECK NEGATIVE FLAB 1600 CURSOR 15,3<br>1610 PRINT \* SET CURSOR TO ERASE MSB ERASE READING MESSAGE<br>SET CURSOR TO PRINT VALUE 1628 CuRSOR 15,64 1638 FPRINT ·ls.Z·,RESULT PRINT VALLE: READ 1648 K • I: 8EN8OR • 4 1645 INTON DATA-TO-DISK TASK FLAG<br>INTERRUPTS BACK ON 1658 EXIT END OF TASK 4 167<mark>0 <sup>,</sup></mark><br>1680 TASK 5 DEFINE BEGINNING OF TASK 5 1690 IF CHAMEL(5) = 8 THEN 1938 SKIP IF CHANNEL NOT SELECTED<br>INTERRUPTS OFF 1788 INTOFF 1718 WSELECT 8 SELECT ORIGINAL WINDOW 1720 CURSOR 17,3<br>1730 PRINT ">> READING >>"|<br>1740 OUT 4,4 SET CURSOR TO PRINT HEB PRINT READING MESSAGE 1748 OUT 4,4<br>1758 IF BAND(INP(6),1) = 0 THEN 1758 START A/D ON CHANNEL 5 **HAIT FOR REPLY FROM ADC-1**  $1768$   $CHARIN = IP(4)$ • GET ClHlBED) REPLY 1778 OUT 4,101 ASK FOR HIGH BYTE OF DATA 1788 IF BAND(INP(6), I) = 8 THEN 1788 WAIT FOR REPLY 1798 HBYTE • INP (4) BET HIGH BYTE OF DATA ISH IF 8ANDIHBYTE,12B) THEN 1778 NOT FINISHED A/D YET<br>ASK FOR LOW BYTE OF DATA ISI8 OUT 4.145  $1829$  IF BAND (INP (6),  $1)$  =  $\theta$  THEN 1829 \* WAIT UNTIL RECEIVED<br>\* GET LOW BYTE OF DATA<br>\* MASK FOR 4 DATA BITS USED  $1829$  if Bendrift (a)  $1838$  LBYTE = INP(4)<br> $1849$   $19485K = 8000$  (HBYTE, 15)  $1856$  RESULT = LBYTE + 256 + HNASK COMBINE INTO TOTAL VALUE 1868 IF BANDIHBYTE, 16) =  $8$  THEN RESULT = - RESULT' • - RE5U..T· CHECK NEBATIVE FLAB SET CURSOR TO ERM£ 1198 IS78 CURSOR 17.3 1880 PRINT<br>1890 CURSOR 17,66<br>1900 FPRINT "IS,Z",RESULT ERASE READING HESSAGE<br>SET CURSOR TO PRINT VALUE ' PRINT VALUE READ

supported in the latest version of MT-BASIC,such as the one at 190-210 which converts BCD numbers into ASCII numbers (as did FUNCTION ACD in Program One). Lines 216-218 initialize an array of channel flags to zero, which flags will later be used to indicate which channel has just been read.

MTBASIC supports multiple instructions on a physical line, using semicolon separators, but using short lines like these leaves plenty of room for good documentation, and I'll recommend easier-to-follow code every time. Significantly, the compiler does NOT translate the comments, so there is no efficiency advantage to be gained by leaving them out, and no real excuse to pack as many instructions on as few lines as possible.

The statements at 225-230 create two strings that are the escape sequences to turn off the Kaypro cursor. These might need to be translated for another computer, or left out entirely if that feature is not supported. (Notice that it isn't possible to concatenate strings using the operator, as in most versions of BASIC. The CONCATS() function must be used each time one string is added to another.) Turning off the cursor provides a cleaner screen display, and is recommended.

CAUTION- Remember to turn the cursor  $ON$  at the end of the program, or you may have to re-boot to get it backl

The actual purpose of the rest of the code is pretty obvious from the comments, so I'll concentrate on explaining the workings of MTBASIC, where it differs substantially from other versions. The first seven tasks are designed to read the analog channels of the ADC-1 system, and would certainly have to be modified to work with a different interface. They are so similar (except for variables that indicate the channel that was read and cursor positioning) that I'll explain only the first task, then go on to tasks 8 and 9, which read the clock card and write to disk.

Task 0 (zero) is the main logic of the program, and it actually includes all the code up to line 545, the STOP command. Line 251 uses the familiar OUT statement to send a value of 14 to port 0, setting the Kaypro serial port to a baud rate of 9600. Other computers accomplish this with different port numbers and values, or with an OPEN statement.

DATA-TO-DISK TASK FLAB **INTERGUETE BACK ON** 

•

The ERASE statement in line 252 clears the screen. Since WINDOW 0 (used throughout the program so that the CURSOR positioning statement will work) includes the entire screen, the WCLEAR statements (as in 260) also clear the whole screen. In other cases, they could be used to clear just a single window while leaving the rest of the screen alone.

 $1918 K = 1$ : SENSOR = 5

1928 INTON

 $\mathbf{i}$ 

Line 253 selects WINDOW 0 for use until another WSELECT statement is given. Line 255 establishes that WIN-DOW 0 will exist from screen lines 0 to 23 and from screen columns 0 to 78. WFRAME defines the characters to be used to outline the screen, the first character used for the horizontal lines (top and bottom) and the second used for the vertical lines (sides). After the window is properly framed, it is redefined to be one character smaller in each direction, so the framing characters are protected from overwriting.

The next lines just print prompts to the screen, and ask the user whether to schedule each of the first seven analog input channels. If the answer for a channel is "yes", then the user is asked

# "BMON" Software In-Circuit Emulator

Links your *CPI* M computer with any ZBO based computer or controller that you may develop. All that is needed is BMON, 8K of ROM space, and a handshakeable bidirectable I/O port (either RS232 or Parallel).

## Features:

- -Full program development debugger with Breakpoints, Snaps. Stops, & Waits.
- -Single Step program execution.
- -Download file from *CPI* M system to development RAM.
- -Upload Memory from development RAM to *CPI* M disk.
- -Two versions: Master BMON runs in your *CPI* M system. Slave BMON runs in your target system.

Note: Requires Microsoft's M80 & L80 assembler & linker to setup Slave BMON.

8" SSSD Disk containing Master BMON, Slave BMON, CONSOL, BMONIO. CONSOLIO. and Users Manual.........................\$49.95

> Shipped Via prepaid UPS -No COD or PO. Box-Check or Money Order to:

Barnes Research & Development 750 W. Ventura SI. Altadena, CA 91101 (818) 794-1244

CP'M IS a trademark of Digital Research Inc M80 &. LBO are trademarks of Microsoft Inc

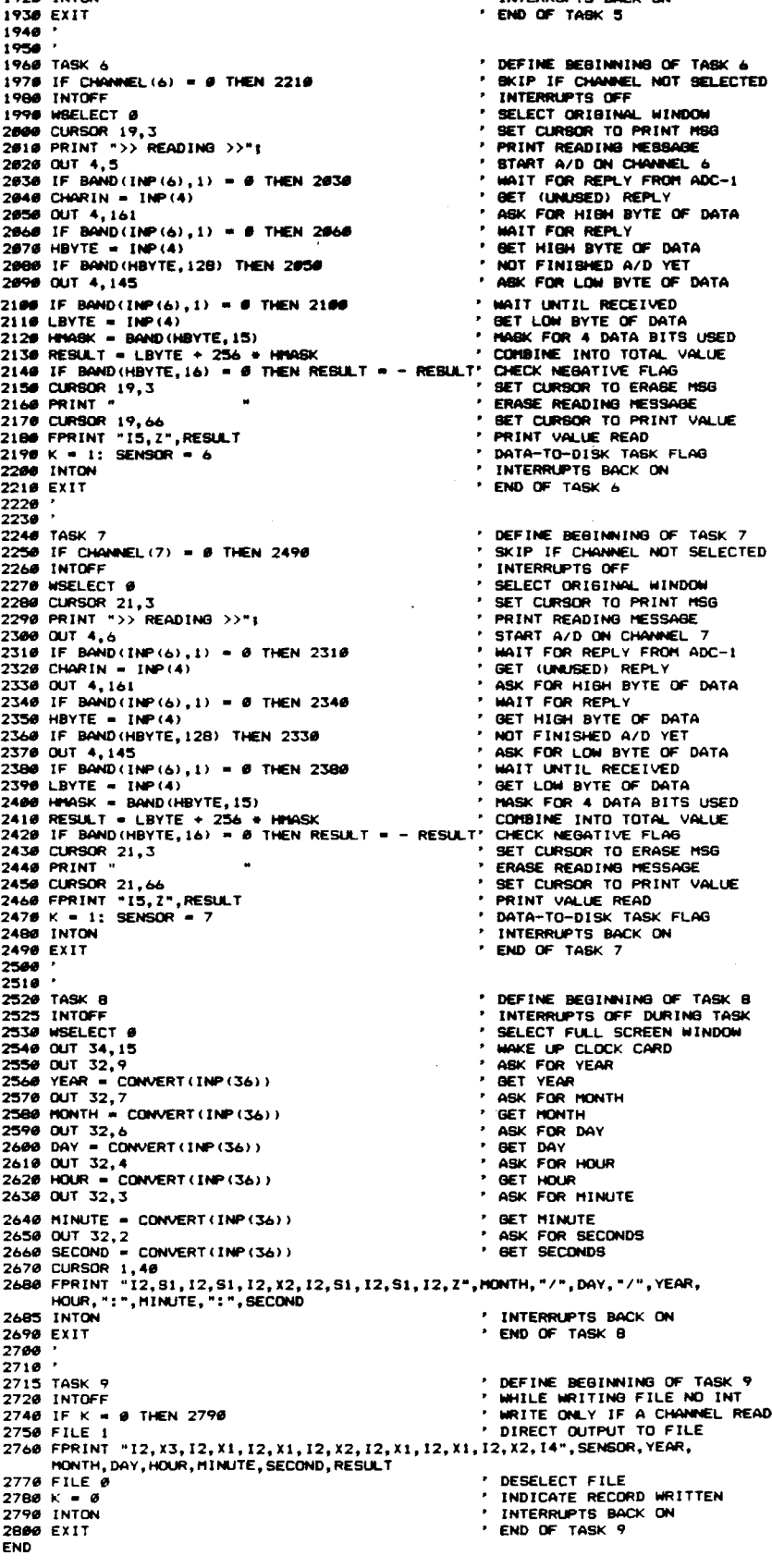

## Program 2

PROGRAM HISPEEDI (\* This program demonstrates high speed analog data acquisition nis program demuntatrates nigh speed analog data at once, it<br>with an ADC-1 system. Rather than diaplay data at once, it<br>simply stores data tb memory as it is read. wanted, the readings are displayed as integer numbers, and<br>alculation is made of the sample standard deviation. In this If wanted, the readings are displayed as integer numbers, and<br>a calculation is made of the sample standard deviation. In this<br>way, not only the speed but also the resolution of a data acquisition .yat•• can be <sup>t</sup> ••ted. \*) LABEL Start, Stop! TYPE Str - String[8]; VAR I,J,Value,Code,Channel : Integers<br>Time,X : String[8]} Buffer : Array[1..18869] of Integerl st.rt: F.r.w.r.r.seconde, Elepsed, Samples : Real<br>StartSeconds, StopSeconde, Elepsed, Samples : Real!<br>SampleMean, SampleSum, SumOfSquares, SampleMean, SampleSum, SumOfSquares,<br>SampleMeanSquared, StandardDeviation : Real! Count, Times : Integer! Function ACD(X : Byte) : Byte! (\* Converts BCD byte into standard ASCII coded decimal representation \*) Beqln ACD :=  $((X \rhd (X \rhd (X \rhd (A)) \rhd (B) \rhd (X \rhd (A \rhd (X \rhd (X \rhd (A)))))))$ Endl Procedure GetTime(X : Str))<br>Var. – Minute Second Hundr Va'" Minute, Second, Hundr Inteqer, Sec : Str.nql411 Hun : Strinql2l1 Beqin Portl34l : - lSI Port[32] := 31<br>Minute :: ACD(Port[36]);<br>Port[32] := 21 Second :=  $(\text{Minute} + 60) + \text{ACD}(\text{Port}(361))$ ;<br>Str (Second, Sec) i Por-tl32l :- II Hundr :- ACO'Port136lll Str(Hundr,Hun) |<br>Time := Sec  $T =$ Sec  $+ + + +$  Hunt Endl Function GetData(Charout : Byte) : Byte! Const StatusPort = 6<br>
SerialPort = 4<br>
Mask = 11 (\* these values computer-specific \*) St.tu. : Byt.1 Var Beqin Port[SerialPort] := Charout; Rep••t Status := Port[StatusPort]; (\* r.ad value froa .tatu. par~ \*) (- c:heck far full byte ~ec:elved -, Until «St.tu. and KAskl <> .11 Betdata := Port[SerialPort]; (\* read value from serial port \*) End' Function Analogin(channel : Byte) : Integer: van – HighByte,LawByte,HaskedHighByte : Byte:<br>VAR – HighByte,LawByte,HaskedHighByte : Byte:<br>Value : Integer: Beqln Value := GetData(Channel -1); Repeat<br>HighByte := GetData(161);  $Unfill$  ( $(HighByte and 12B) = B$ ); (\* checks for digitizing done \*) LowByte := BetData(145); LowByte := GetData(145);<br>MaskedHighByte := (HighByte and 15) ; (\* mask off needed bits \*)<br>Value := LowByte + (256 \* MaskedHighByte) ; (\* combine for 12-bit value \*) If ((HighByte and 16) -  $\#$ ) Then Value := - Value! Analoqin :- Value. Endl Procedure CalculateSampleMeanSquared! Seqin S.epl.Sue :- •••1 SampleSum := 0.0!<br>For I := 2 to J Do SampleSum := SampleSum + Buffer[I]!<br>SampleMeanSquared := Sqr(SampleMean);<br>SampleMeanSquared := Sqr(SampleMean); End IProcedure CalculateStandardDeviation; Begin<br>CalculateSampleMeanSquaredi CalculateSampleMeanS<br>SumOfSquares := *0.0*;<br>For I := 2 to J Do Beqin  $Element := ButterCI1;$ SueGfSquares := SueGfSquares + Sqr(Element);<br>Endi StandardDeviation := Sqrt (((SueDfSquares - ((J-I) + SaepleMeanSquared))  $I (J-1)$ )) $I$ End' (\* Main Program Logic \*) Begin Port[0] := 141 (\* sets Kavoro baud rate to 9688 \*)

for a label to describe the input and the number of timing tics that must pass before that channel is read. You'll need to experiment with these interrupt tics to determine how to schedule the tasks. I haven't made any careful measurements, but 200 tics seems to be about a second with the Kaypro and a 4 MHz CPU. Other computers will vary greatly.

For each channel that is NOT selected, the value of  $TKS()$  is set to 31000, a big enough number so that the program won't spend time very often checking to see whether to execute that task. Line 353 turns on the channel flag for each channel that's selected-otherwise it stays 0 as it was initialized in 217.

The OPEN statement at line 380 sets aside an output buffer for the selected sequential file.

The next statement unique to MT-BASIC (well, actually it looks an awful lot like a FORTRAN format statement!) is at line 510 where it starts out FPRINT. This is a formatted print statement. and takes the place of PRINT USING. In this line the X values refer to blanks. the I values to integers. the S values to strings, and the Z at the end passes a carriagereturn. With the Z at the end, the statement is like a Pascal WRITELN procedure, without the Z it's like a Pascal WRITE procedure. and doesn't move to the next screen line automatically.

The format string is followed by the variable list to be printed, in this case the channel number. a label to identify the input, and the number of tics assigned to it for timing purposes. When all seven channels have been thus identified (or labeled as "unselected" by line 500) the program is ready to begin executing.

Task 0, the main logic. contains the RUN statements that determine when each of the other tasks will be executed. These RUN statements include the task number and the number of tics to use. The tics can be supplied as an integer constant or as a simple variable, but NOT as a subscripted variable (array). For convenience, the loop at 31G-360 inputs the tic assignments as the array TKS(I), but these have to be converted-one at a time-into the simple variables TIKS1 through TIKS7 at 364-365. (Note that MTBASIC is not at all tolerant of variable names that start out the same as reserved words llike TICS), so variables like TICSl

couldn't be used. It IS ok to use keywords entirely within a variable name, so something like XTICS1 would have been alright.)

That's about it for the main logic. Line 540 uses the KEY function to check for an ESCAPE key pressed (ASCII value 27), and gracefully exits the program (in that case remember to turn ON the cursor if you've turned it OFF). All that's necessary once the tasks have been listed in RUN statements is to keep Task 0 executing until you're ready to quit. I did it here by checking for a key pressed, but the same thing can be accomplished by using a line that does a GOTO to itself. I think it makes more sense to provide an exit from the program, so I just keep checking for an input that signifies it's time to stop.

As mentioned before, the first seven tasks here are very similar. They start with a TASK statement like the one in line 640 and end with an EXIT statement like the one at 870.

Because these seven tasks all acquire data from the same peripheral, they must disable interrupts while reading that data. Otherwise it would be possible for several tasks to be sending conflicting commands to the ADC·l. This is accomplished with the INTOFF (interrupts off) in 655 and the INTON (interrupts on) in 865; The rest of the analog-read logic is identical to that used in Program One, except that these tasks also contain some code to print results to the CRT screen.

Where line 670 says CURSOR 9,3-it is positioning the cursor within the WINDOW being used, not the entire screen. In this program it amounts to the same thing, but the distinction is important in programs that use several windows. Again, the processing logic is well documented in the source code, so I'll comment here on the MTBASIC syntax.

Line 730 uses the BAND (bit-logical· and) function to check the byte at the status port (INP(6) for the Kaypro). If bit 1 is 0, a complete byte hasn't been received at the serial port. FPRINT is used again in line 850, printing the RESULT in a 5-character integer format with a carriage-return at the end (the Zl. Each of these seven tasks prints a message such as "READING" beside the screen line for that channel, letting the user know when a particular channel is being read. Then it gets the value from the ADC and prints that in its

DEALERS! SCHOOLS! USER GROUPS! CALL FOR VOLUME DISCOUNTS SUPER SPECIAL!! 5.25" HIGH DENSITY DISKETTES for use on IBM PC-AT 10/ \$2.35 each. 100/ \$2.20 each Terms: Add \$3 shipping & handling for U.S. orders. Outside USA add \$10 to cover postage. In Illinois add 7% sales tax or provide resale certificate. Prices & terms subject to change without notice \$ .91 .99 1.11 1.59 .98 1.59 1.69 1.89 2.59 3.69 100 \$ .77 .88 \$ .98 1.18 1.28 1.88 1.18 1.79 1.88 1.98 2.79 3.89  $10$ \$ .95 1.09 BOXED wrth ENVELOPES and LABELS 5.25" SSSD. SOFT SECTOR. w/hub ring 5.25"SSDD, SOFT SECTOR. w/hub ring 5.25"DSDD. SOFT SECTOR. w/hub ring 5.25" DSOD. SOFT SECTOR. w/hub ring 5.25" SSSD. 10 SECTOR. HARD w/hub ring 8" SSSD. SOFT SECTOR, Unformatted 8" SSDD. SOFT SECTOR, Unformatted 8" DSDD, SOFT SECTOR. Unformatted 3,5" SSDD, 135 TPI 3.5" DSDD, 135 TPI Reinforced Hub Ring<br>Lifetime Warranty<br>**5.25" SSDD, SOFT SECTOR, w/hub ring** 5.25" DSDD, SOFT SECTOR, w/hub ring **CALL TOLL FREE** (orders only) ~. **1-800-222-1248** in Illinois or for information 312-882-8315 AUTHORIZED WABASH DISTRIBUTOR Pinnacle Series • **DISKETTES** Pouvacle Serves Certified 100% Error Free Meets all Industry Standards Manufacturer of Magnetic Media for Over 20 years Reinforced Hub Ring **Lifetime Warranty** DATATECH DATATECH UNIOUE EASEL-BACK CASE functions as ttms Library Box for convenient. permanent storage and easy diskette access. 10 100 bash **77£.**

**TOWER RD. SCHAUMBURG. IL** 

proper place on the same line.

Line 860 turns on the flag K, indicating that a channel has been read. and places the channel number in the variable SENSOR. These values are used by the task that writes to the disk file.

Task 8 reads the Kaypro clock card. and again, the comments show what each line is meant to do. This task would need to be modified (maybe a little, maybe a lot) to read from a different clock.

Task 9 writes to the disk file. Since RESULT is used by all the analog-read tasks, and since the proper channel number, time, and date stamps must accompany the RESULT into the disk record, interrupts are turned off at the beginning of the task and back on at the end. Line 2740 checks to see whether a channel read has been done. In other words, if K is a 0, nothing is done. If K has been turned on by one of the other tasks, then the record is written.

The FILE 1 statement at 2750 determines which open file is used (here, we're only using one). After the FILE 1 statement, the FPRINT statement (or any regular PRINT statement) will output to the file, not the CRT screen. The FILE 0 statement that follows will cause subsequent PRINTs to go to the CRT until a file is specified again. Finally, the flag K is cleared and we're done.

# **Final Notes On MTBASIC**

MTBASIC provides many useful features that endear it to the heart of anvone who likes to write good, readable code. Its one significant drawback, I feel, is the way redundant spaces are stripped from a program with the SAVE command. The apostrophe (single quote) can be used to define a REM statement, as you see here, but beware of the SAVE command. The compiler won't object to the neat spacing that you provide to make your source readable, but if you SAVE a program from MTBASIC, those spaces will be gone!

MTBASIC (up to the version I have) does not contain any kind of editor, not even a line editor like MBASIC®. You CAN replace a line by re-typing it, and small errors can be corrected this way and the program re-compiled for testing.

To make the changes permanent in your source code, however, use WordStar®, or VDO®, or some other

```
Start:
    Write(^Z) £
                                                        (4 - 1ear screen +1Write("Channel
                         to read? (# to stop)
                                                        ^{\bullet}Read (Channel) |
    If Channel = \theta then goto Stop!
    Mrite(*
                   How many samples? (1-18,998) ');
    Readin (J) t
    14 \text{ J} = 9 then gota Staps
    Writelni
    SetTime (Tie
    Val (Time, StartSeconds, Code) &
    StartSeconds := StartSeconds + #.#4;<br>StartSeconds := StartSeconds + #.#4;<br>Writeln('Started at: ',(StartSeconds):7:2);
    For I := 1 to J Do Buffer[1] := Analogin(Channel);
    .<br>GetTime(Time)|
    Val(Time,StopSeconds,Code);<br>Writeln("Stopped at: ',StopSeconds:7:2);<br>Elapsed := StopSeconds - StartSeconds;
    Writeln('Elapsed time:',Elapsed:7:2,'
                                                          .<br>Seconds') {
    witching is the community of the Samples (Samples (Samples (Samples is )<br>Writeln ("Sample Rate: ', (Samples / Elapsed):7:2,' Samples/Second'^J^J);<br>Write("How many samples to display? (<RET> for all) ');
    ReadIn(J);
    Writeins
    For I im 2 to J Do Nrite(Buffer[I],'
                                                              \cdotsMritalne
    .standardDeviation:7:2);
    Write(^J,'Press <RETURN> to continue... ');
    Read (J)
    Goto Starts
Stoo:
End.
```
editor to alter the source. This gets a little tiresome-load the editor, change the program, load MTBASIC, compile, crash, load the editor, change the program....But the result will be a source that hasn't been corrupted by having all the spacing removed from it. Months later, when you need to make a modification, you'll be glad you did it the hard way.

In my experience, MTBASIC data acquisition programs are capable of logging analog data nearly as fast as an equivalent Turbo Pascal program, provided that use isn't made of the

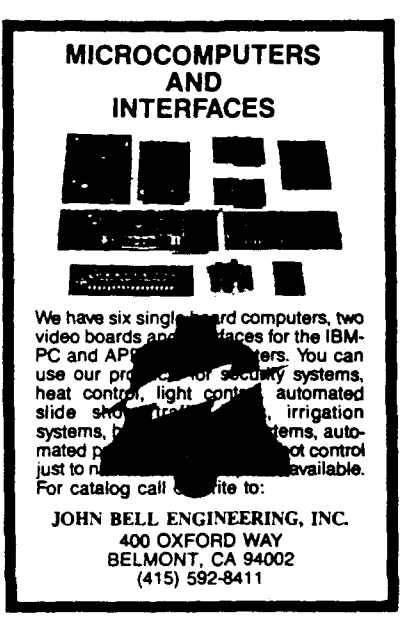

windowing feature, which takes time to execute. Testing an ADC-1 with nearly identical versions of HISPEED, written in MBASIC, MTBASIC and Turbo Pascal, I got results of 10, 88, and 103 samples per second, respectively. I recommend MTBASIC for applications that can benefit from interrupt-driven multitasking capabilities, as can many Real World computing applications.

Jerry Houston has degrees in Business Administration and Data processing, and has published numerous articles in the area of Real World computing. He is Marketing Director for Remote Measurement Systems, Inc. of Seattle and teaches computer programming at Griffin College and Seattle Central Community College. Mail will reach him at:

> Jerry Houston 2633 Eastlake Ave. E. Suite 206 Seattle. WA 98102

# **Books of Interest**

# Design and Application of Small Standarized Components

Data Book 757 Published by Stock Drive Products 55 South Denton Ave. New Hyde Park. NY 11040 Distributed by Educational Products PO Box 606 Mineola. NY 11501 784 pages. *51 /2* x *71 /2* softbound. \$7.95

One of the reasons I became so interested in computers is that they enable me to control mechanical devices such as lathes. robots. and other motion producing devices. I have a long list of mechanical projects to work on and I have most of the computer programming and interfacing information I need. but I have had dif-. ficulty locating application information on the small gears. shafts, bearings. motors, timing belts. etc. needed for assembly. We live in a rural area, and the saying is "If it doesn't fit on a steer or a sawmill you can't get it:' I can get information on two inch diameter shafts and bearings. but if I ask about 1/16' shafts they look at me like I'm nuts (I probably am or I wouldn't be messing with computers. but that's besides the point). I was very happy to locate this Data Book. and they also have Master Catalog 757 "Handbook of Small Standardized Components" in which they list parts for sale.

It is difficult to review this Handbook because it is a collection of text, charts. and specifications on a wide variety of subjects and I can't list everything it covers. I'll briefly describe the various sections. and comment on the parts I find escecially interesting.

-Section Dl Designers Data. Part A-Mathematical formulas and tables including energy. inertia, torque. power and work. Part B-Conversion of units. Part C-Properties of materials, finishes and surface texture, including properties of steels. heat treating terms, hardness conversions. and surface texture and roughness measurement. Part D-Useful shop data. including drill sizes, standard gages. primary fits, press fits. bushing and shaft bore sizes. Part E-

Fasteners including standards for inch size fasteners. screw head dimensions. strength of fasteners. screws and pins. pin standards. and non-metallic fasteners.

# -Section D2 Practical Design Hints.

Part A-Machining; minimizing machining. effective clamping. simplifying machining with composit assemblies. turning, boring, drilling, milling, broaching, grinding, and tapping. Part B-Assembly; avoiding overspecification of dimensions of mating parts. allowing for thermal expansion and wear, designing for accesibility and ease of disassembly.

-Section 1 Gear Design. This section can help you understand the terms you will run into when specifying and ordering gears. It covers involute curves. pitch circles, diametral pitch, gear nomenclature, pitch diameter and center distance. pressure angle, helical gears. spur gears, racks. internal gears. worm gears. bevel gearing, strength. materials. lubrication. etc.

\*Section 2 Speed Reducers and Gear Trains. While the previous section covered the subject of gears. this sections covers two or more gears working together (called a gear train). Some of the topics are: simple spur gear trains. compound spur gear trains, planetary gears, bevel gear differentials. force transmission. tangential forces. power flow. efficiency, minimization of gear train inertia, backlash. transmission error. configurations and designs. limit stops. etc.

-Section 3 Basic Electricity. A brief section on AC circuits. fundamental laws, and three-phase power. -Section 4 Motors. Part A: Design considerations. motor characteristics. selecting gear motors. motor speed controls. Part B: Escap® ironless rotor DC micromotors and step motors. physical laws governing Escap motor applications, basic motor physics, gearboxes. control of DC micromotors. tutorial on micromotor application problems. Escap step motors. Part C: Step motors; principal types primary step motor performance characteristics, damping, step motor driving and control. considerations for step

motor applications.

 $-$ Section 5 Negator<sup>®</sup> constant force springs and spring motors. Design, stock parts. saftey considerations. **\*Section 6 Couplings and Universal** Joints. Types of flexible couplings. kinematics, joint selection, torque rating. secondary couples, joints in series.

-Section 7 Drives. Part A: belt and chain drives; V belt design data. roller chain design data. center distances. lubrication. tensioning mechanisims. Part B: synchronous belt drives; belt tooth configurations, pully pitch. design and installation, standards, drive ratio tables, center distance factor tables, design based on horsepower or allowable torque.

. Section 8 Shafts and bearings. Determination of stresses for solid shafts, sizing porous-metal bearings. nonmetalic bearings. ball bearings. bearing loads. tolerances and clearances. \*Section 9 Vibration and shock isolation. Fundamentals of vibration. vibration analysis. vibration mounts. -Section 10 Introduction to robots. Manipulator geometry; joints. degrees of freedom. yaw pitch and roll. dimensions of a link. geometric configurations.load capacity. Manipulator motion. manipulator components. applications.

This data book does not cover the subjects as extensively as an Engineering manual but it would take a shelf-full of books to cover this wide range of information. It is very useful for the computerist who needs a quick source of information on sizes, fits. gears, center distances. strength. and other information.  $\blacksquare$ 

# Unsoldering

*(continued from page 181* technicians who are intimately familiar with the product. Confronted witih a bad board they often zero in on the offending chip with just a few simple tests. Rarely do they need to unsolder more than one or two IC's before they cure the malfunction. Anyone who has repaired many boards can confirm this fact because a few, very enlightened vendors will include the troubleshooting steps in the documentation and by following that data you can quickly isolate the bad components. Otherwise if unfamiliar with a circuit you may wind up unsoldering five, six, seven or more IC's before achieving a fix. Clearly if the IC's are in sockets the repair process will proceed far quicker and easier.

# Printed Circuit Boards. The Inside Storyl

It may seem out of place to talk about circuit boards in this article when the next will be all about repairing them, but since unsoldering failures are the chief cause for needing to repair them, it's useful to briefly discuss them so as to limit the potential problems. Actually we're going to talk about geography and social issues that may seem to have nothing do with our prime subject but in fact they do.

In North America most circuit boards are manufactured not by the kit makers or product assemblers, but by specialized firms that act as subcontractors. Many of the boards these firms produce are destined for products that will be used by the Military. When circuit boards first appeared the Military tested them under the harsh conditions their equipment must en· dure, and the early boards failed miserably, however the potential benefits of boards led makers to develop types that could stand up to Military testing. Eventually these types were approved and a set of specifications called 'Mil Specs' defines how these boards are to be made. Typically these boards use glass filled epoxy construction techniques which require special manufacturing procedures but the resulting boards are very durable, indeed. Most circuit board makers must be able to produce Mil Spec boards and find it economical to only produce that type. which means that even if a company doesn't need

such rugged boards they will get them anyways and it won't cost extra.

If a circuit board was made in North America then chances are it is of epoxy type construction and can withstand unsoldering heat very well, also the traces will adhere a little better thus reducing the chance of delamination. These boards often seem able to withstand an M-l Tank.

In the Far East which is the other great source of products with circuit boards there is almost no need to meet Mil Specs and most product makers produce their own boards. They make boards the old fashioned way which is a paper laminating technique. These boards stand up well to consumer use but not so well to unsoldering heat. It's quite easy to delaminate both the traces and even the board itself by using too heavy a hand with the iron.

What we said above is only a generalization, both types of boards are produced in both places so knowing the origin of a board is just the first step in identifying its construction. Epoxy boards are usually a light beige color in their raw state but more likely are green or blue due to an applied solder mask. Paper laminate boards are often

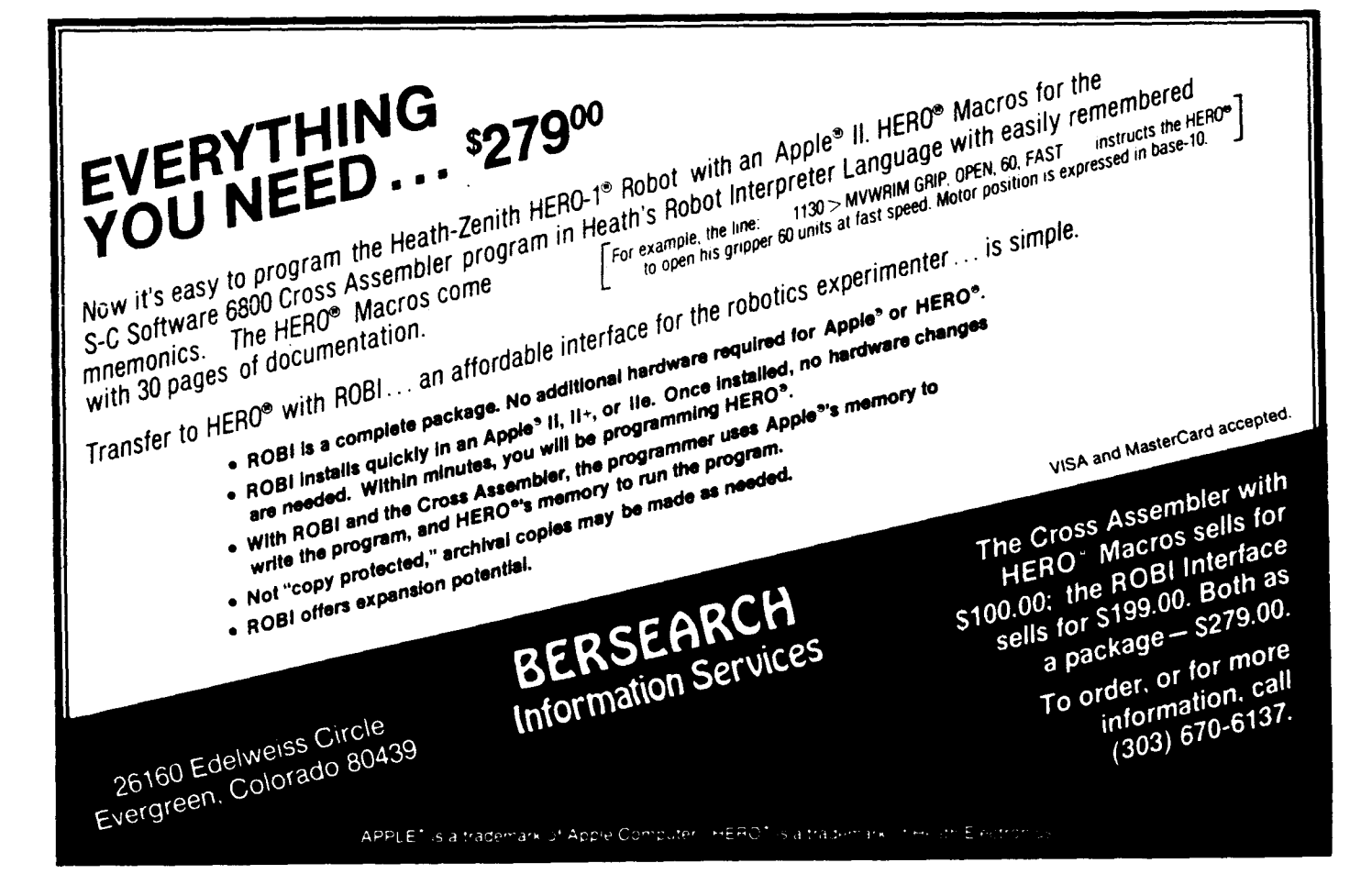

# l With these tools you can really program!

S-C Macro Assembler  $-$  Version 2.0 is the latest in a long line of enhancements to the oldest commercially available assembler for Apple computers. Supports the full instruction set and all addressing modes of the 6502, 65C02. 65802, and 65816 processors. as well as Steve Wozniak's SWEET-16 pseudo-processor. Compatible with any Apple 11.11 Plus, *lie,* or //c having at least 64K RAM and one disk drive.

s-c Macro Assembler is well-known for ease-of-use and powerful features, rated number one by "The Book of Apple Software". You get an integrated editor/assembler with over 29 commands and over 20 directives including macros, conditional assembly. global search/replace, edit, and more. Thousands of users in over 30 countries and in every type of industry attest to its speed. dependability, and user-friendliness. s-c Macro Assembler blends power, simplicity. and performance to provide the optimum capabilities for both beginning and professional programmers.

Both DOS 3.3 and ProDOS versions are available now. SIOO each; you can save by getting both together for only S120. Upgrades are available for owners of previous versions. Disks are not copy-protected, so you can easily make back-up copies.

Cross Assembler Modules  $-$  Owners of the S-C Macro Assembler may add the ability to develop programs for other systems. We have modules for most of the popular microprocessors. priced from S32.50 to S50 each: Motorola 6800/1/2, 6805. 6809. 68000; Hitachi 6301; Zilog Z-80, Z-8; Intel 8048, 8051, 8085; RCA 1802/4/5; DEC LSI-II; GI 1650, 1670; and others.

All of the cross assemblers retain the full power of the s-c Macro Assembler. You can develop programs for burning into EPROMs, transfer through a data-link. or direct execution by some of the plug-in co-processor cards now on the market

Apple Assembly  $Line -$  Monthly newsletter for assembly language programmers, beginner or advanced. Increase your skill with the most powerful and important language available for your Apple. Packed with techniques; handy utility programs; commented listings of code from the ROMs, DOS. and ProDOS; reviews ofthe latest relevant books and hardware: and more' All back issues since October 1980 available. Subscription SI8 per year (add S3 for first class postage in USA. Canada. Mexico; add SI4 postage for other countries).

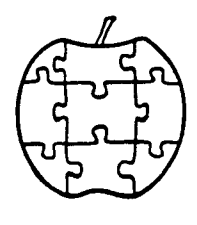

S-C Software Corporation 2331 Gus Thomasson. Suite 125 Dallas. Texas 75228 (214) 324-2050

Professional Apple Software Since 1978<br>Visa, MasterCard. American Express, COD accepted Apple is a trademark of Apple Computer Inc.

a deep brown shade from the lacquer material used to seal them. If you can't be sure then proceed as though it is a paper laminate type, in other words treat it carefully.

#### Wrapup

In the Olympic games there is an event called the High Jump. It involves one competitor starting from a standing position and jumping as high as possible over a bar, no pole or other mechanical device can be used. The premier American in this event is Dwight Stone and if you saw him during the '84 Summer Games, you would have seen him standing in front of the bar for some time deep in thought. He was not 'pysching' himself

up, rather he was mentally rehearsing the jump, thinking through every move in his mind before actually doing it. In many ways unsoldering demands the same mental preparation if it is to be successful. Also like the games, success is not assured, Dwight Stone did not

win the gold medal but he did compete. Here is a simple checklist for unsoldering:

1. Decide what is the most important goal. Don't try to save a 50 cent IC only to damage an expensive board.

2. Have a plan, that is what tool or method will be used.

3. Be prepared to change the plan if it isn't working.

4. If you're trying a method for the first time, then practice on a scrap item.

5. Remember nothing works all the time and everything can be fixed, look for the next article in this series.

## **Sources**

To say that we've only scratched the surface of the art of unsoldering is to put it mildly. Clearly the key to reliably practicing this art is to practice it. But not on the motherboard of a two thousand dollar computer, use a scrap board. Where can you get scrap boards? Check with the local TV or Stereo repair place, they may be throwing them away. A local electronics manufacturer may also be a source, be sure to ask if you can take any apparently discarded boards. Some surplus electronics outlets sell scrap boards, people buy them to experiment with or to salvage parts off them. Remember that just like functioning boards, scrap boards come in different types and present a variety of unsoldering challenges.

Look in the back of electronics magazines for the names of surplus firms. Below is a firm that currently has a limited supply of boards with relays and other parts that are sold as salvageable.

John J. Meshna. Jr. Ine., PO Box 62, E. Lynn, MA 01904 (617)595-2275. Cat. No. SP-88A has one relay and lots of parts for \$2.00, SP-88/2 two relays and parts, \$2.00, SP-8813 three relays for \$3.00 etc. They do have a \$15 minimum order so you may wish to get their catalog No. SP-36 and see all the weird stuff they sell.

For a good catalog of unsoldering tools: Edlie Electronics, 2700 Hempstead Turnpike, Levittown, NY 11756, (800) 645-4722.

A short-form catalog of soldering and desoldering tools is available by writing to: Customer Service, OK Industries, 3455 Conner St., Bronx, NY 10475.

# **Build the Circuit Designer 1 MPB Part 2: Programming the Single Board Computer**

by Neil Bungard

# Introduction

In the last issue of *The Computer Journal* we looked at Part 1 of an article describing the Circuit Designer-I. MPB (CD-I. MPB). In that article. the design of the CD-I. MPB (an 8035 based single board computer) was presented and its operation was explained. This month I will mention a few applications for which I have personally used the CD-I. MPB. and we will present a simple read/write memory circuit which plugs into the CD-I. MPB program memory socket and allows the user to enter programs in machine language.

The CD-I. MPB was originally created because of the need for a simple. general purpose. single board computer to be used as an intelligent control unit in several projects which were under construction. Among these projects were an automatic telephone number recording system. a CO gas monitoring instrument. and a classroom microprocessor trainer. The CD-I. MPB successfully served as the control unit for all of these projects with changes only in the software from project to project.

# Programming the CD-1, MPB

The Instruction Set. As in any microprocessor control system. operations are controlled via program instructions. The 8035 has an instruction set which consists of 90 commands. The 8035 literature is out of print. but specifications on the 80C35 which has the same instruction set are available from Intel by calling 1-800-538-1876 (or 1-800-672-1833 in California) and requesting the 80C48/80C35 specifications #210943-001. The instruction set for the 80C48. 80C35. *BOC49.* and 80C39 is shown in Table 4.

The Interface Sockets. The CD-1. MPB communicates with the outside world via its on board interface sockets. The placement. pin assignment. and explanation of the interface sockets are shown in Figure 12.

Using R/W Memory In The Program Memory Space. Since the 8035 can only execute instructions from its program

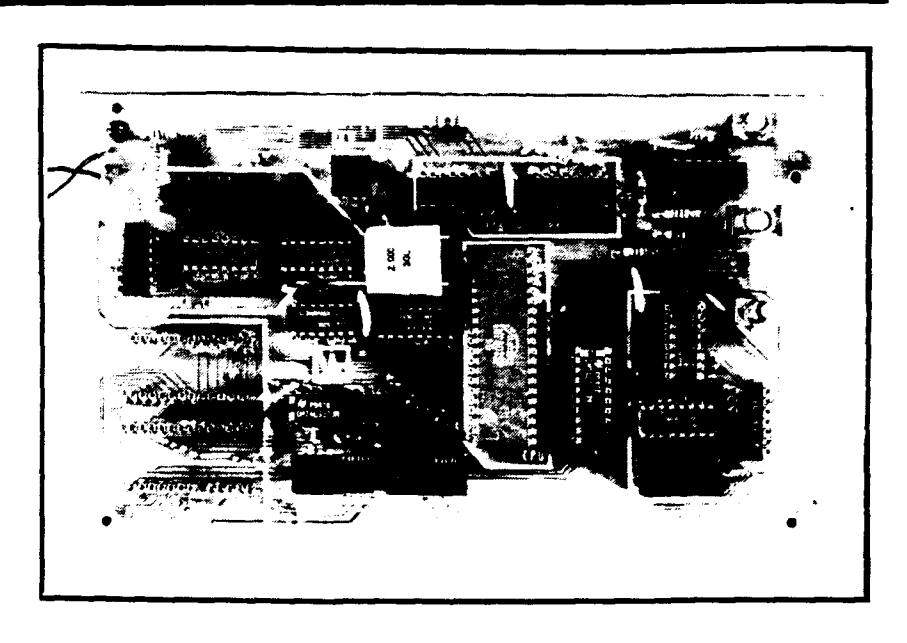

Figure 10: Photo of the completed CD-1.

memory. which is read only memory. there is no capability for writing dynamic program instructions into the program memory area. Furthermore. since the size of the program memory is only 4K bytes, the manufacturer decided not to give the CPU direct memory access (DMA) capabilities. What this means is that the program memory of the 8035 was meant to be PROM or EPROM.

With the CD-I memory board it is possible to write dynamic programs into the 8035 program memory space. This is done by having the CD-I memory board perform a DMA. The DMA is accomplished by the following sequence of events:

1. (Refer to Figure 15 concerning this explanation). Placing the run/examine switch on the memory board to the examine position (closed) pulls the reset input on the CPU LO through diode D1. (This puts the CPU in the reset mode).

2. The data bus is disconnected (Tristated) from the CPU when the CPU is in the reset mode. Also with the run/examine switch in the examine position a ground is applied to the base of inverting transistor T1. The output of the inverting transistor is applied through the memory board interface socket and disconnects the address bus multiplexer outputs of the CPU board from the memory ICs (lC6 and IC7). The address and data buses are now free for use by the memory board.

3. The address and data lines to the memory ICs are connected to a set of DIP switches via ICl, IC2. and IC3 (74LS373's). When the run/examine switch (SI) is in the examine position (closed) a ground is applied to pin 1 of IC1 and IC2 thus connecting one side of the address DIP switches to the address inputs of the memory ICs. The memory ICs are enabled via a ground applied by switch SI through diode D2. The data DIP switches remain disconnected from the memory ICs until the deposit switch (S2) is depressed, and logic states are applied to the address and data bits via the DIP switches. When the switches are open the lines are floating and the memory ICs see a logic 1. To apply a logic 0

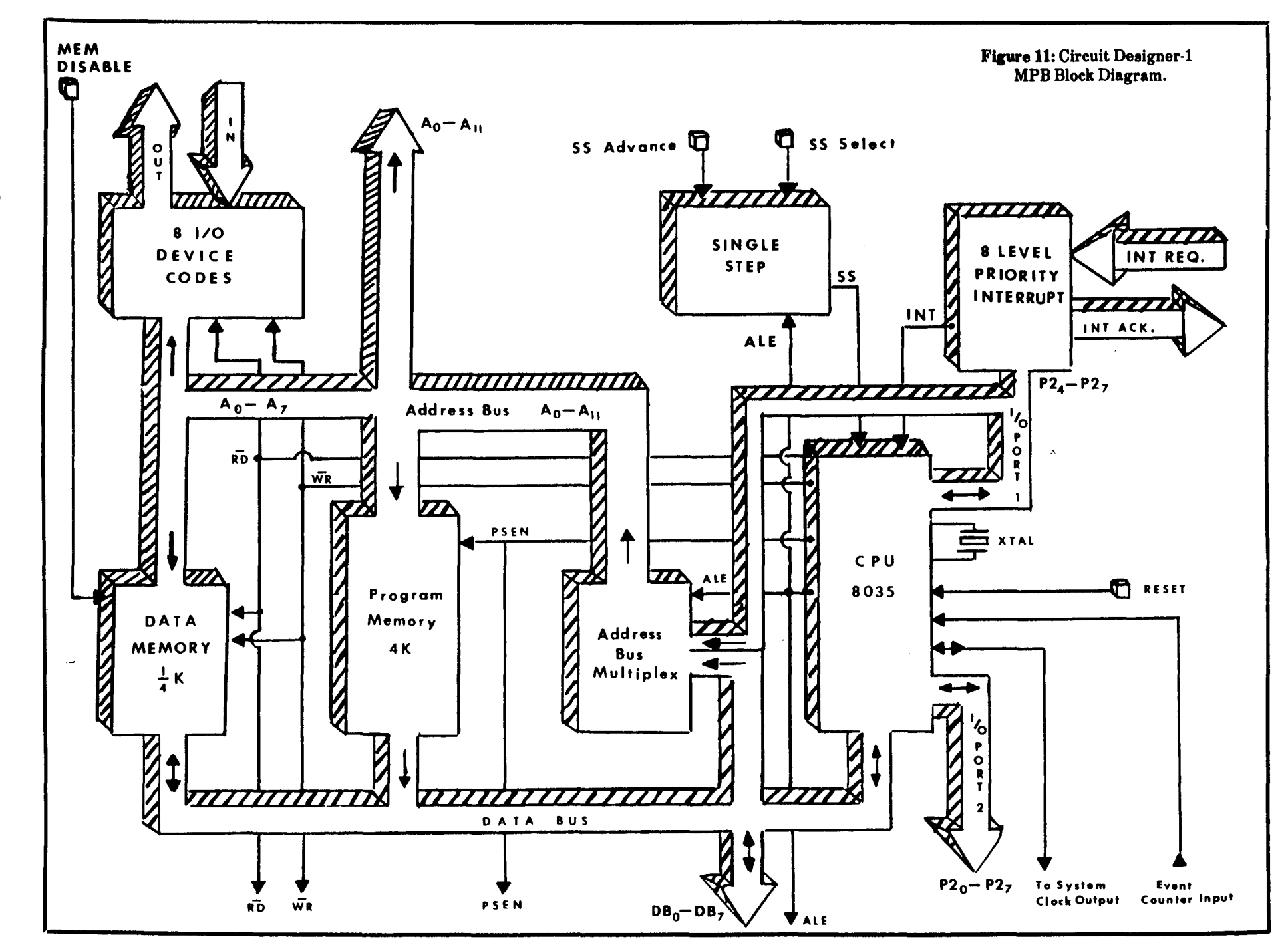

 $\boldsymbol{\mathcal{B}}$ 

to an address, or data bit, the bit must be grounded by closing its corresponding DIP switch.

4. Examining the contents of the memory locations is accomplished with 81 in the examine position (closed) and 82 not depressed (open). In this configuration the memory ICs will be in the read mode and the contents of the memory location set on the address DIP switches will be reflected on the memory board displays. Programming is accomplished by setting the address and data DIP switches to the desired values and depressing the deposit switch (82). This writes the data into the selected memory location, which is accomplished by simultaneously enabling pin 1 of IC3 (74LS373), and pulling pin 10 LO on the memory ICs. When the deposit switch is released the change will be reflected by the memory board displays.

5. After all the instructions have been entered into memory the program is executed by placing the run/examine switch in the run

position (open). This disconnects the memory board data and address lines from the program memory, connects the CPU address and data lines to the program memory, and removes the ground from the reset pin on the CPU. This is accomplished in exactly the reverse order as going from the run mode to the examine mode in the explanation above.

PSEN is the program memory read pulse which inputs instructions to the CPU. PSEN enters the memory board via pin 24 of the interface socket and goes to the  $\overline{\text{CS}}$  input of the memory ICs. This pulse is active LO. Also, a capacitor and resistor circuit is connected to the reset pin on the CPU to cause a small time delay when going from the examine mode to the run mode. This is necessary to ensure that the address bus multiplexer outputs from the CPU are completely enabled before the CPU begins executing instructions.

In the CD-1 Program Memory Board design (see Figure 15), 2114 memory ICs were used. These ICs are lK by 4 bit memories, and by utilizing two

2114's,IK of program memory was obtained. If you need more than lK of program memory. you can use different memory ICs or add additional 2114's and decode the higher order address bits to enable the appropriate lK "block". The 8035 has the capability of accessing up to 4K bytes of program memory.

Once a program has been written and debugged using the CD-1 program memory board, the same program can be written into a 2716, 5 volt EPROM which will directly replace the memory board. The 2716 EPROM is non-volatile memory which means that when power is removed it will retain its program. This enables the CD-1 microprocessor board to be utilized as a dedicated monitor and/or control device. The CD-1 microprocessor board has sockets to accommodate two 2716's so that frequently used subroutines could be written into a 2716 and placed in the higher 2K byte memory socket. With the CD-1 memory board plugged into the lower 2K byte memory socket, dynamic programs can be written with the ability to call subroutines from the 2716 EPROM on the microprocessor

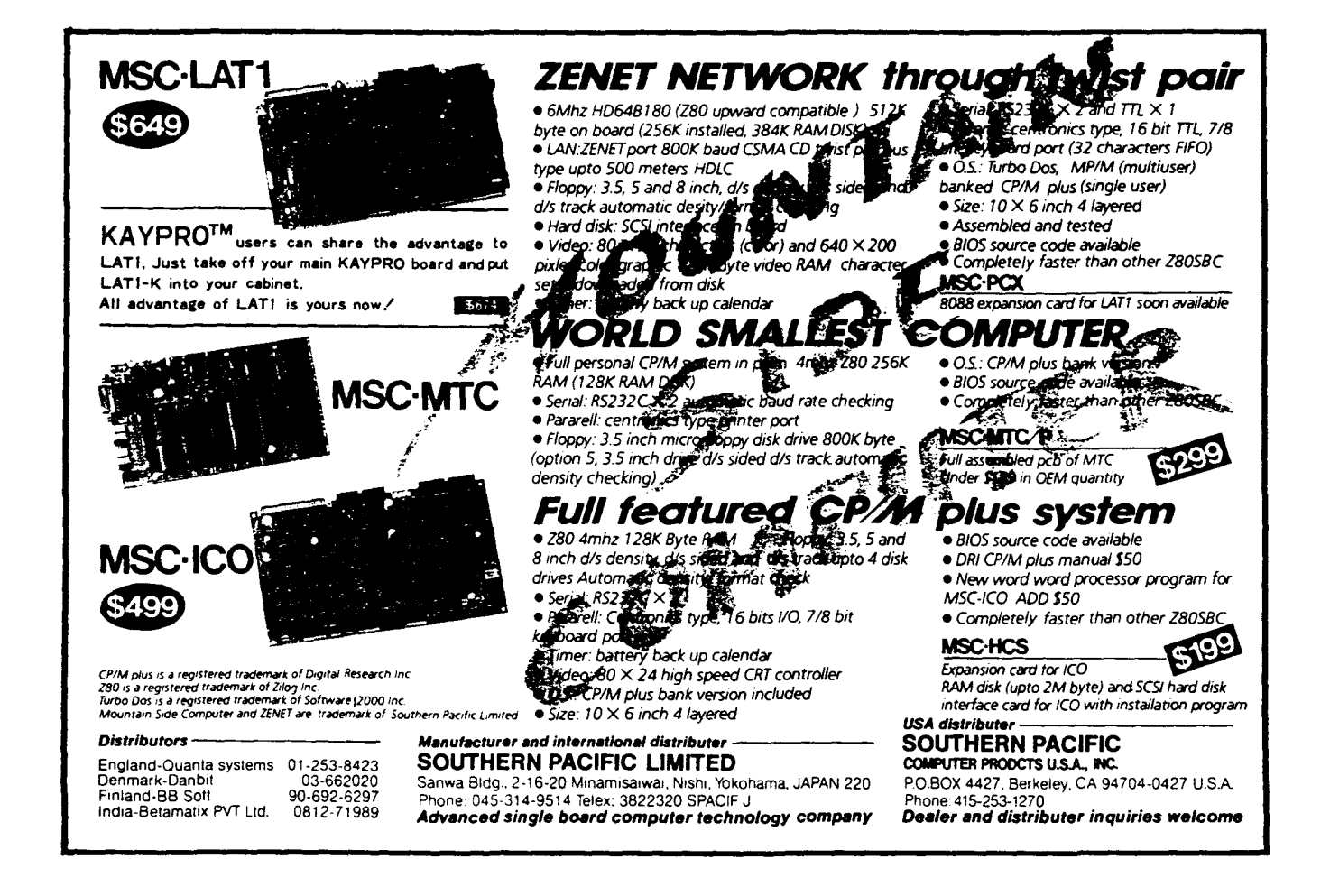

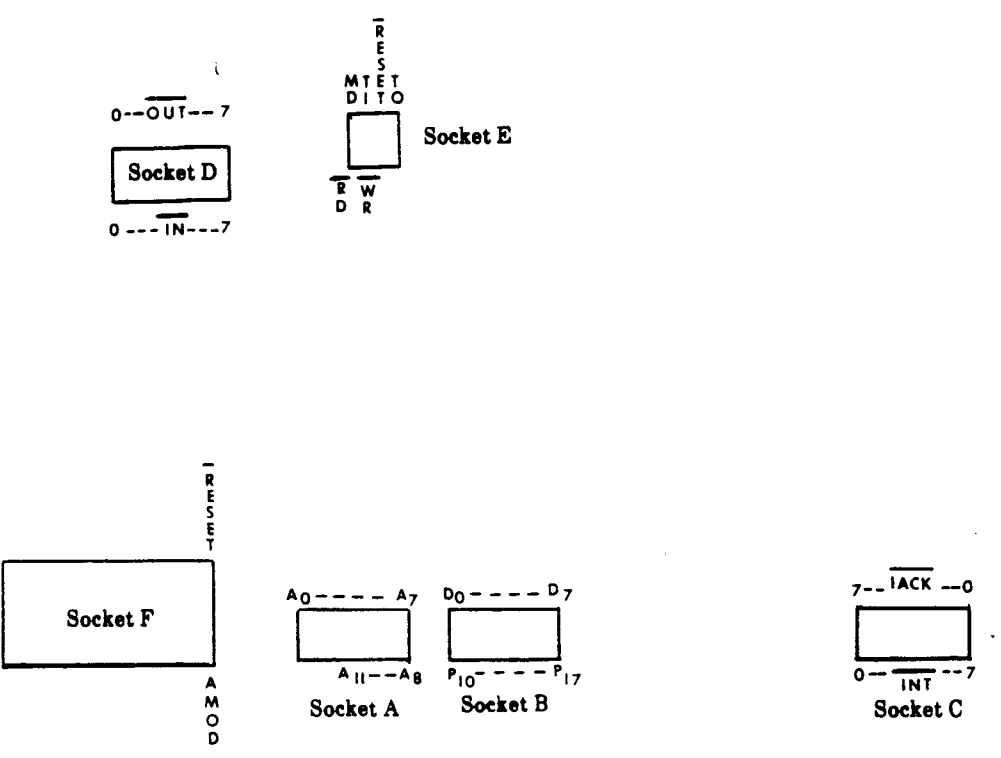

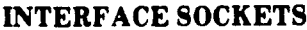

This is a diagram of the pin assignment and placement for the interface sockets.

AO through All·multiplexed address bus outputs.

DO through D7-data bus interface (bidirectional).

PlO through P17·1/0 port 1 interface (quazibidirectionall.

 $\overline{\text{INT}}$  (0 through 7)-priority interrupt request inputs (active lo).

IACK (0 through 7)-interrupt acknowledge outputs (active lo).

AMOD-address multiplexer output disable (active high).

RESET·CPU reset (active 10).

RD-external data memory read pulse.

 $\overline{\text{WR}}$ -external data memory write pulse.

TO-a test input which may be sampled by a conditional jump instruction. The internal CPU clock signal can be output via TO.

Tl·A test input which can be sampled by a jump-on-eondition instruction. Tl can also be used to input a signal to counter/timer logic when it is serving as an event counter.

M.D.·External memory disable.

 $\overline{\text{OUT}}$  (0 through 7)-output device code pulses.

 $\overline{\text{IN}}$  (0 through 7)-input device code pulses.

# Figure 12: Interface sockets.

## board.

The memory circuit explained above is adequate for entering small programs for system checkout or for gaining an understanding of how the CD-I, MPB operates on its most basic level. But, if longer programs are to be executed on the CD-I, MPB, some other method of entering code will be needed. In the next issue of *The Computer Journal* a more effective way of entering program instructions into the 8035 program memory space will be discussed.

## Construction of CD-1, MPB

Double sided circuit boards have presented a problem to hobbyists in the past because of the need for plated through holes. The CD-1 utilizes a double sided board but to eliminate the need for plated through holes I have inserted and soldered wires on both sides of the feed through holes, soldered passive components (resistors, capacitors, etc.) on both sides of the board, and used Molex<sup>®</sup> connectors (soldered on both sides) for the ICs. Care must be taken to insure that cold

solder connections are avoided. One faulty connection on a single board computer could cause many hours of troubleshooting misery before the problem is located. A parts placement layout is provided in Figure 13 to aid in the construction and assembly of the CD-I, MPB, and a complete parts list is provided in Figure 14.

Figure 10 is a photograph of the completed CD-I, MPB. Full size positive prints of a silk screen outline and the front and back foil patterns are available for \$1.00 postage. Film

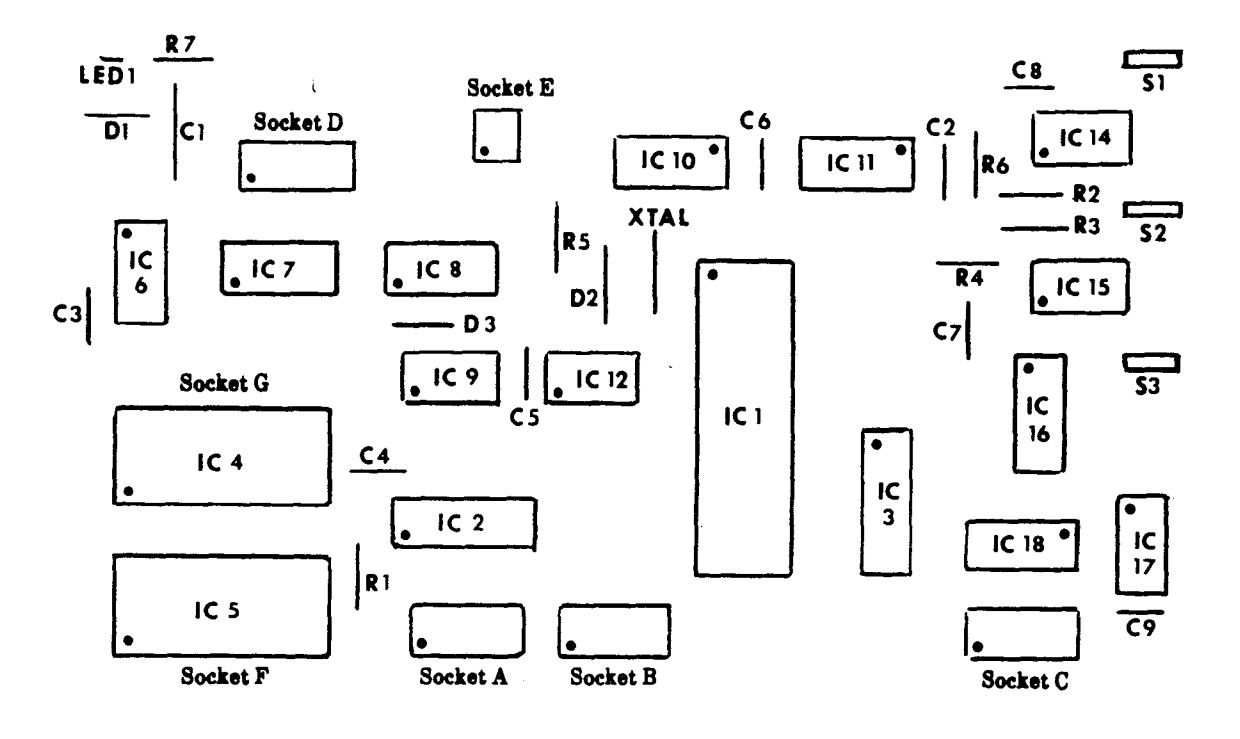

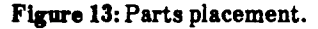

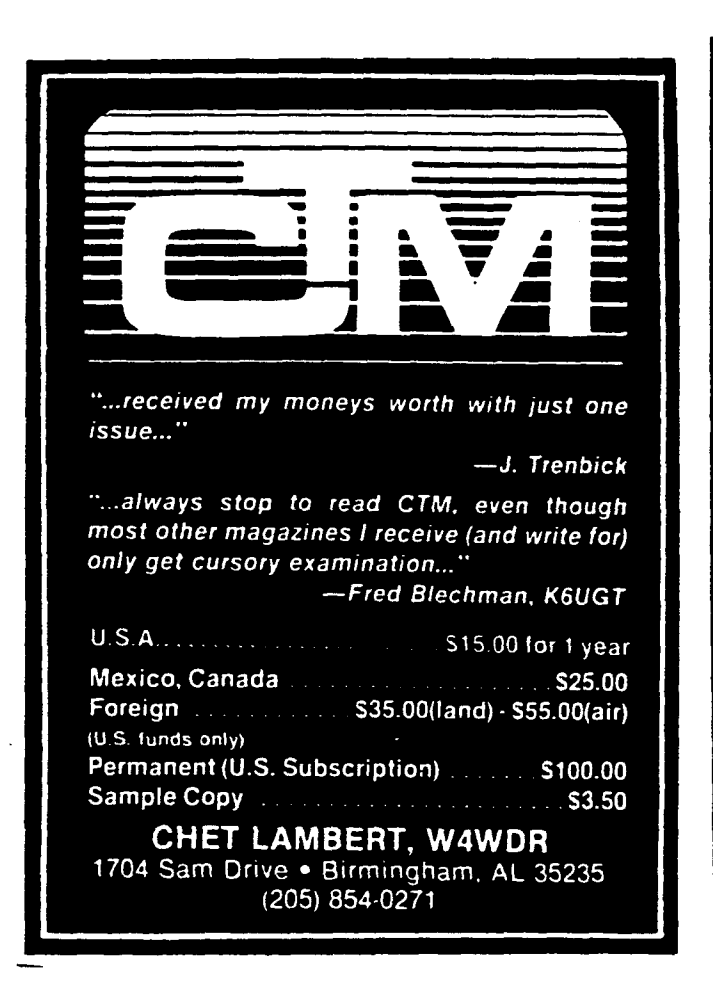

# **FREE SOFTWARE**

# **RENT FROM THE PUBLIC DOMAIN!**

User Group Software Isn't copyrighted, so there are no fees to pay! 1000's of CP/M and IBM software programs in .COM and source code to copy yourself! Games, business, utilities! All **FREE!** 

# **CP/M USERS GROUP LIBRARY**

Volumes 1-92, 46 disks rental-\$45

# **SIG/M USERS GROUP LIBRARY**

Volumes 1-90, 46 disks rental-\$45 Volumes 91-176, 44 disks rental-\$50

SPECIAL! Rent all SIGIM volumes for \$90

# K.U.G. (Charlottesville) 25 Volumes-\$25

**IBM PC-SIG (PC-DOS) LIBRARY** Volumes 1-200, 51/4" disks \$200

# 174 FORMATS AVAILABLE! SPECIFY.

Public Domain User Group Catalog Disk \$5 pp. (CP/M only) (payment in advance, please). Rental is for 7 days after receipt, 3 days grace to return. Use credit card, no disk deposit. Shipping, handling & insurance-\$7.50 per library.

(619) 914-0925 Information, (9-5) (619) 727-1015 anytime order machine Have your credit card ready! VISA, MasterCard, Am. Exp.

**Public Domain Software Center** 1533 Avohill Dr. **Vista, CA 92083** 

# Table 4: 80C35/80C48 Instruction Set. Courtesy of Intel.

 $\mathbf{i}$ 

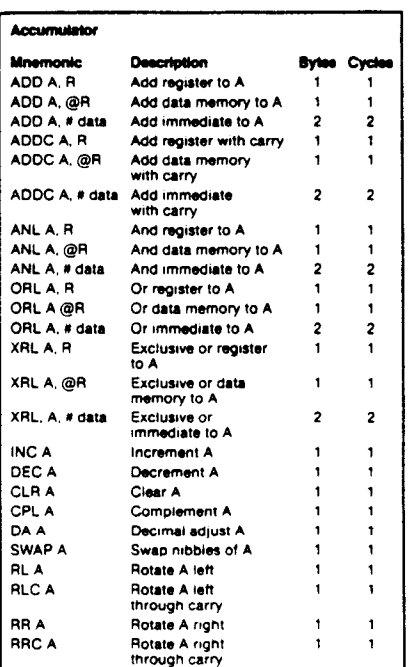

#### Input/Output

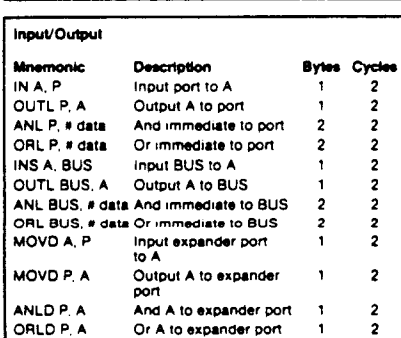

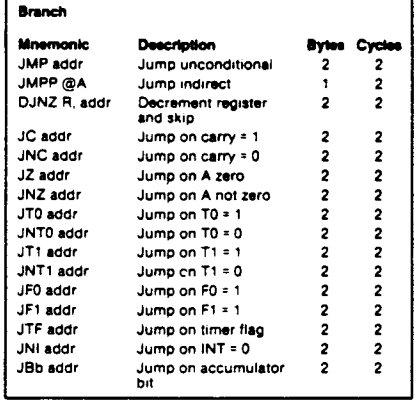

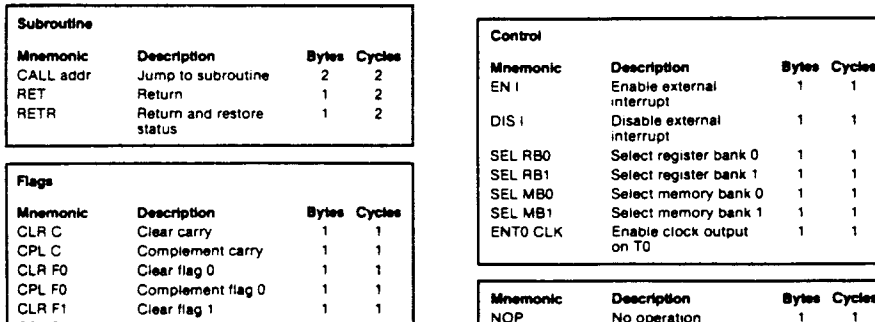

 $C1-10$  mF electrolytic capacitor. C2-22 mF tantalum capacitor. C3 through C9-0.1 mF ceramic disc capacitor. D1-1 amp silicon diode. D2, D3-1N914 switching diode. lCl-8035 CPU. lC2, IC3-74LS373 octal tristate latch. IC4, IC5-2716 2K  $\times$  8 read only memory. IC6-74LS260 dual 5-input positive NOR gates. IC7, IC8, IC18-74LS138 3-to-8 line decoders. IC9-74LS32 quad 2-input positive OR gates. lC10, IC11- 2112 random access memories. lC12 -74LS86 quad 2-input exclusive or gates. lC14-74LSOO quad 2-input positive NAND gates. IC15-74LS74 dual D-type positive-edge-triggered flip flops. IC16 -74148 8-line-t03-line octal priority encoders. IC17-74LS30 8-input positive NAND gate. LEDl- 0.200 red light emitting diode. R1 through R5-1000 ohms. R6-4,700 ohms.  $R7 - 330$  ohms. Sl, S3-SPST switch. S2 - SPDT momentary switch.

XTAL -1 MHz to <sup>6</sup> MHz crystal. MISC-(6) 14 pin low profile IC sockets, (10) 16 pin low profile IC Sockets, (1) 4 pin low profile IC socket, (2) 28 pin low profile IC sockets, printed circuit board, wire, alligator clips, rubber feet, hardware, 5 VDC supply @ 1 amp. solder, tec.

# Figure 14: Parts list for CD-1 MPB.

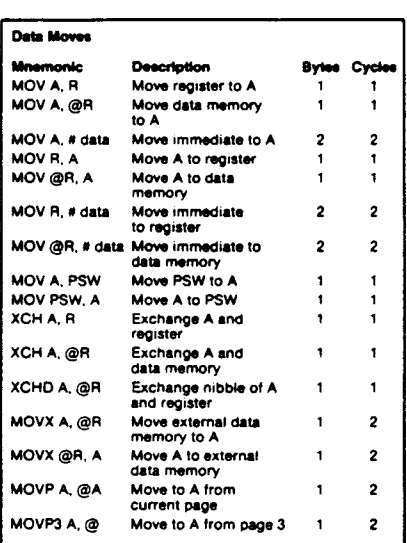

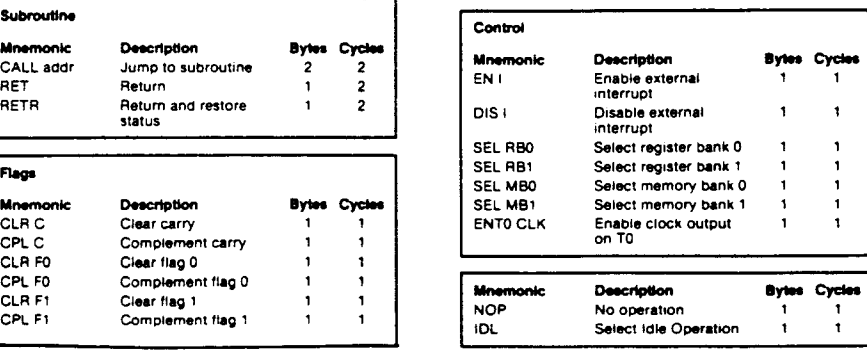

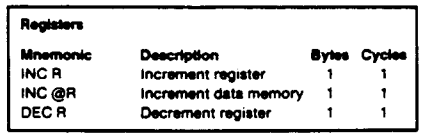

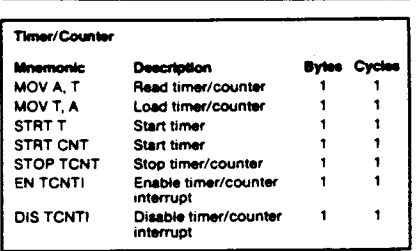

positives can also be supplied for a reasonable charge on request. The silk screen, which outlines each functional section of the CD-1, MPB, is especially useful for instructional purposes, and adds to the overall appearance of the board.

Conclusion As mentioned earlier, there may be times when you will want to write larger programs to be executed by the CD-1, MPB. Furthermore, you may want to purchase an 8035 assembler so that you can write the code in assembly instead of machine language. In the next issue of *The Computer Journal* I will present a device which will make these things

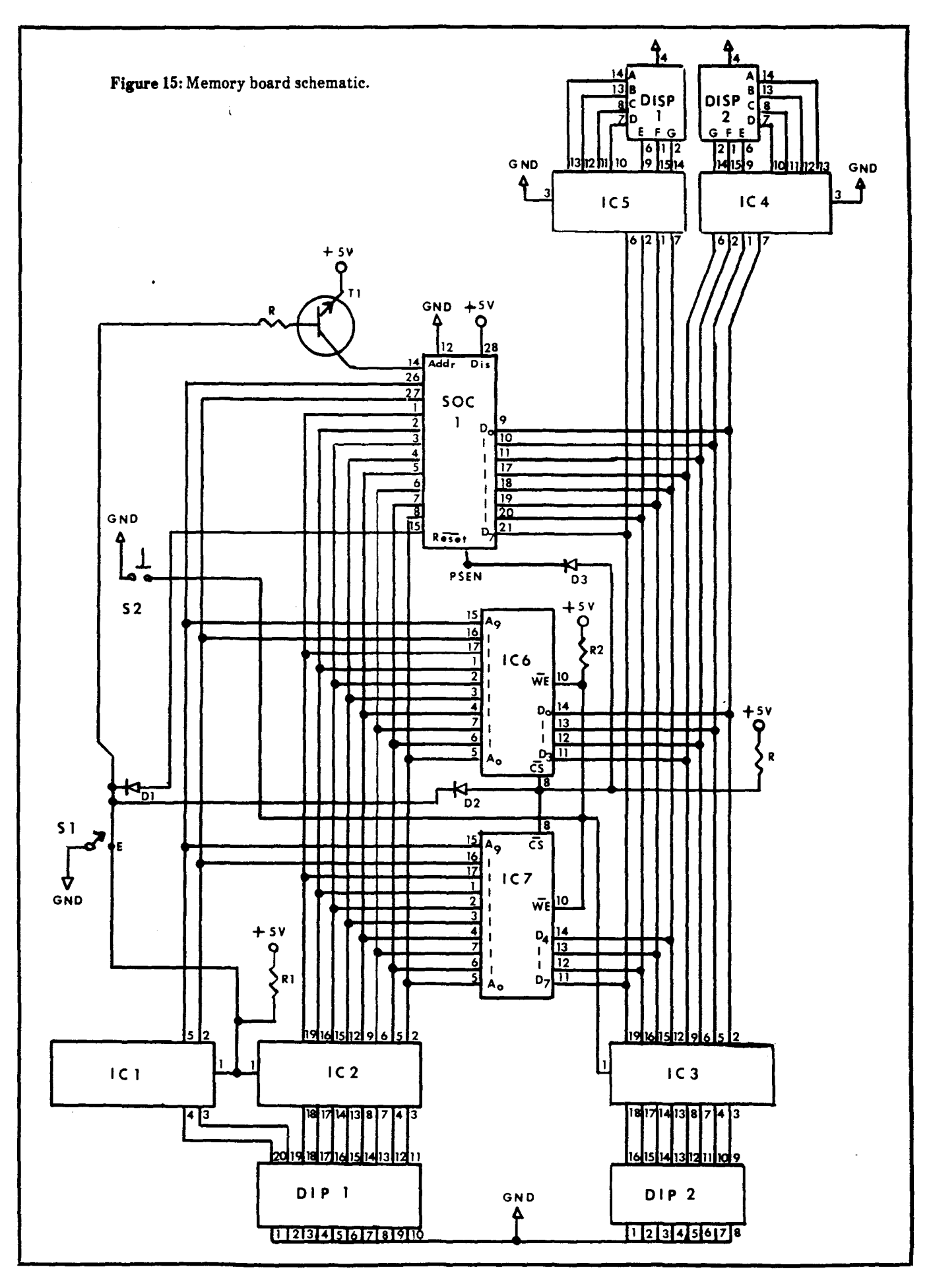

 $\ddot{\phantom{a}}$ 

# **New Products**

# ROMable MTBASIC Now Available

Softaid. Inc. has released a new version of MTBASIC for OEMs and manufactures of board level computer products. The new version, MT-BASIC-ROM can be burned into ROM and will execute from ROM. It is only available for Z-80 systems.

MTBASIC-ROM has all of the features of normal MTBASIC except for disk commands, since ROM based systems generally don't have a disk connected. Without the disk commands, MTBASIC-ROM will fit into 24K of ROM. A special version is available with disk commands, but it requires 30KofROM.

Since every vendor's system has a different configuration, and  $CP/M^*$  is usually not resident, MTBASIC\*ROM is supplied on disk as .REL and .LIB files. A single assembly language module must be provided by the vendor to configure the I/O for the target system

There are no royalties for distributing MTBASIC\*ROM in a board level product. MTBASIC\*ROM is available for \$1,100 from Softaid, Inc.• PO Box 2412, Columbia, MD 21045, phone (301) 792-8096.

## Linear Optimizer

The Acme Computer Company has announced release 2 of their Linear Optimizer program. Among the enhancements in the latest release are:

• Subscripted variables with up to 127 dimensions. Means for declaring array constants together with array operations and conditional constructs make defining large problems quick and easy.

• Input and output statements. Several file formats are supported, including the ubiquitous DIF format already used by dozens of commercial packages. Automatic dimensioning ("input until end of data") together with the conditional forms mentioned above make possible size independent matrix generators-perfect for imbedded applications.

• Report statements, which allow the user to include values in the final report that can be computed from the

solution. This not only eliminates the need for additional constraints, it allows the display of nonlinear functions of the solution values.

Linear Optimizer with its high level matrix generator language makes it possible to create special applications that require no knowledge of linear programming by the user. Like spread sheet templates and data base applications, Linear Optimizer models add the essential elements to a useful, powerful package: programmability and integration.

Linear Optimizer is available for PC-DOS 2.0<sup> $\Phi$ </sup> , PC-DOS 3.0 $\Phi$  , or CP/M 2.2<sup> $\Phi$ </sup> systems for \$400. To order, or to request more information, contact Stephen Vestal at The Acme Computer Company, Box 51193, Seattle, WA 98115 phone (206) 522-6655.

## Programmable Microconrtoller

Basicon now offers a  $3 \times 4''$  fully programmable microcontroller with 2K RAM and 40 I/O lines for less than \$200.

With INTEGER BASIC as its resident programming language. the MC-1Z is a versatile controller for a wide range of applications, including OEM instrumentation, process control, research and development and even personal computing. It is based on the Zilog 8671 processor and can be upgraded to 16K RAM on the same board or with a 4K or 8K EPROM.

The MC-1Z is fully self-contained, easily programmed and comes with a variety of peripherals designed to maximize its utility. Included is a clock/calendar, two fast timer/counters, 6 interrupts and EPROM receptacle. Add cabling and an RS-232-C compatible terminal and you have a com· plete applications programmer with BAUD rates from 110 to 19,200. Complete hardware and software manuals are included, and the MC-1Z is available for shipment.

Contact Fred King at Basicon, Inc., 11895 NW Cornell Road, Portland, OR 97229 phone (503) 626·1012.

# **Higher Sampling Speed for ADC-1**

Remote Measurement has announced an improved version of their ADC-1 Data Acquisition and Control System. The analog channel sampling rates have been increased for a choice of 7 to 15 samples per second to a choice of 20, 50 or 100 samples per second.

""l

116

Application notes are available that provide users with Turbo Pascal<sup>®</sup> routines that can be used to acquire data at the speeds the ADC-1 is now capable of. They point out that BASIC programs can be still used, and even the BASIC programs will show some increase in speed with the new version.

The ADC-1 is compatible with any computer with an RS-232-C serial interface. The system provides sixteen analog input channels with a resolution of 12 bits plus sign (11 bits at high speed), four digital inputs, six hardwire controlled outputs, and the ability to operate BSR·type AC line-carrier remote control modules. The ADC-1 allows the user to concentrate on the design of the project and program, free from the details of electronic interfacing.

The host computer or modem sends commands to the ADC·1 in a single 8 bit byte, through a serial port. For each byte received, the ADC-1 returns an 8 bit byte that contains status and measurement data. The communications interface supports standard RS·232·C as well as the TTL levels used by Commodore and Atari serial ports. Baud rates are selectable from 300 to 9600 bps. Interconnection instructions and programming examples for most popular microcomputers are included in the owner's manual.

Sensitivity of the analog inputs is 0.1 mV ofer a range of  $\pm 0.4$  V (modifiable to  $\pm$  4.0 V). The A/D inputs are userconfigurable for operation at 20, 50, of 100 samples per second. An optional instrumentation amplifier provides sensitivity at microvolt levels for use with thermocouples. The four digital inputs may be used to monitor or count on/off signals at up to 400 Hz, while the six controlled outputs can operate external electronic devices. Remote control of lamps and appliances is an additional capability of the ADC-1, via signals

transmitted over AC wiring to linecarrier remote control modules of the BSR X-10 system.

Single quantity price is \$449, from Remote Measurement Systems, Inc., 2633 Eastlake Ave. East, Suite 206, Seattle, WA 98102 phone (206) 328- 2255.

## Universal MAC INKER

Computer Friends has announced the new Universal Cartridge Ribbon Re-Inker. Now, one Mac Inker re-inks just about any fabric ribbon cartridge available currently or in the future.

They claim that operation is extremely simple and wholly automatic, and that their new formula, lubricated, carbonless ink yields a printout darker than many original ribbons. They further state that a good quality ribbon can be re-inked up to 80·100 times, depending on its original length.

The Mae Inker can also be used to ink (and then re-ink) blank cartridges in any of 6 brilliant colors (or combinations thereof):Red, Blue, Green, Brown, Yellow, or Purple using the new Computer Friends ink.

The cost is \$60 for the universal base and \$8.50 for each cartridge driver kit, from Computer Friends, 6415 SW Canyon Ct., Suite 10, Portland, OR 97225, phone (503) 297-2321 or (800) 547- 3303.

*Editor', Note: We have been using a MacInker for over a year to ink six to eight Ep,on MX-80 ribbonl a month, and are would not want to do without it.*

# Basic-52 Computer/Controller

The Micromint BASIC·52 Computer/Controller is a standalone single board microcomputer which needs only a power supply and terminal to become a complete system programmable in BASIC or machine language. The BASIC-52 uses the Intel 8052AH-BASIC microprocessor which contains a ROM resident 8K byte floating point BASIC interpreter. It contains sockets for up to 48K bytes of RAM/EPROM, an "intelligent" 2764/128 EPROM programmer, 3 parallel ports, a serial terminal port with auto baud rate selection, a serial printer port, and is

bus compatible with the Micromint BCCll/BCC21 Z8 Systems/Controllers and BCC series expansion boards.

The BASIC-52 treats the EPROM as "write once" mass storage. When a BASIC application program is saved to EPROM, it is tagged with an identifying number and stored only in the amount of EPROM required to fit the program. Additional application programs can be stored to the same EPROM and recalled for execution by requesting a particular ROM number or designated as an autostart program.

Since the BASIC·52 is bus oriented, it supports Micromint's Term-mite ST smart terminal board, BCC14 memory expansion board, BCC33 I/O expansion board, BCC40 AC/DC I/O board, BCC13 AID converter board, and BCC08 serial I/O expansion board.

The BASIC-52 Computer/Controller with 8K bytes of RAM is available for \$239. For orders call 1-800-635-3355. For technical information or to request a data sheet call 1-203-871-6170.

 $(Continued on page 50)$ 

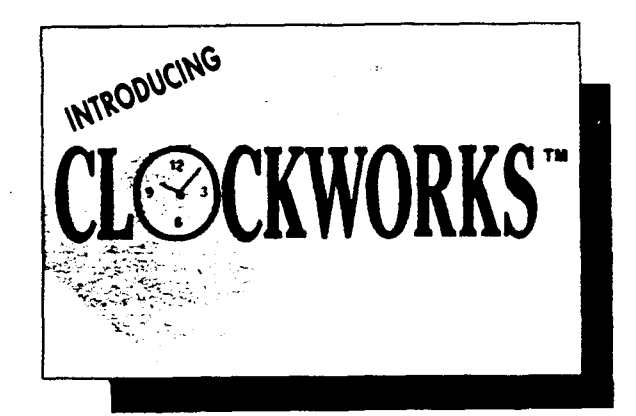

# The real-time clock card for the Apple" features:

- PRODOS/APPLEWORKS" and DOS 3.3 compatible<br>• 24 hour and 12 hour AM/PM formats<br>• Time increments of 1 millisecond to 99 years<br>• Automatically time and date stamps your files<br>• Powerful on-board firmware in 4K EPROM<br>• High
- 
- 
- 
- 
- 
- 
- **Eight BSR serial ports for future expansion**
- •Full documentation
- users manual

•Includes mare software on disk

ALL PRODUCTS MADE IN USA 5 YEAR EXCLUSIVE WARRANTY FREE SHIPPING CONTINENTAL USA/Limited Time Offer VISA, MASTERCHARGE ACCEPTED

 $RAM 80e<sup>-1</sup>$ 

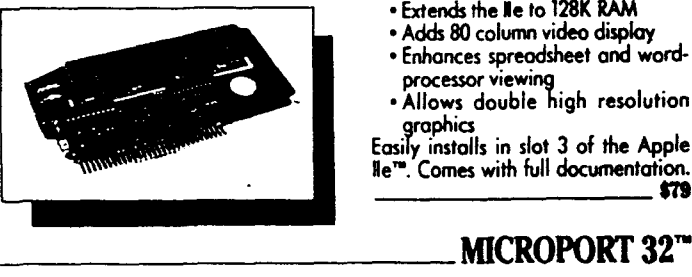

• Extends the IIe to 128K RAM<br>• Adds 80 column video display<br>• Enhances spreodsheet and word-

- processor viewing Allows double high resolution
- graphics

Easily installs in slot 3 of the Apple He". *\_\_\_\_\_\_\_\_* Comes with full documentation. *<sup>m</sup>*

An advanced digital I/O interface card for the Apple". Provides four 8 bit ports and two additional lines for handshake per port. Has interrupt arbitration circuit, interrupt routing switches, and mare. Excellent choice for monitoring and control applica-<br>tions. New low orice tions. New low price.

# EXTEND-50"

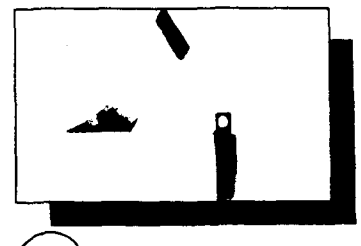

Reliably extends all 50 signals at internal slots to a 50 pin DIP. One side plugs into an Apple" slot, the other plugs into any breadboard/protoboard. Now you can easily wire on interface card circuit without tedious wirewrapping or soldering techniques. Amust for every designer. Only \_\_\$34.

# Micro Systems Research

4099 Maxanne Drive Kennesaw, Georgia 30144

# **Editor**

# *rContinuedfrom page <sup>11</sup>*

changes until it works. They also design languages which require many steps and considerable time between the writing of the code and execution of the program. While this approach may be acceptable for business related applications where the desired result is know in advance, it is not suitable for experimental work such as robotics or control where the program is a tool and not the final result.

What I would like is a programming tool (should it be called a language?) that is easy to program. generates small ROMable fast acting code. is interactive. and can be customized or extended by the user. I'm looking at this from the point of a user who has to program in order to accomplish their goal in a fast changing experimental situation instead of a programmer who is writing code for a canned program to be used by someone else. I haven't had the time to fully define what I . want, but I'll list some initial thoughts hoping that you'll add your input. Perhaps we can generate enough interest to start a special user's group to work on this project.

I would like to be able to write sections in assembly language. add them to a library, and call only the required routines from a higher level language which I'll refer to as the "Handler". This sounds like a Macro Assembler. but I was thinking of the Handler as a high level language with built-in routines for the non-critical code sections. A possible candidate is C. and I have the BD Software C compiler to evaluate for this use. BDS C has the advantages of a small run time overhead. the ability to include only the library files (which can be either C or 8080 assembler HEX code) actually used. and it can produce ROMabie code. The awkward part is that you have to use a word processor to generate (or change) the source code. then compile and link the program before you can run it. Then if you want to change a portion written in assembler. you have to rewrite the source using a word processor. assemble to a HEX file. put the new file in the library. and then compile and link the C program. I'm putting heavy emphasis on the ease ofrevising the program. and many people won't agree with this because they don't need it. but when working on a robotics application you'll

want to make frequent changes in the sequence of motions. the speed. the position. the dwell time. etc. In these cases. an interactive BASIC-like language would be convenient if it was fast enough for real time control.

Another possibility for the Handler is MTBASIC which includes a flash compiler. has the ability to call machine language subroutines with argument passing. and can include in-line machine language code. You can even write a subroutine with CODE statements and then access it with a GOSUB.

The most likely of the current languages for the Handler is Forth with a special dictionary of machine language subroutines for the speed critical routines. but I can't seem to get started in Forth. The concept of the language is easy to understand. my problem is taking the time to learn to use the nonconventional editing. file saving. and user interface. It would help if there was a local Forth advocate who could take the time to get me started. Perhaps one of our readers would like to write an article on getting started with Forth - not a description of the language. but the mechanics of doing something with it.

#### APPLE J(, *J[+,1II,1le &lIe* OWNERS UPGRADE THAT TIRED 6502 TO 16 BITS II 6S802CPU \$49.95

16 bit version of the 6502. Pin for pin and completely software compatible with the 6502 CPU. You can upgrade your Apple)[,](+, /////e or//c to a 16 bit computer simply by replacing the 6502 with the 65802 without losing the ability to run any old software. ProDOS ORCA/M (list \$79.95) \$69.95 This ProDOS version of ORCA/M comes with the complete 65802 instruction set. If you intend to develope software for this new CPU, then this package is a must. Chosen by the designers of the 65802 as the standard 65802 assembler.

16 Bit Upgrade Starters Package \$109.95 This package includes 65802 CPU and the ProDOS ORCA/M. All you need to start.

Coming Soon: FORTH, PASCAL P-code Upgrade & MORE! TO ORDER, SEND CHECK OR MONEY ORDER TO:

# ALLIANCE COMPUTERS PO BOX 408

# CORONA, NY 11368

POSTAGE AND INSURANCE INCLUDED. (718) 426 2980 All CPU's will be sent by Postal Service. 1st class insured or UPS. insured. Please specify USPS or UPS. UPS doesn't deliver to POB's. Software will be sent by UPS Blue Label. If you want UPS Next Day Air. add \$5.00 (CPU's only!). Most all orders sent out same day. COD add \$3.00. APO's and FPO's welcomed.

Foreign orders: Please make payment in US dollars drawn on a US bank. Add \$5 for Registered Mail and Air Mail Postage (except Canada). No foreign COD's.

PLEASE INCLUDE YOUR PHONE NUMBER WITH ORDER

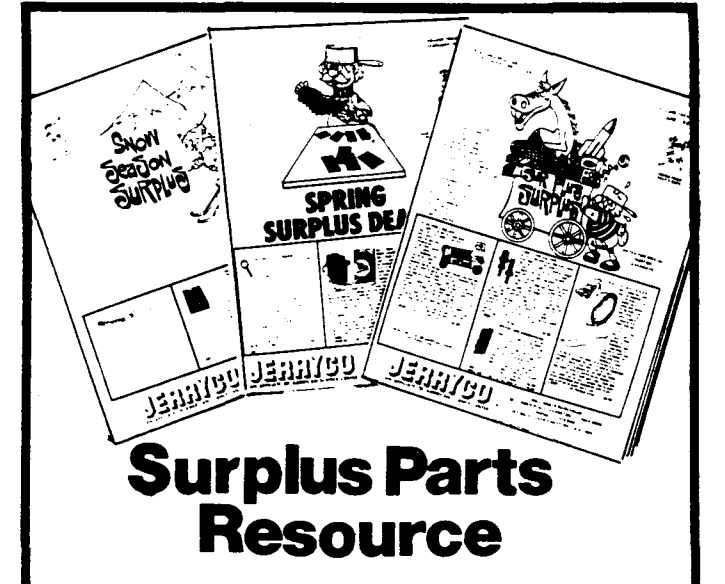

Here's a catalog any serious computer tinkerer needs. It's a treasure-trove of stepper motors, gear motors, bearings, gears, power supplies, lab items, parts and pieces of mechanical and electrical assemblies, science doo-dads, goofy things, plus project boxes, lamps, lights, switches, computer furniture, and stuff you might have never realized you needed.

All at deep discounts cause they are surplus! Published every couple of months, and consecutive issues are completely different. Send S1.00 for next three issues. JERRYCO, INC. 601 Linden Place, Evanston, Illinois 60202

One of the new developments is 'Structured Assembly Language Programming for the Z-80' from Hayden. Their approach is to use a large library (which they supply on disk) of macros for commonly used routines, and then write your specific routines in assembly. We have a copy of this for review, and will have more to say about it later.

## **Turbo Pascal**

As you can tell from reading this. I've been doing a lot of thinking about languages-I haven't had time to do much programming, but I have been thinking about it while doing other things. When I first saw Pascal I decided that it had nothing to offer and I completely ignored it, but I recently tried Turbo Pascal from Borland and it changed my mind about Pascal. There has been a lot written about Turbo Pascal so I won't re-hash it, but you should be aware of its editor with WordStar like commands, ability to run programs from memory, compile directly to disk in one step, and a very helpful error detection and correction system.

Jerry Houston's article in this issue is the first of a series on Turbo Pascal. and we are interested in additional articles from other authors. We'd like to hear from you if you have an article in mind, and we'd also like to publish short notes, letters, information on public domain software, tips, routines, or questions on Turbo Pascal.

# CP/M is Dead. Long Live Z

We have been told that Digital Research has classified their products A..D according to how much support the products will receive with D being the category with the least support. Concurrent CP/M is in group D and CP/M Plus is in group C, which means that in effect there is no support! Apparently they have also discontinued selling individual copies of uninstalled CP/M. and will only sell to hardware OEMs who will ship installed versions with their hardware.

How can you obtain an operating system for a Z-80 or HD64180 single board computer you design? You either pirate CP/M and end up with an illegal unsupported system, or you find another supplier. A better choice than CP/M (even if it was available) is the Z-System from Echelon, because it can do so much more than CP/M, and it is supported by people who care about YOU

![](_page_46_Picture_8.jpeg)

2 Operating System, an 8-bit OS that files! Optimized HD64180/280 assembly language code - full software development system with proven linkable libraries of productive subroutines - relocating (ROM and RAM) macro assembler, linker, librarian, crossreference table generator, debuggers, translators and disassemblers - ready to free voul

High performance and flexibility! Productivity results from dynamically customized OS environments, matching operator, tasks and machine.

Real-time control kernel option allows quick software development for industrial control applications, other tools and utilities for office desk-top personal computing functions, local area networks to Ethernet, AppleTalk, Omninet, ArcNet, PC-Net (Sytek) - from micro to mainframe command, control and communications. Distributed processing application programs are easily developed.

- · Extreme organizational flexibility, each directory another environment.
- Multiple Commands per line
- . Aliases (complex series of commands known by simple names) with variable passing
- Named Directories with absolute password security
- . Full-screen command line editing with previous command recall and execution
- . Shells and Menu Generators, with shell variables
- · Command-file search Paths, dynamically alterable
- · Screen-oriented file manipulation and automatic archiving and backup
- · 512 megabyte file sizes, 8 gigabyte disks handled
- . Auto disk reset when changing floppies
- TCAP database handles characteristics of over 50 computers and terminals, more easily added
- . Tree-structured online help and documentation subsystem
- 76 syntax-compatible support utilities

Your missing link has been found - 2! Now fly with eagles! Fast response, efficient resource utilization, link to rest of computing world - shop floor to executive suite, micro to corporate mainframe. Call 415/948-3820 for literature.

Echelon, Inc. 101 First Street . Suite 427 . Los Altos, CA 94022 . 415/948-3820

the user. It is time to change to an improved, up-to-date, supported system even if you already have CP/M up and running. Write to Frank at Echelon, 101 First Street. Suite 427. Los Altos. CA 94002 for information on the Z-System. And if you implement it for a new application, share the BIOS with other readers.

# We Are The Pioneers of the Future

What will computers be like five years from now?? Predicting the future for computers is very difficult. If you doubt it, check some of the forecasts made five years ago and see how offbase they were. I'll stick my neck out and make a forecast for the state of microcomputers in the year 1991 (I

hope that you'll still be reading TCJ then). My prediction is that in the year 1991 microcomputers will be nothing like the ones we have today, and we have no basis on which to forecast what they will be because the technical features they will use are unknown (or at least not well known) and would not be feasible with current technology.

I realize that predicting that we can not make a prediction is a cop-out, so I'll try to forecast some trends or needs that should be met. One of the most obvious needs is for standardized easy to use hardware, operating systems, and software. Any reasonably intelligent person-someone who can use a telephone, a stero, or drive a car-should be able to use a computer

with a few minutes introduction. And they should be able to use any other computer from a different manufacturer without relearning anything. The development of the automobile is a good example of what will have to be done by the computer industry. In the beginning there were many companies making dissimilar products, but the market forced them to produce cars with standarized controls. Today we can get into a Ford. Chevy, Honda, Dodge. or Volkswagon. and travel to our destination over the same roads. using the same maps, stopping at the same gas stations, without having to be reeducated about how to operate the car. There are non-standard high performance vehicles which require special skills, but they are for the specialist and not the general public. My first prediction is that the unsophisticated user will be able to put their (I know that user is singular and their has been plural, but I refuse to use he/she or his/her so I am using their instead) program into anyone of a large number of computers and run it using the same controls-they'll hardly know that they are using a different conputer.

Floppy disks are slow and easily damaged. Hard disks have more storage capacity and are faster, but they are not portable and are prone to catastrophic crashs. Some form of disk may be suitable for computer centers, but the normal user needs something which is non-mechanical. not easily damaged. fast. has very large capacity, and can be taken to another computer across the street or across the country. Optical write once disks sound like a temporary solution because they have large capacity and preserve the data because you do not write over the files, but I feel that the mechanical complexity and potential problems rule them out as a long term solution. My second prediction is that high capacity solid state non-volatile memory which does not require batteries will be in general use. Plug in cartridges will be used for program distribution, data back up, and data interchange, but the computer will have enough non-volatile memory to hold all the programs and data used by the average person so that they load the computer once and then just turn it on and use it without having to reload.

One of the current buzz-words is "user friendly", but programs are NOT easily used by the general public and a

# TURBO AUTHORS WANTED! for the Turbo Pascal Handbook

Know a good set of Turbo routines? Perhaps you have developed your own libraries. What do you know about using Turbo to manage assembly language libraries? Operating system calls?  $I/O$ ? Write about it! The Turbo pascal handbook needs your article-now.

*Write to* The Computer Journal *for more information and an author',s guide.*

# The Computer Journal

190 Sullivan Crossroad, Columbia Falls, MT 59912 Phone (406) 257-9119

lot of work still remains to be done in this area. One of the problems is that people have been over-sold on what a computer can do. Small business owners who can not even balance their checkbook have been led to believe that if they buy a computer and an accounting program they can take care of their books. Accounting programs are a tool which enable someone capable of doing accounting to do it more easily and more accurately, but they don't enable someone with no training to set up and maintain their books. The disapointment caused by these unrealistic expectations (which are due to misleading advertising) are the primary reason for the current anticomputer backlash. It would be like me buying a scalpel today and expecting to able to perform brain surgery tomorrow just because I bought the same tool that a trained surgeon uses. My third prediction is that programs will be able to be used by their intended audience without any special computer training.

# What do YOU Predict?

Weare the pioneers of the future! The ideas for advancements will come from individuals who are not satisfied with what is available - people who can see a better way and figure out some way to accomplish it. I challenge you to way to accomplish it. I chancing you be<br>send your predictions for publication in<br>TCJ.

# **Registered Trademarks**

It is easy to get in the habit of using company trademarks as generic terms, but these registered trademarks are the property of the respective companies. It is important to acknowledge these trademarks as their property to avoid their losing the rights and the term becoming public property. The following frequently used marks are acknowledged. and we apologize for any we have overlooked.

Apple II, II + , lIe, lIe, Macintosch, DOS 3.3. ProDOS; Apple Computer Company. CP/M. DDT, ASM, STAT, PIP; Digital Research. MBASIC; Microsoft. Wordstar; MicroPro International Corp. IBM-PC. XT, and AT; IBM Corporation. Z-80, Zilog. MT-BASIC, Softaid, Inc. Turbo Pascal, Borland International.

Where these terms (and others) are used in The Computer Journal they are acknowledged to be the property of the respective companies even if not specifically mentioned in each occurence.

. a

# **Circuit Designer**

(Continued from page 40)

# **Memory Board Parts List**

D1, D2, D3-1N914 switching diode. DIP 1, DIP 2-8 Position dip switch. DISP 1, DISP 2-MAN 704 common cathode display. IC1. IC2. IC3-74LS373 octal tristate latch. IC4, IC5-F9368 hexidecimal decoder. IC6, IC7-2114 1K by 4 random access memory. R1, R2, R3-1K $4W$  resistor.  $R4 - 4.7K$  <sup>1</sup>/<sub>4</sub> W resistor. S1-SPST switch. S2-SPST momentary switch.  $SOC1-28$  pin I.C. socket. T1-2n3904 silicone transistor.

Figure 16: Parts list for Memory Board.

possible. The device which I am referring to is a 2716 EPROM emulator. The 2716 EPROM emulator is actually a read/write memory (with a 2716 EPROM pinout) connected to the serial port of any personal computer through a standard UART. In addition to programming the CD-1, MPB, you will find that the EPROM emulator has many other uses.

![](_page_48_Picture_153.jpeg)

 $M \mid E \mid F$  Environmental Inc.

Austin, Texas 78755

P.O. Box 26537

Whether you program on the Macintosh, the IBM PC, an Apple II series, a CP/M system, or the Commodore 64, your program will run unchanged on all the rest. If you write for yourself, MasterFORTH will  $\mathbf{m}$ protect your investment. If you write for others, it will expand your marketplace. MasterFORTH is a state-of-the-art imple-

asier.

![](_page_48_Picture_9.jpeg)

mentation of the Forth computer language. Forth is interactive - you have immediate TM feedback as you program, every step of the

way. Forth is fast, too, and you can use its built-in macro assembler to make it even faster. MasterFORTH's relocatable utilities, transient definitions, and headerless code let you pack a lot more program into your memory. The

![](_page_48_Picture_12.jpeg)

package, file interface, and full screen editor are all standard features.

MasterFORTH exactly matches the Forth-83 Standard dialect described in Mastering Forth by Anderson and Tracy (Brady, 1984). The standard package includes the book and over 100 pages of supplementary documentation.

![](_page_48_Picture_15.jpeg)

È m

# Ine Computer Journal/Issue #20<br>Back Issues Available:<br>Volume 1, Number 1 (Issue #1):<br>Volume 2, Number 4 (Issue #8):<br>PRAY A Comparison of Two

## Volume 1, Number 1 (Issue #1):

- The RS-232-C Serial Interface, Part One • Telecomputlng with the Apple]f: Tran-
- sferring Binary Files • Beginner's Column, Part One: Getting

**Started** 

• Build an "Epram"

# Volume 1, Number 2 (Issue #2):

- File Transfer Programs for CP/M
- The RS·232·C Serial Interface, Part Two
- Build a Hardware Print Spooler, Part
- One: Background and Design
- A Review of Floppy Disk Formats
- Sending Morse Code With an AppleH

• Beginner's Column, Part Two: Basic Concepts and Formulas in Electronics

## Volume 1, Number 3 (Issue #3):

• Add an 8087 Math Chip to Your Dual Processor Board

- Build an A/D Converter for the Apple
- ASCII Reference Chart
- Modems for Micros
- The CPIM Operating System
- Build a Hardware Print Spooler, Part Two: Construction

# Volume 1, Number 4 (issue #4):

• Optoelectronics, Part One: Detecting. Generating, and Using Light In Electronics

- Multi-user: An Introduction
- Making the CP/M User Function More **Useful**
- Build a Hardware Print Spooler, Part Three: Enhancements
- Beginner's Colimn, Part Three: Power Supply Design

# Volume 2, Number 1 (Issue #5):

- Optoelactronlcs, Part Two: Practical Applications
- Multi-user: Multi-Processor Systems
- True RMS Meesurements
- Gemini-10X: Modifications to Allow
- both Serial and Parallel Operation

# Volume 2, Number 2 (Issue #6):

- Build a High Resolution 5-100 Graphlca Board, Part One: Video Displays
- System Integration, Part One: Selecting System Components

• Optoelectronics, Part Three: Fiber Optics

- Controlling DC Motors
- Multl·User: Local Area Networks
- DC Motor Appilcatlons

# Volume 2, Number 3 (Issue #7):

- Heuristic Search In HI-Q
- BUild a High-Resolution S-100 Graphics Board, Part Two: Theory of Operation • Multi-user: Etherseries
- 
- System Integration, Part Two: DIsk-Controllers and CPIM 2.2 System Generation

# Volume 2, Number 4 (issue #8):

- Build a VIC-20 EPROM Programmer
- Multi-user: CP/Net
- Build a Hlgh·Resolutlon S-100 Graphics Board, Part Three: Construction
- System Integration, Part Three: CP/M
- 3.0
- Linear Optimization with Micros
- LSTTL Reference Chart

### Volume 2, Number 5 (Issue #9):

- Threaded Interpretive Language, Part One: Introduction and Elementary Routines
- Interfacing Tips and Troubles: DC to DC **Converters**
- Multi-user: C-NET
- Reading PCDOS Diskettes with the
- Morrow Micro Decision
- LSTTL Reference Chart
- DOS Wars
- Build a Code Photoreader

## Volume 2, Number 6 (Issue #10):

• The FORTH Language: A Learner's Perspective

- An Affordable Graphics Tablet for the **Apple** If
- Interfacing Tips and Troubles: Noise
- Problems, Part One
- LSTTL Referance Chart
- Multi-user: Some Generic Components and Techniques
- Write Your Own Threaded Language, Part Two: Input-Output Routines and DIctionary Managament
- Maka a Simple TTL Logic Tester

# Volume 2, Number 7 (Issue #11):

- Putting the CPIM 10BYTE To Work
- Write Your Own Threaded Language,
- Part Threa: Secondary Words
- Interfacing Tips and Troubles: Noise Problems, Part Two
- Build a 68008 CPU Board For the 5-100 Bus
- Writing and Evaluating Documentation
- Electronic Dial Indicator: A Reader

- Volume 2, Number 8 (Issue #12): • Tricks of the Trade: Installing New I/O Drivers In a BIOS
- Write Your Own Threaded Language, Part Four: Conclusion
- Interfacing Tips and Troubles: Noise Problems, Part Three
- Mufti-user: Cables and Topology
- LSTTL Reference Chart

Design Project

#### Volume 2, Number 9 (Issue #13):

- Controlling the Apple Disk I Stepper **Motor**
- Interfacing Tips and Troubles: Interfacing the Sinclair Computers, Part One

## • RPM vs ZCPR: A Comparison of Two CP/M Enhancements

- AC Circuit Anaysls on a Micro
- BASE: Part One in a Series on How to
- Design and Write Your Own Database
- Understanding System Design: CPU, Memory, and I/O

# Issue Number 14:

# • Hardware Tricks

• Controlling the Hayes Mlcromodem II From Assembly Language

• Interfacing the 6522 to the Apple ][ and

• Interfacing Tips and Troubles: Building

• Controlling the Hayes Micromodem iI From Assembly Language, Part Two • The State of the Industry

• Lowering Power Consumption in 8"

- S·1oo8 to 16 Bit RAM Conversion
- Time-Frequency Domain Analysis

• Interfacing Tips and Troubles: Interfacing the Sinclair Computers, Part Two

• BASE: Part Two

Issue Number 15:

]fe

Issue Number 16:

Floppy Disk Drives • BASE: Part Threa

**Jasue Number 17:** 

• Base: Part Five

Issue Number 18:

product review. • BASE: Part Six

• The Computer Corner

Mapped I/O on the ZX81

• Debugging 8087 Code • Using the Apple Game Port

a Poor-Man's Lagle Analyzer

• Using the 5-100 Bus and the 68008 CPU • Interfacing Tips and Troubles: BUild a "Jellybean" Loglc-to-RS232 Converter

**• Poor Man's Distributed Processing** 

• Interfacing the Apple II: Parallel Interface for the game port. • The Hacker's MAC: A letter from Lee Felsenste/n

• 5-100 Graphics Screen Dump • The LS-100 Disk Simulator Kit: A

• Interfacing Tips & Troubles: Communicating with Telephone

Tone Control<br>• The Computer Corner

• FAX-64:Facslmile Pictures on a Micro

• Interfacing Tips and Troubles: Memory

• BASE: Part Four

#### **Issue Number 19:**

- Using The Extensibility of FORTH
- Extended CBIOS
- A \$500 Superbrain Computer
- · Base: Part Seven

· Interfacing Tips & Troubles: Part Two Communicating with Telephone

- **Tone Control**
- Multitasking and Windows with CP/M:
- A review of MTBASIC
- The Computer Corner

**Issue Number 20:** 

- . Build the Circuit Designer 1 MPB:
- Designing a 8035 SBC
- Using Apple II Graphics from CP/M:
- Turbo Pascal Controls Apple Graphics
- · Soldering and Other Strange Tales
- · Build a S-100 Floppy Disk Controller:
- WD2797 Controller for CP/M 68K
- The Computer Corner

Ordering Information: Back issues are \$3.25 in the U.S. and Canada. Send payment with your complete name and address to The Computer Journal, 190 Sullivan Crossroad, Columbia Falls, MT 59912. Allow 3 to 4 weeks for delivery.

# Classified

Classified ads are 25 cents per word. All Classified ads must be paid in advance, and will be published in the next available issue. No checking copies of proofs are supplies, so please type your ad or print legibly.

# **KEYBOARDS FOR COMPUTER**

BUILDERS. Full ASCII, numeric pad, UC/lc, CAPS-LOCK, REPEAT, SELF-TEST! Brand new, hundreds sold to builders of Apples, Xerox 820s, Big Boards, etc. Parallel TTL output, strobe. 5 volts/100 ma. Custom case available. Keyboard \$35. Documentation (21 pgs.)/cable pkg. \$5. Spare CPU/ROM \$4. UPS included. Detailed specs on request. Electrovalue Industrial Inc., Box 376-CJ, Morris Plains, NJ 07950. (201)-267-1117.

Voice Processor for the KAYPRO Computer. Unlimited speech contains all software. Call or write Busch Computer, PO Box 412, West Haven, CT 06516. Phone (203)484-0320.

S-100 68008 CPU BOARD. Detailed description in issue 16 of The Computer Journal. A&T \$260, Kit \$210, Bare Board \$65. Prices include shipping. INTELLICOMP, INC., 292 Lambourne Ave., Worthington, OH 43085, Phone (614)846-0216 after 6 p.m.

Morrow Decision I S-100 system with MPZ-80 CPU, DJ/DMA floppy disk controller, 256K static ram, Wonderbus I/O on mother board, Disk Jockey Hard Disk (HDCA) Controller, Sugart 800 floppy drive, 10MB hard disk, CP/M, Micronix Multiuser system. unconfigured MP/MII, dBase II, Wordstar, Accounting Plus. Excellent condition. \$3500, some trades considered. TCJ, 190 Sullivan Crossroad, Columbia Falls, MT 59912 Phone (406)257-9119.

S-100 Bus IEEE-488 Interface Card with cable, manuals, and software for North Star Horizon. Purchased new from Pickles and Trout in 1979 and used once. \$100. Call Phil Wells at (406)755-1323 days or (406) 844-3240 evenings.

Corvus 10MB Hard Disk for the Apple II plus, \$888.00; Apple III Second Disk Drive, \$199.00; Apple III SOS Device Driver Writer's Guide \$19.95; BPI Accounting for Apple III (Requires Hard Disk) \$99.00; Apple Writer 1.1, 16 Sector, \$8.88; Apple DOS User's Manual (II. II plus, IIe), \$8.88; Apple DOS Programmer's Manual (II, II plus, IIe), \$6.88; KAYPRO-Home Accountant by Continental, \$49.00; Soroc IQ 130 Terminal, \$399.00. All plus shipping. The Computer Place, 36 2nd Street East, Kalispell, MT 59901, Phone (406)755-1323.

THE SECURITY DISK. PROTECTED VS UNPROTECTED. At last, the best of both worlds. Here is software designed to PROTECT YOUR PRIVATE FILES. SIM-PLE PROTECTION TO MULTI-LEVEL CRYPTOLOGY. Plus "DYSUN::THE DISK UNLOCKER" WILL ANALYZE & UNLOCK COMMERCIAL "COPY-PROTECTED" DISKS, then recopy them to standard DOS 3.3 format. "DYSUN" will also RECOVER LOST DATA & REPAIR BLOWN DISKS. A special "SECRETS-TIPS-TECHNIQUES" program is also included. Not locked-up. Listable. Machine Language Source Codes included. Supports Apple II, II Plus, IIc, IIe. To order send \$29.95 CHECK/MO to B.M.E. Enterprises, Box 191-J, Kila, MT 59920.

Book Sale-These books are offered at this price while the supply lasts. Zilog Z80-CPU Technical Manual, \$1.50 **CBASIC Users Guide** by Osborne, Eubanks, and McNiff, \$14.00 Introduction to FORTH by Ken Knecht, \$9.00 **FORTH Programming** by Leo J. Scanlon, \$13.00 These prices are postpaid in the U.S. only. TCJ, 190 Sullivan Crossroad, Columbia Falls, MT 59912.

**COMMODORE 64 INTERFACING BLUE** BOOK. Build 36 useful interfaces for your computer. 196 pages. Complete, detailed information. Satisfaction guaranteed. \$16.95 postpaid. Microsignal Press, PO Box 388, Goleta. CA 93116.

**CMOS PROTOYTPING SYSTEM. Uses** NSC-800 I.C. for Z-80 Compatibility, 4 STD-Bus Cards (Dual Serial I/O, CPU, 32K Static Memory, 24-bit Parallel I/O), battery powered 6-slot card cage, and standalone debugging monitor. Mates with Industrial I/O Racks (Opto22, DuTech, etc.) Complete package only \$795 plus S&H, originally cost over \$1200. Brochure sent on request. Input Video, PO Box 20, Randolph, MA 02368, phone (617) 961-4197.

STD-Bus Cards. Wide assortment of STD-Bus cards, CPU,s, Memories (Static & Dynamic types), Serial I/Os, CRT controllers, etc. Quantities limited, send SASE for complete listing and prices. Input Video, PO Box 20, Randolph, MA 02368, phone (617) 961-4197.

 $|Continued$  from page  $431$ 

# HD64180 Communications Software

Echelon, Inc. announces further support for Hitachi's HD64180 highintegration 8-bit microprocessor chip with release of TERM III, next generation communications software package which offers the following features.

• Interactive communications with remote computer systems.

• Reliable file transfer between the user's computer (host) and a remote computer.

• Control of an auto-dial/auto-answer modem.

• Access control for remote system applications (the user's system can be set up to be dialed into by outside users).

• Rapid and easy reconfiguration of the communications environment for different applications.

Term III was designed to meet the communications needs of the serious Z-System user, and knowledge of that operating system is required to make effective use of the combination. The program works with ZCPR3 and Z-System and runs on Z-80, NSC800 and HD64180 based microcomputers. Three *books,ZCRP3: The Manual. ZCPR3 and IOPs. and ZRDOS Programmer's* Manual, provide detail descriptions of all Z-System functions.

TERM III is priced at \$99, and is available with the other Z-System items from Echelon, Inc., 101 First Street, Los Altos, CA 94022, phone (415) 948-3820.

### Technical Engineering BASIC

TransEra has announced TBASIC, a new technical BASIC for CAD, scientific, and engineering applications with emphasis on graphics and instrument control. They state that it is the only language for PC's with built-in GPIB syntax for both graphic and instrument type peripherals. It permits easy adaption of software written for HP and Tektronix engineering computers to the PC environment. TBASIC's enhanced instruction set conforms to the new ANSI proposed standard for BASIC and runs on many popular operating systems including: PC-DOS, MS-DOS, CP/M, UNIX, and VMS. Some of the supported computers include: IBM PCIXT/AT, AT&T 6300, HP-l50 & Intergral, Tektronix 6130 & 4170, and DEC VAX and Rainbow.

TBASIC has a unique assortment of user-friendly features such as an on-line HELP facility, cross-reference facilities for listing variables and referenced line numbers, a command for renaming program variables that aids in documenting new and existing programs by making simple variable names more meaningful, MOVE and COpy commands that enhance program editing capability by assigning new line numbers intelligently, and syntax checking that is performed automatically as lines are entered to give instant feedback.

TBASIC features a full compliment of binary, scalar, array, matrix, and scientific math, including standard trig, transcendental, and other functions using both integer and double precision floating point data types. It also supports 8087 coprocessors. Special array functions perform area, circumference, centroid and other calculations for polygons. Other features include line labels, block IF statements, true sub

(Continued on page 51)

#### DON'T PAY \$700 FOR DATA ACQUISITION **SOFTWARE**

We offer full-featured, reasonably priced data logging software. Our software is well documented, unprotected and fUlly listable. 64 - CHANNEL CAPACITY DATA LOGGING PACKAGE for IBM . . . . . . . . . . . . . . . . . . . \$150 128 - CHANNEL CAPACITY DATA LOGGING PACKAGE for APPLE II<sup>®</sup> .............. \$100 HARDWARE SUPPORTED: IBM: Model 140 15-bit A/D 7.5 sam/sec ......... \$265 APPLE: Model 34 12·bit AID 40,000 sam/sec ..... \$325 Model 38 8-bit AID 111,000 sam/sec .... \$165 Model 14 13-bit AID <sup>15</sup> sam/sec ......... \$175 Model 40 Timer/Clock 1 ms resolution ..... \$175 BOTH: Model 20 Differential Thermocouple Thermometer with true cold junction compensation ....... \$175 Model 17 16-channel differential MUltiplexer ... \$165 LAWSON LABS, INC. 5700 Raibe Road

Columbia Falls, MT 59912 Phone: 406 387-5355

# Advertiser's Index

![](_page_51_Picture_1543.jpeg)

# The Computer Journal/Issue #21

problem if you haven't assembled your own Forth compiler. While figuring out how it is done. I also considered writing or designing my own language as the structure and concept are pretty sim· pie. Forth is most confusing only due to the use of the cryptic words. For those, like myself, who mostly do assembly work, we have already learned all the three letter codes that represent data movements in assembly. Forth words are no different than these, and the comparison can be used to help understand how it all works.

Suppose we want to get data to a terminal (in assembly this is usually called CONOUT). The routine would first check to see if the device is ready, then get the data and output it to the device. Next it would flag to indicate completion, then return to the main program. The way Forth works is to break each individual operation into words (think of MACROS). Our assembly program would then be CONOUT: TEST GETDAT OUTDATFLAG RETURN. When assembling the macro program, the assembler would actually write the code and assemble it as if you coded it by hand. Forth, however, would assemble the addresses of the machine code portions that perform the functions and then CALL them in sequence. The difference in code sizes is due to the fact that Forth only assembles the machine code once and then references that location there after. The macro assembler, however, would insert machine code whenever the routine was used. Suppose that CONOUT used 25 machine code instructions and our program called it 10 times. Ifone call instruction is considered as one instruction, then the Forth program would be  $25 + 10$  for a total of 35 machine instructions compared to the macro's 250 instructions (10 times 25). The macro version might actually be faster without all the jumping, but the Forth version would be much smaller. Optimizing the Macro code would have you calling the routine where the code was placed instead of repeating the code every time it was used. The size of the optimized Macro code would be the same as the Forth code, but faster than Forth's threading.

I have been considering creating a language based on Forth's threaded features but using the microprocessor type architecture. We could take the Z80 assembly code and call this the language, with the kernal being actual Z80 machine instructions. For use in other machines, simulation of the Z80 instructions in the kernal is all that is needed. Think about it, what it means is being able to disassemble a program (or use a PROGRAM.ASM file), load the program into Z80 Forth and have it run directly on a 68000 machine! In reality I am borrowing Moore's concept of a universal design except that mine would be register oriented instead of stack oriented. All other features would be the same.

Enough speculation, I'll have more on the ROMing of Forth later and will see how many people can find errors with my idea of a new language.

## Televideo TPC·I

A recent release of the discontinued Televideo protable Z80 computers, called TPC-I. at \$795 has caught my attention. I purchased one for my motherin-law to use at college and decided to check it out. The case is all plastic, 50 getting into it was a big chore. It all snaps together even though there are screws (mainly for looks). A board that covers the whole end of the unit has the computer. It has two Teac FD55B drives, a nice 9 inch monitor and 64K of memory expandable to 128K. The disk controller is a 1770 (5 inch only), and there is an R6545 video controller for the GEM package. There is a Z80, with several special chips handling unknown functions (no schematic provided). My unit is clean with only one jumper on the board (rev. Bl) and it physically looks good except for the case. Other than adding more memory I would guess the unit could not be changed or modified (no adding 8 inch drives!).

If you are not concerned about the hardware, the units seem to work pretty well and come with a full complement of software. I am not necessarily recommending that you buy one of these, but only letting you know that they work, appear to be made OK, but will not let you expand on them, which is what I always need to do.

#### Portapae

What I can recommend for those who carry data from one place to another is the Portapac by Cryptronics (11711 Coley River Circle, Suite 7, Fountain Valley, CA 92708, phone 714-540-1174). This rather small \$500 unit can intercept serial data and store it in memory for playing back later or elsewhere. We bought this unit to help with an in·

dustrial problem, mainly slow and troublesome tape cassettes. We needed some way of taking data from one location, where the controller was, and bring it to our shop where a regular computer could debug it and make changes.

Now that we have the unit in our hands, all sorts of uses come to mind. It can fit in between a computer and a terminal to trap data for later use (could prove useful with mainframes that will not talk to other computers). The units also can help with changes in baud and protocol operations by allowing you to store the data (the unit has battery backup), change formats, and play the data back. One use I can think of is in a busy office where the printer is located in a quiet area and the computers are all over the office. You could get one of these for everybody and just have them take it to the printer for use, no messy or long cables going to all systems. Also let's not forget the protocol problems (most LAN's will cost more per unit than this). The Portapac can handle up to 256K of memory (ours came with 32K and can be expanded to 64K by adding 6264LP·15's).1t looks rather simple inside and well built, so give Cryptronics a call if this fits any of your needs. I may build one for myself along similar lines and ifso will write it up in *The Computer JournaL •*

#### *rC01Itinuedfrom page 50)*

programs, DO/FOR loops with "clean" exits, long variable names, multistatement lines, dynamic dimensioning, a powerful assortment of string commands, and more.

Demonstration Disks are available with a full 30 day money back guarantee. Complete documentation is provided including a modern Keyword Dictionary and User's Guide. The cost is \$495 for micro-operating systems (CP/M, MS-DOS, and PC-DOS), \$795 for most UNIX workstations, and \$1995 for multi-user minis such as VAX. For further information, call (80l) 224-6550, or write to: TransEra Corp., 3707 North Canyon Road, Provo, UT 84604. •

# **THE'COMPUTER CORNER** A Column by Bill Kibler

I made it back alive from the SOG (Semi-Official Get-together sponsored by Micro Cornucopia) in Bend, Oregon. This beautiful recreation area of central Oregon was the site for a gettogether that brought in several people from outside the U.S, At the barbeque on Thursday night, a showing of hands made it clear that the largest part of the attendees were from east of the Rocky Mountains (rather impressive for a free event).

Things got started Friday with seminars and product displays. About 300 people were there Friday with more people expected on Saturday and Sunday (those poor working types). While we were only able to attend the Friday stuff, there is no question that all three days were a success. Some of the speakers had a lot of information to give (even though the titles of seminars were a bit cryptic). Only a few of the seminars had conflicting times so you could stop in anyway to see if one fit your needs. Jack Denton, the author of RPM (which I reviewed some time ago), started the session with an overview of CP/M which really turned out to be a discussion of the known bugs in CP/M and how to correct them. For us system type programmers, this was great. Later on there were talks on OS9, a panel on 32 bit systems, and on, and on, A sample of what you missed if you weren't there was the new Z80 replacement (Hitachi's HD64180).

## Z80 Plus

It was most unfortunate that the speaker at the SOG had only been in the United States for THREE days and his english therefore. was rather poor. This talk has since been supplemented with documentation, which makes this new chip by Hitachi, the HD64180. a real plus to the 8 bit world. The unit is capable of addressing 512K of memory. has two serial ports, a timer, DMA functions and high speed clocked I/O for chip to chip communications. All this is placed on top of the Z80 architecture and in CMOS for higher speeds (10MHz possible, 8MHz nominal. 6MHz now!)

and less power consumption.

The speaker was representing the MSC BOARDS imported by Southern Pacific Limited (Box 4427, Berkeley,  $CA$  94704-0427). This company has produced a board having 512K of memory, serial and parallel ports, disk controller, video controller. and HD641S0. all on a Five inch disk drive size board (same as AMPRO). As if the size and features were not enough. the price was even better - \$400, and all available in a month or so. If this product doesn't get Zilog to produce their long awaited ZSOO. nothing will.

The HD64180 has a few new instructions. including an 8-bit multiply. a sleep command. and some special I/O block moves. Add this to their extensions of the bit test functions. and you have a faster Z80 machine. The MMU (memory management unit) part of the HD64180 is pretty standard and will make it possible to program any 4K segment (of the 512K space) into the 64K operating system space. This is done by loading registers with offset values. with the necessary register selection based on the logical upper four bits (12 thru 15). The lower 12 bits are added with the MMU registers (7 bits) and the upper logical 4 bits to create the physical address. The preliminary data sheets didn't have the actual code needed to do this. so when I get the big manual. I will cover more of the features in greater detail then.

The Main drawback of the unit is the 64 pin socket. There will most likely be a shortage of these at the start. so using the chip will require headers at first. A project that I will undertake when more information is available (and the units are for sale here in the U.S. at a reasonable price) will be an adaptor for Z80 machines to make use of the new features (such as extended memory addressing). I am thinking of some kind of paddle board that will have a Z80 header, a socket for the HD64180. jumpers for extended memory (or sockets for more memory). and serial buffers to make use of the extra serial ports. This shouldn't require more than five or six

components (not including memory). The biggest problem will be getting the HD64180 and enough information to make it work.

# Forth ROM

An ongoing project of mine is putting Forth in ROM. and I have some information on doing that. It didn't take me long to understand Forth (although learning all the words may take forever), but seeing how it works in real code took some investigation. Now I haven't figured everything out yet. but the way it is put together is quite nice. It reminds me of an article I published in my local club's newsletter about writing your own language. The idea was that a good macro assembler could be used to create enough macros to do all your functions. Writing a program would involve calling only macros and no actual code. Forth is similar to that idea with some other features. and of course the threading is different.

I will leave threading for a later date but point out some important thoughts now. From what I have read about Moore (the author of Forth). it would appear that he based the design of the language on an HP calculator. What he did was to create a processor architecture in software. The original work was done on big mainframes and all his early calculations were probably being done by hand on an RPN calculator (Reverse Polish Notation machine). My biggest problem with Forth is the RPN logic. which is a carry-over from the early calculators. The idea, however, of making a processor in software is pretty terrific as it can be transported to any physical system. The actual codes to create the basics of the design (stacks and math functions) are done in the main kernal. with more advanced functions calling these routines.

i~

The ROM code of course doesn't have any buffer spaces inside the ROM. Other than that. it would be the same as regular Forth code. While this concept is pretty well known. the actual putting of code into ROM can still be a